# **UNIVERSIDAD NACIONAL DE JAÉN**

# **CARRERA PROFESIONAL DE INGENIERÍA CIVIL**

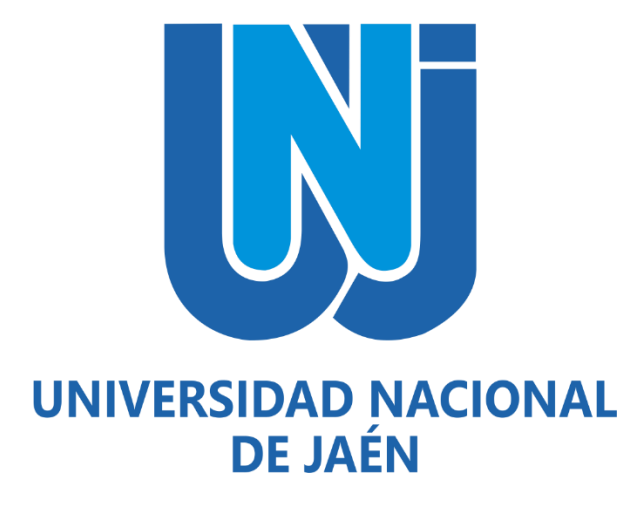

# **COMPORTAMIENTO ESTRUCTURAL DE UNA VIVIENDA DE 4 NIVELES CON LA COMBINACIÓN DEL SISTEMA DE ALBAÑILERÍA CONFINADA Y SISTEMA APORTICADO**

# **TESISPARA OPTAR ELTÍTULO PROFESIONAL DE INGENIERO CIVIL**

**Autor (es) : Bach. Edin Yalinton Cruz Garcia**

**Asesor (es) : Ing. José Luis Piedra Tineo**

**JAÉN – PERÚ, JUNIO, 2022**

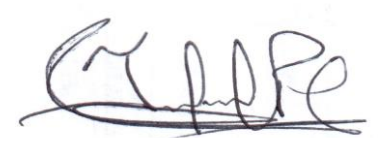

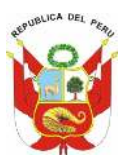

# UNIVERSIDAD NACIONAL DE JAÉN

**Resolución del Consejo Directivo N° 002-2018-Sunedu/Cd** 

"Año del Bicentenario del Perú: 200 años de Independencia"

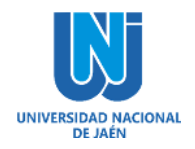

# **FORMATO 03: ACTA DE SUSTENTACIÓN**

En la ciudad de Jaén, el día 29 de agosto del año 2022, siendo las 11:00 horas, se reunieron de manera virtual los integrantes del Jurado:

- Presidente : Dra. Zadith Nancy Garrido Campaña.
- Secretario : M. Sc. Marcos Antonio Gonzales Santisteban.
- Vocal : Mg. Juan Alberto Contreras Moreto

Para evaluar la Sustentación del **Informe Final** de:

- ( ) Trabajo de Investigación
- **( X ) Tesis**
- ( ) Trabajo de Suficiencia Profesional

Titulado: *"COMPORTAMIENTO ESTRUCTURAL DE UNA VIVIENDA DE 4 NIVELES CON LA COMBINACIÓN DEL SISTEMA DE ALBAÑILERÍA CONFINADA Y SISTEMA APORTICADO",* presentado por el bachiller *Edin Yalinton Cruz Garcia,* de la Carrera Profesional de Ingeniería Civil de la Universidad Nacional de Jaén.

Después de la sustentación y defensa, el Jurado acuerda:

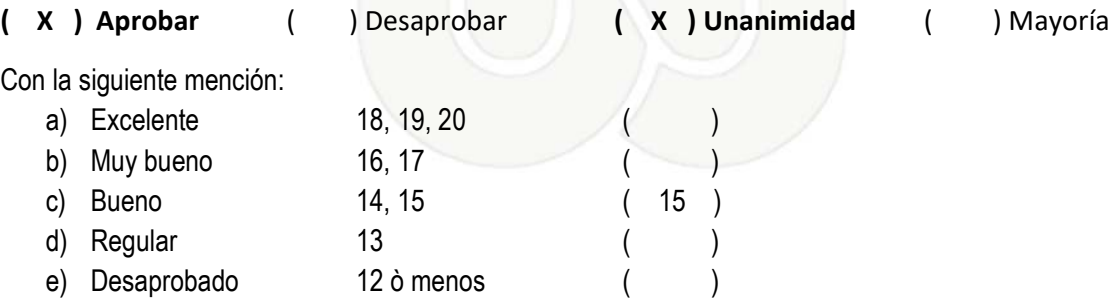

Siendo las 12:00 horas del mismo día, el Jurado concluye el acto de sustentación confirmando su participación con la suscripción de la presente.

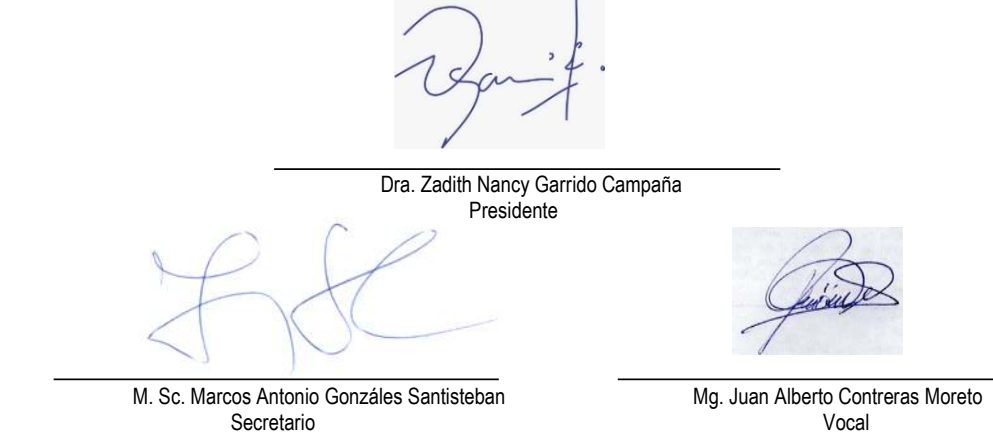

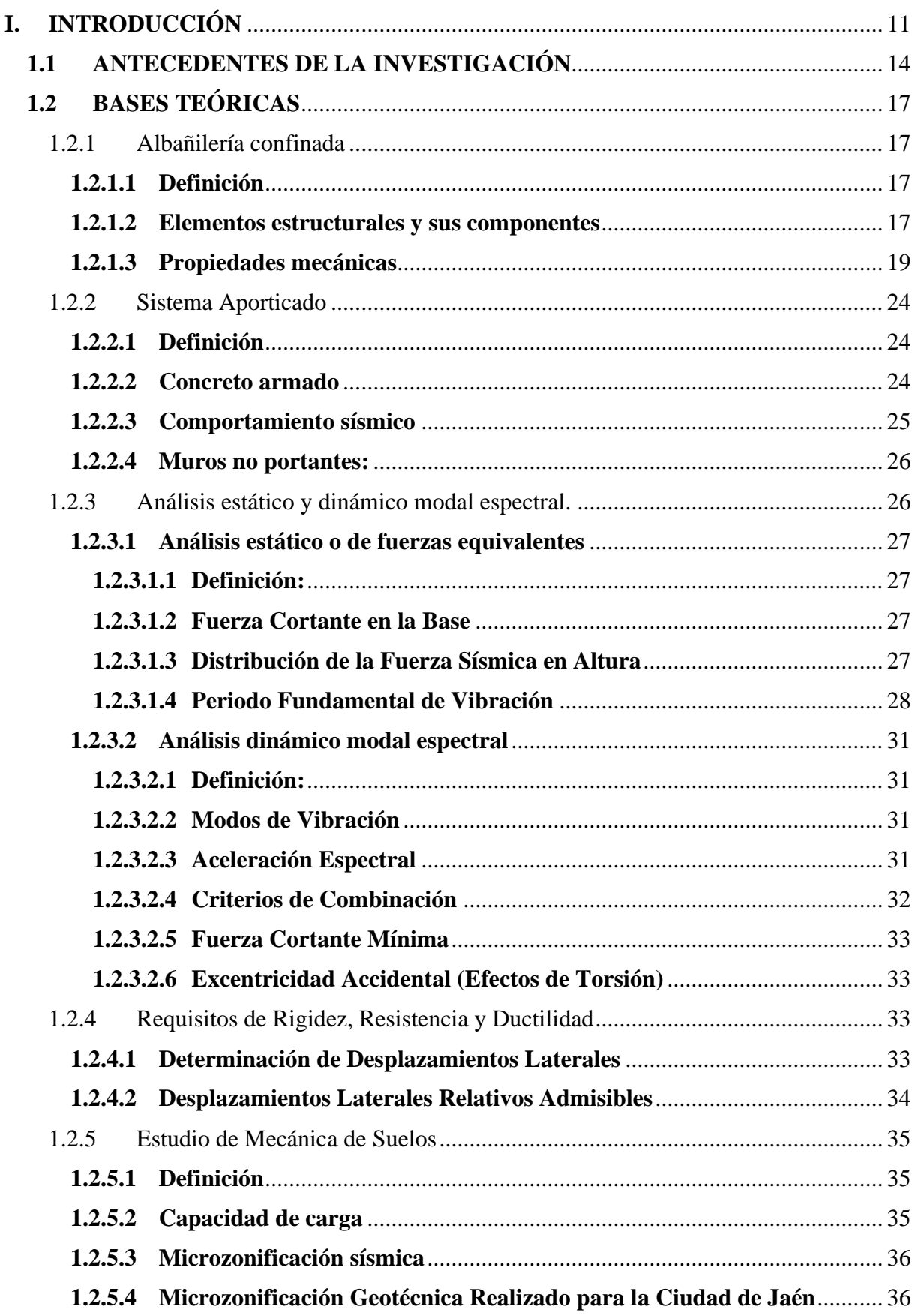

A

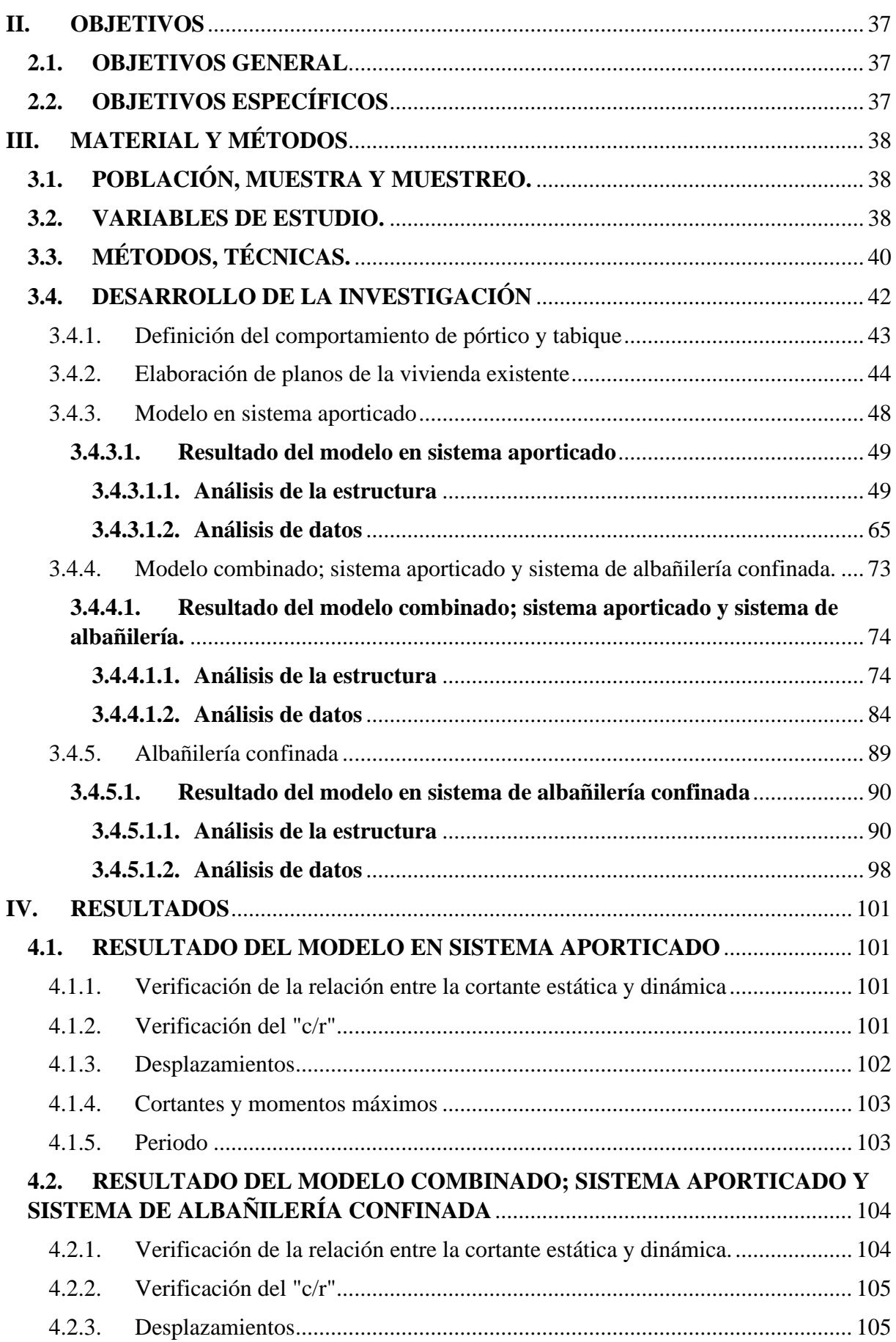

Ety

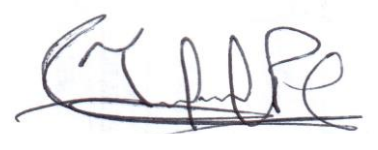

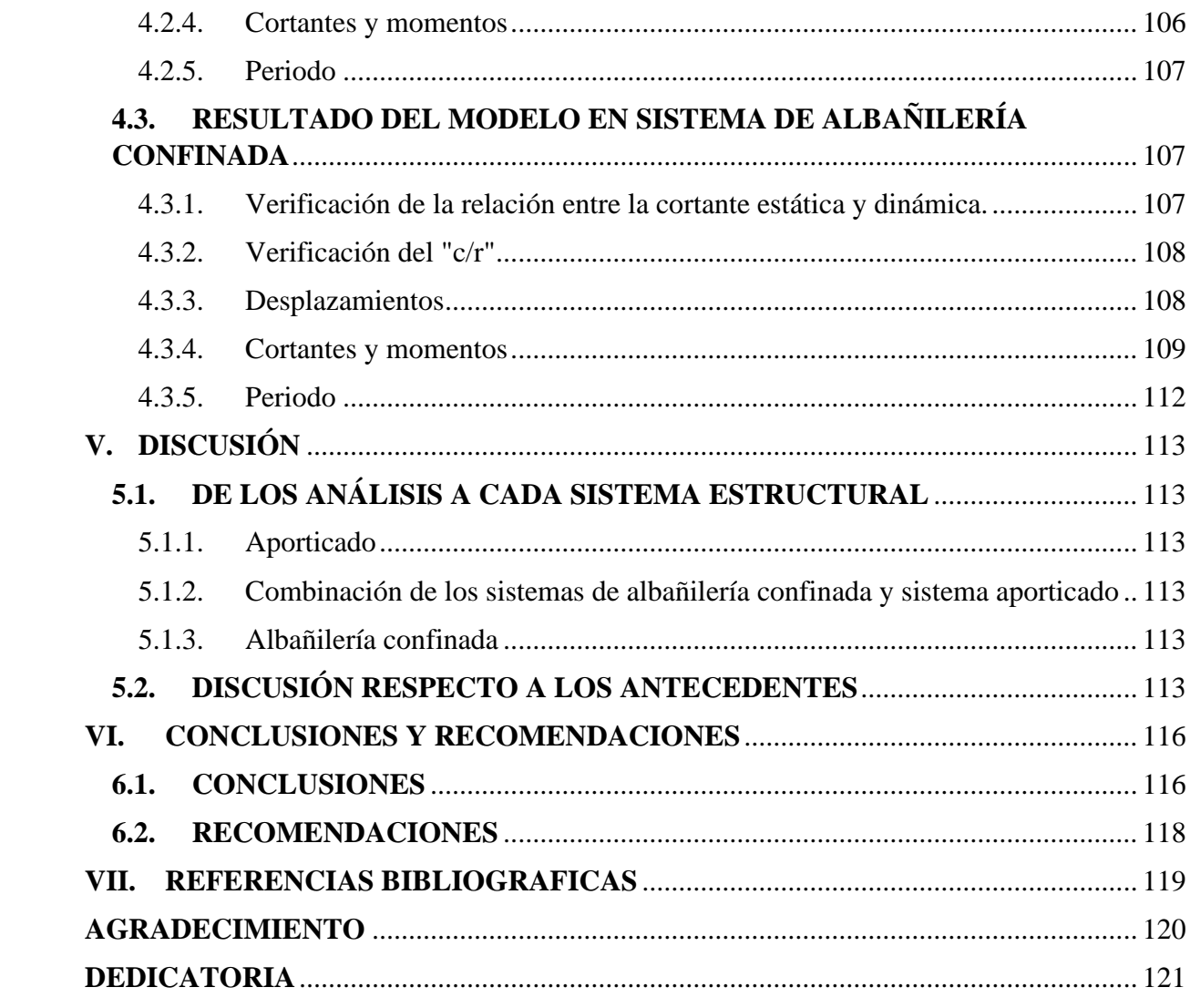

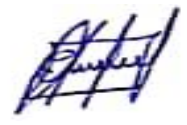

# **ÍNDICE DE TABLAS**

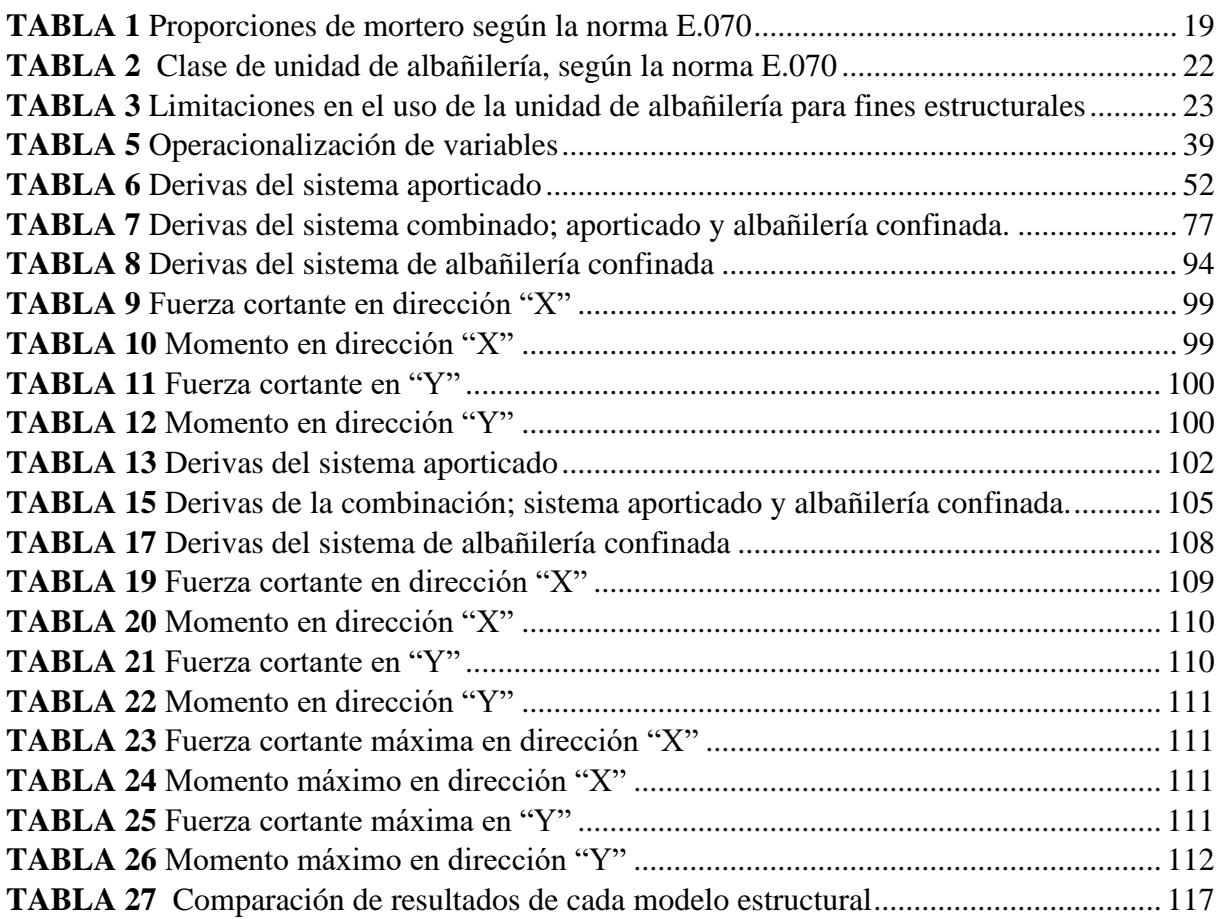

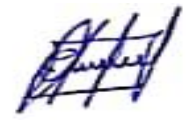

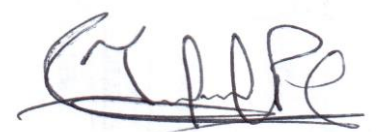

# **ÍNDICE DE FIGURAS**

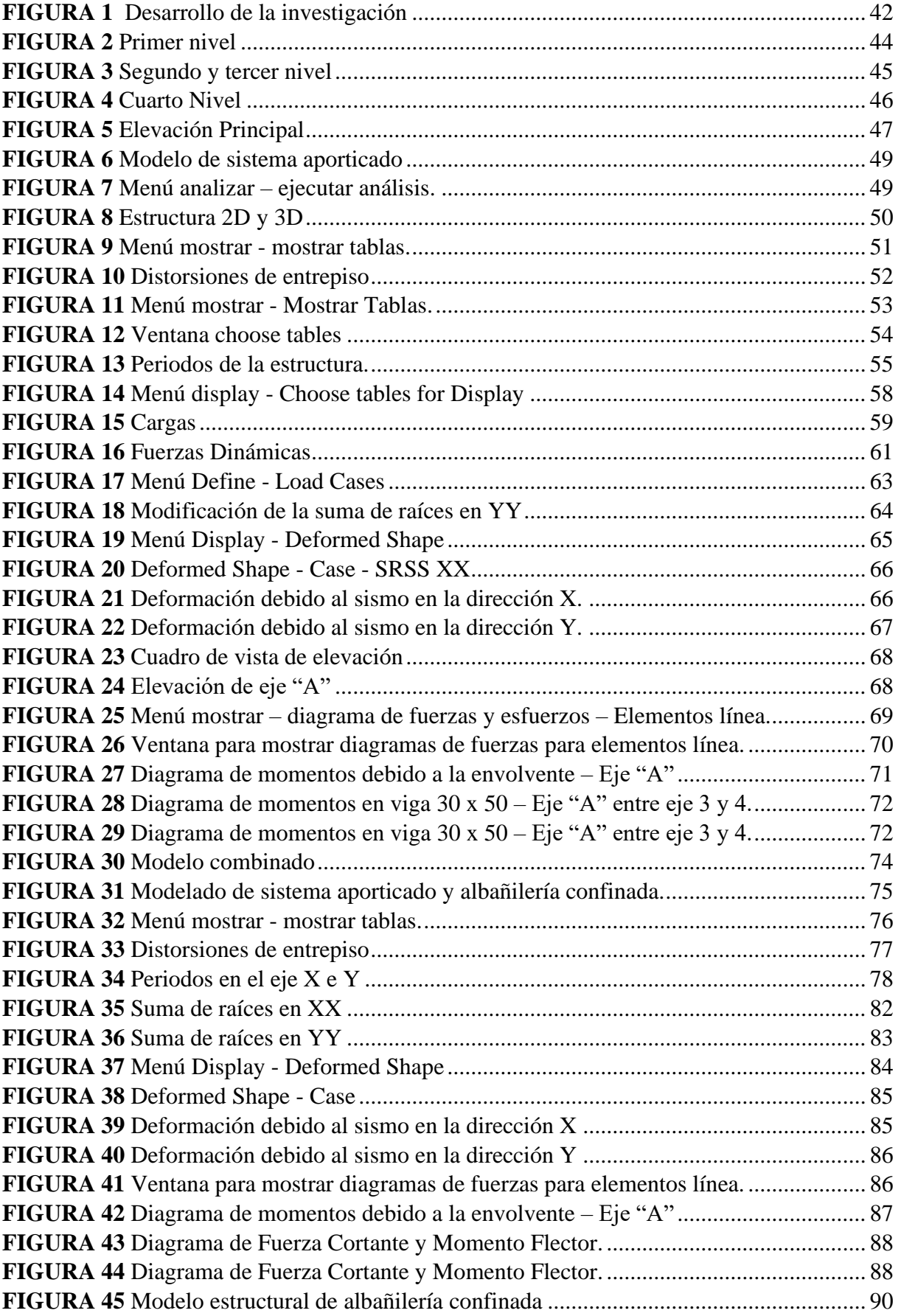

A.

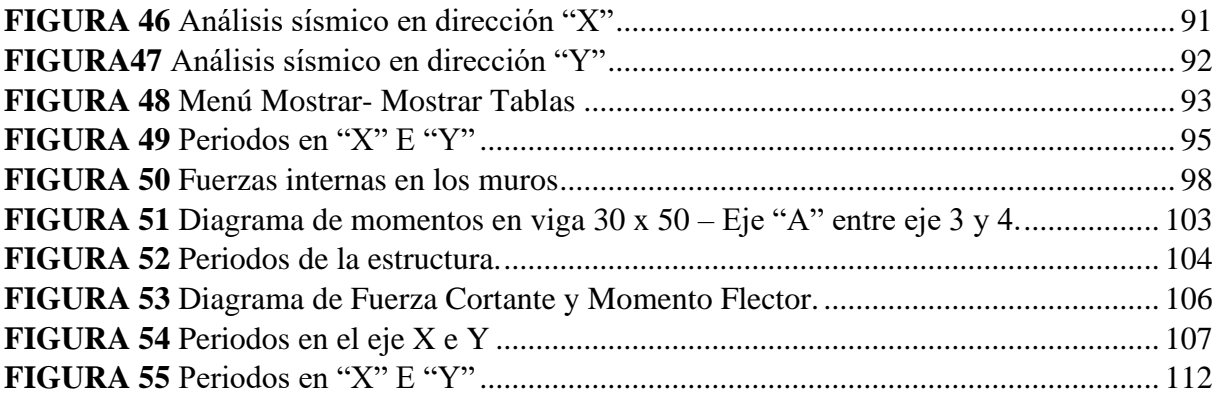

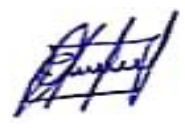

 $C_{LAP}$ 

#### **RESUMEN**

Esta investigación abordó el tema del, comportamiento estructural de una vivienda de 4 niveles ubicada en la ciudad de Jaén, tiene como objetivo; Analizar el comportamiento estructural de una vivienda de 4 niveles con la combinación del sistema de albañilería confinada y sistema aporticado. Se planteo una metodología con enfoque cuantitativo, de alcance descriptivo y analítico. Su desarrollo se basó en realizar un estudio comparativo del comportamiento sísmico entre tres sistemas; los cuales fueron: aporticado, albañilería confinada y combinado (albañilería confinada y aporticado), haciendo un análisis lineal elástico y para poner a prueba lo planteado se realizó un modelo tridimensional de sus estructuras en el software estructural ETABS 2018 y así determinar el comportamiento estructural que éstos muestran.

De acuerdo con el análisis realizado se concluye que; para edificios de 4 niveles el sistema combinado si está teniendo un buen comportamiento estructural, además está cumpliendo con las distorsiones máximas permisibles que estipula la norma E030 del reglamento nacional de edificaciones. Cabe mencionar que es preferible utilizar el sistema de albañilería confinada, ya que, a comparación de los otros sistemas analizados este proporciona menores; cortantes, momentos y desplazamientos, garantizando un mejor comportamiento estructural.

**Palabaras clave:** Portico, albañilería confinada, Etabs, análisis, sistema combinado (albañilería confinada y aporticado), desplazamientos.

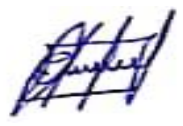

#### **ABSTRACT**

This research addressed the issue of the structural behavior of a 4-level house located in the city of Jaén, its objective is; Analyze the structural behavior of a 4-level house with the combination of the confined masonry system and the contributed system. A methodology with a quantitative approach, descriptive and analytical scope was proposed. Its development was based on carrying out a comparative study of the seismic behavior between three systems; which were: framed, confined and combined masonry (confined and framed masonry), doing an elastic linear analysis and to test what was proposed, a three-dimensional model of their structures was carried out in the ETABS 2018 structural software and thus determine the structural behavior that these show.

According to the analysis carried out, it is concluded that; For 4-story buildings, the combined system is having good structural behavior, it is also complying with the maximum permissible distortions stipulated in the E030 standard of the national building regulations. It is worth mentioning that it is preferable to use the confined masonry system, since, compared to the other systems analyzed, it provides less; shear, moments and displacements, guaranteeing a better structural behavior.

**Key words:** Portico, confined masonry, Etabs, analysis, combined system (confined and contributed masonry), displacements.

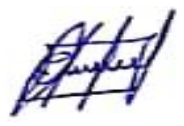

# **I. INTRODUCCIÓN**

<span id="page-10-0"></span>Hoy en día la albañilería y el sistema aporticado son los más usados en la construcción de viviendas por ser de: bajo costo, y mano de obra disponible, pero sin embargo se le está dando una mala utilización y no solo a la albañilería, sistemas aporticados, sino a todos los sistemas estructurales. Este problema no solo se da en nuestro país sino al nivel mundial.

Adalberto (2016 p.1), en su artículo nos menciona; que en muchos países de Latinoamérica se da el fenómeno de la construcción informal. Lo he constatado en vivo y en directo. Tanto en las grandes ciudades como en los pueblos del ámbito rural. Existen muchas causas de esta práctica habitual, siendo claro ésta, el de tipo económico. Pero frente a este "ahorro económico" se podría mencionar, aunque existen muchas más, una sola respuesta: Los sismos. Debemos entender en nuestra idiosincrasia latina que cuando construimos, no lo hacemos sólo para que las edificaciones resistan las cargas de su propio peso y de sus ocupantes, sino que también deben resistir los tan temidos terremotos. Si nos damos cuenta que una vivienda es una inversión para toda la vida de una familia, y tal vez sea la única inversión de tal dimensión para muchas de ellas, vale la pena que ésta tenga la suficiente capacidad de resistir durante toda su vida útil a los sismos fuertes que pudieran presentarse.

Actualmente las edificaciones en nuestro país se construyen de manera informal e incluso en la capital donde abundan las edificaciones de sistema aporticado y sistema de albañilería

confinada. Esto se puede apreciar por las noticias; estructuras de muy mala calidad, viviendas a borde de los cerros que a simple vista no están bien; y muchas estructuras no tienen una buena simetría, pobres estructuralmente que ante un evento sísmico fuerte podría causar daños irreversibles. Todo esto lo podemos resumir que no le estamos dando la debida importancia a las edificaciones.

Nuestro departamento de Cajamarca abarca ciudades rurales donde se construyen muchas edificaciones con albañilería confinada y sistema aporticado, pero sin embargo no hacen cumplir con los criterios estipulados en la norma E. 070, Norma E.30, entre otras normas.

La provincia de Jaén no es ajena a este problema, incluso he podido apreciar muchas viviendas informales, que generan preocupación ya que están expuestas a soportar cualquier evento sísmico que se produzca, sin embargo, últimamente se han ido suscitando eventos sísmicos y en estas viviendas no han provocado fallas estructurales, pero no es suficiente estar conformados con esto, sino que debemos de cumplir con la filosofía de la ingeniería sismorresistente, y al menos resistan un sismo severo.

En el sector Pueblo Nuevo de la ciudad de jaén y en toda la ciudad se vienen construyendo viviendas que combinan el sistema de albañilería confinada y sistema aporticado, es así que he podido apreciar que hay muchas edificaciones, donde se han construido haciendo esta combinación, esto conlleva a una preocupación en la rama de las estructuras de tal manera que nos genera muchas interrogantes. Cabe resaltar que nuestro país está expuesto a cualquier evento sísmico y este sector tampoco es ajeno a ello. Sin embargo, esta combinación no se encuentra estipulada en el reglamento nacional de edificaciones.

Frente a esta situación se quiere saber ¿Cuál es el comportamiento estructural de una vivienda de 4 niveles con la combinación del sistema de albañilería confinada y aporticado?, en el sector Pueblo Nuevo de la ciudad de Jaén.

La presente investigación se realiza con la necesidad de ampliar los conocimientos en la rama de la ingeniería estructural en poder combinar estos dos sistemas de edificación.

En algunas edificaciones combinan estos dos sistemas y lo hacen sin basarse en ninguna normativa es por ello que he decidido realizar este estudio, ya que esto conlleva a una preocupación en la mayoría de las viviendas.

Las edificaciones de albañilería y sistemas aporticados son muy comunes hoy en día y los maestros de obra lo vienen combinando y por ende construyendo sin saber su comportamiento estructural, también cabe resaltar que es preocupación, ya que nosotros estamos expuestos ante eventos sísmicos, es por ello que necesitamos saber "cuál es el comportamiento estructural de una vivienda de 4 niveles con la combinación del sistema de albañilería confinada y sistema aporticado".

En nuestra actualidad será un gran aporte, ya que se sabría cómo se viene comportando algunas estructuras que están construidas y se vienen construyendo, cuando se someten a movimientos sísmicos de la zona de "Pueblo Nuevo" de la ciudad de Jaén.

El trabajo de investigación tiene una utilidad, ya que podrían realizarse futuras investigaciones que utilizaran metodologías compatibles llevando a esta investigación a nuevos estudios que tendrán como objetivo mejorar el comportamiento estructural en las edificaciones.

# <span id="page-13-0"></span>**1.1 ANTECEDENTES DE LA INVESTIGACIÓN**

Barrueto (2019), en su tesis **"Análisis sísmico comparativo entre los sistemas de concreto armado y albañilería confinada para la construcción de un edificio de viviendas multifamiliares del distrito de Surquillo"**, propuso como objetivo; evaluar los parámetros sísmicos y las respuestas inelásticas de ambas estructuras, así como descubrir cuál de los modelos de edificios sufriría menos deterioro ante cargas sísmicas, para la cual desarrolló un estudio comparativo del comportamiento sísmico entre un edificio de viviendas multifamiliares construido principalmente con concreto armado y otro que mezcla elementos de albañilería confinada con concreto armado, y para poner a prueba lo planteado se ha realizado un modelo tridimensional de ambas estructuras en el software estructural ETABS 2016 .

La investigación llegó a los siguientes resultados, que si bien es cierto que el sistema estructural de concreto armado tiene menor periodo y se encuentra más lejos de los límites exigidos por la Norma sismorresistente E.030, el sistema estructural de albañilería confinada no se encuentra tan alejado de su contrincante, hasta incluso tiene derivas mucho menores a la máxima permitida. Por este motivo se llega a la conclusión principal que los edificios de albañilería confinada pueden ser tan resistentes a cargas sísmicas como lo son los edificios de concreto armado. El principal aporte al trabajo de investigación es que podemos afirmar que, ambas estructuras tienen un buen comportamiento estructural cuando a estos se los trabaja por separado.

Merodio y Vázquez (2018), en su tesis **"estudio comparativo del comportamiento y diseño estructural de un edificio multifamiliar de 5 pisos diseñado con los sistemas de albañilería confinada y muros de ductilidad** 

**limitada en suelo flexible en la ciudad de Piura",** propusieron como objetivo; analizar el comportamiento estructural de una edificación de cinco pisos diseñada con los sistemas de albañilería confinada y muros de ductilidad limitada en suelo flexible en la ciudad de Piura, mediante la comparación de los desplazamientos de respuesta, distorsiones y factores de sobre resistencia (capacidad / demanda) considerando un modelo de comportamiento lineal y elástico, para la cual desarrollaron, el diseño de una misma estructura con los sistemas de albañilería confinada y muros de ductilidad limitada.

La investigación llegó a los siguientes resultados, que es más conveniente diseñar una edificación de cinco niveles en la ciudad de Piura con el sistema MDL, debido a que posee menores distorsiones y desplazamientos laterales, así como una mayor relación de sobre resistencia y un ahorro en costo directo de aproximadamente el 30% respecto al sistema de albañilería confinada. El principal aporte al trabajo de investigación es que no siempre las estructuras de albañilería son las más económicas, ni tampoco más resistentes que las de concreto armado, para edificios de 5 niveles.

Alarcón (2016), en su tesis **"Comportamiento estructural en muros de albañilería confinada compuesto por ladrillos de arcilla fabricados en Huancayo -Concepción – 2016",** propuso como objetivo; conocer las características técnicas de las unidades de albañilería fabricadas en el anexo de Palian y distrito de Quilcas, utilizadas en la construcción de edificaciones de Huancayo y Concepción establecida según el reglamento E070, para la cual desarrollo, comportamiento estructural de muros de albañilería confinada

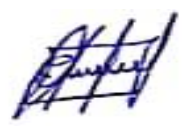

compuesto por ladrillos de arcilla fabricados en el anexo de Palian y distrito de Quilcas.

La investigación llegó a los siguientes resultados, que según el análisis del comportamiento estructural los muros de albañilería confinada compuesto por ladrillos de arcilla fabricados en el anexo de Palian y distrito de Quilcas, poseen un mal comportamiento estructural en edificaciones de 5 pisos, ante sismo moderado presenta fallas de corte por agrietamiento en los 4 pisos, por lo que es deficiente el comportamiento estructural. Según la evaluación de los ensayos clasificatorios de unidades de albañilería las características técnicas de las unidades de albañilerías fabricadas en hornos del anexo de Palian y distrito Quilcas, poseen calidad baja al clasificarse como ladrillo clase II y ladrillo clase I según los parámetros de la NTP E070. El principal aporte al trabajo de investigación es que podemos afirmar que las estructuras de albañilería confinada de 5 niveles, tienen un mal comportamiento estructural ante un sismo severo.

Barros y Peñafiel (2015), en su tesis **"Análisis comparativo económico – estructural entre un sistema aporticado, un sistema aporticado con muros estructurales y un sistema de paredes portantes, en un edificio de 10 pisos",**  propusieron como objetivo; demostrar que su comportamiento sísmico es mucho mejor que el aporticado, y que su implantación en el medio, a la postre se podrá erigir edificaciones más seguras, y menos vulnerables ante sismos, para la cual desarrollaron; un análisis comparativo estructural y económico de los tres sistemas planteados.

La investigación llegó a los siguientes resultados, que el sistema aporticado con muros de corte junto con el sistema de paredes portantes son las mejores opciones

para ejecutar un proyecto, ya que demostraron tener un mejor comportamiento sísmico y además son económicamente factibles. El principal aporte al trabajo de investigación es que mientras más altas sean las edificaciones de sistema aporticado y sistema de paredes portantes, mejor comportamiento estructural tiene el de paredes portantes e incluso más económicas.

# <span id="page-16-0"></span>**1.2 BASES TEÓRICAS**

#### <span id="page-16-1"></span>**1.2.1 Albañilería confinada**

# <span id="page-16-2"></span>**1.2.1.1 Definición**

"Sistema estructural de muros portantes de albañilería confinados mediante columnas de amarre y vigas soleras. Es el sistema estructural más utilizado para edificaciones de uso vivienda unifamiliar y multifamiliar en el Perú" (Merodio y Vázquez, 2018, p. 30).

"Edificaciones cuyos elementos sismorresistentes son muros a base de unidades de albañilería de arcilla" (Reglamento Nacional de Edificaciones. Norma E.030, 2018).

#### <span id="page-16-3"></span>**1.2.1.2 Elementos estructurales y sus componentes**

Los principales elementos son: muros portantes, columnas confinadas con mechas o dentado, vigas soleras y cimentación. Así mismos se utilizan diversos componentes como: cemento, arena, cal, agua, acero corrugado, encofrados de madera, escantillones, plomada, nivel de burbuja, cordel, cincel, balizas, entre otros.

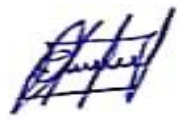

"el concreto de los elementos de confinamiento tendrá una resistencia a la 17,15MPa (175kg /cm2) y de tos establecidos en la Norma Concreto Armado" (Reglamento Nacional de Edificaciones. Norma E.070, 2006).

#### **Muros portantes**

Son los que se emplean como elementos estructurales de un edificio. Estos muros están sujetos a todo tipo de solicitaciones, tanto contenida en su plano como perpendicular a su plano, tanto vertical como lateral y tanto como permanente o eventual (San Bartolome,1994, p.6).

#### **Mortero**

La función principal del mortero en la albañilería es adherir las unidades corrigiendo las irregularidades que la misma tiene, así como sellar las juntas contra la penetración del aire y de la humedad. El mortero generalmente está compuesto por cemento portland tipo I, cal hidratada normalizada, arena gruesa y agua. El cemento y la cal funcionan como aglomerantes, mientras que la arena es un agregado inerte. La función del cemento es proporcionar resistencia a la mezcla, la de la cal es proporcionar trabajabilidad y retentividad (evita que el agua se evapore rápidamente). La función de la arena es proporcionar estabilidad volumétrica a la mezcla, permitiendo es asentado de varias hiladas en una jornada de trabajo. Adicionalmente, la arena atenúa la contracción por secado, por lo que se recomienda: no usar arena fina y lavar la arena gruesa si ella tuviese mucho polvo. La función del agua es proporcionar trabajabilidad a la mezcla, así como hidratar al cemento (San Bartolome, 1994, págs. 118-119).

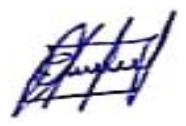

La Norma E070 especifica las proporciones volumétricas de la mescla, clasificándola en la siguiente tabla.

# **TABLA 1** Proporciones de mortero según la norma E.070

<span id="page-18-1"></span>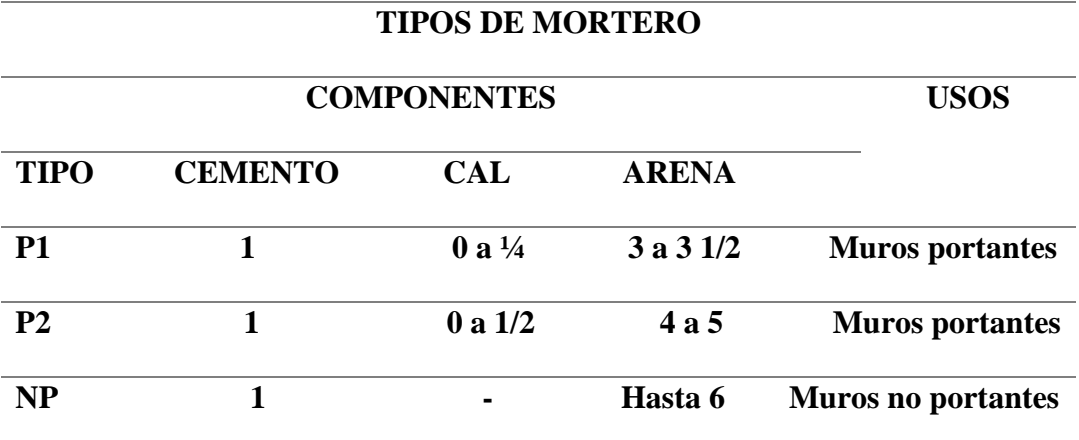

**Fuente:** Norma E. 070, 2006

La norma aclara que:

- ➢ Se podrán emplear otras composiciones de mortero, morteros con cemento de albañilería, o morteros industriales (embolsado o pre-mesclado), siempre y cuando los ensayos de pilas y muretes proporciones resistencias iguales o mayores a las especificadas en los planos y se asegure la durabilidad de la albañilería.
- ➢ De no contar con cal hidratada normalizada se podrá utilizar mortero sin cal respetando las proporciones cemento – arena.

# <span id="page-18-0"></span>**1.2.1.3 Propiedades mecánicas**

Para la obtención de los siguientes parámetros se utilizan ensayos de pilas y muretes.

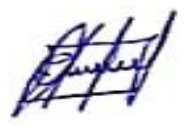

#### **Módulo de elasticidad de la albañilería (Em)**

Para el cálculo del Módulo de Elasticidad se debe realizar el ensayo de compresión axial, el cual proporciona una gráfica de carga vertical vs desplazamiento axial. La pendiente de esa gráfica, en la parte lineal, será el módulo de elasticidad de la unidad de albañilería (Merodio y Vázquez, 2018, p. 32).

#### **Resistencia característica a compresión axial de la albañilería (ƒ'm):**

Para el cálculo de la resistencia a la compresión de la albañilería se debe realizar el ensayo de compresión axial, el cual proporciona una gráfica esfuerzo vs deformación unitaria. La resistencia (f´m) se obtiene dividiendo la carga de rotura (fuerza ejercida por el ensayo a una velocidad constante) entre el área bruta de la unidad de albañilería. Si el ensayo a compresión diagonal se realiza en un tiempo menor a los 28 días (pero no menor a 14) se debe corregir la resistencia característica al corte por un factor especificado en la Norma E.070. Una vez ensayadas las pilas se calcula su valor promedio (f'm) y la desviación estándar (σ) (Merodio y Vázquez, 2018, p. 32).

(Reglamento Nacional de Edificaciones. Norma E.070, 2006), estipula que; la resistencia característica a la compresión axial (f'm) es igual:

# $f'm = fm - \sigma$

#### **Resistencia característica al corte a compresión diagonal (ν'm):**

Para el cálculo de la resistencia al corte diagonal de la albañilería se debe realizar el ensayo de compresión de muretes. La resistencia (v´m) se obtiene dividiendo la carga diagonal de rotura entre el área bruta de la diagonal cargada. Si el ensayo

a compresión diagonal se realiza en un tiempo menor a los 28 días (pero no menor a 14) se debe corregir la resistencia característica al corte por un factor especificado en la Norma E.070. Una vez ensayados los muretes, se obtiene el valor promedio de resistencia al corte (v´m) y la desviación estándar (σ) (Merodio y Vázquez, 2018, p. 32).

(Reglamento Nacional de Edificaciones. Norma E.070, 2006), estipula lo siguiente: la resistencia al corte diagonal (v'm) es igual a:

**ν′m = νm − σ**

#### **Comportamiento sísmico**

Para el comportamiento sísmico nos centraremos netamente en el sistema estructural de albañilería confinada.

El comportamiento sísmico de una estructura de albañilería confinada depende de la unión muro de albañilería/confinamientos. Esto debido a que ambos se toman como un solo elemento monolítico gracias a la acción del dentado entre el muro con las columnas y vigas de confinamiento (Quispe y Apaza, 2017).

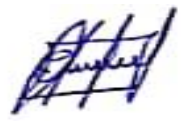

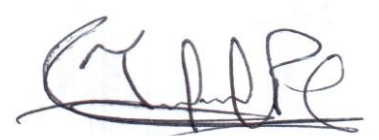

# **Clasificación de las unidades de albañilería para fines estructurales.**

# <span id="page-21-0"></span>**TABLA 2**

Clase de unidad de albañilería, según la norma E.070

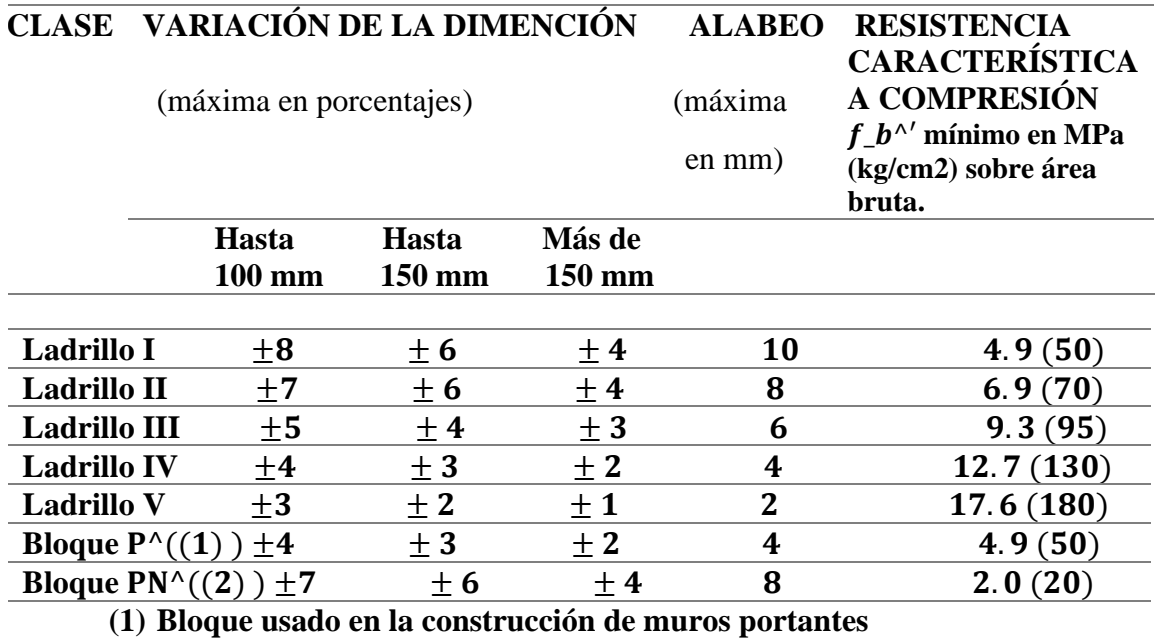

**(2) Bloque usado en la construcción de muros no portantes**

**Fuente**: Norma E. 070, 2006

# **Limitaciones en su aplicación**

El uso o aplicación de las unidades de albañilería estará condicionado a lo indicado en la Tabla 3. Las zonas sísmicas son las indicadas en la NTE E.030 Diseño Sismorresistente.

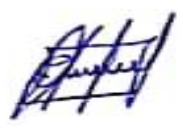

### <span id="page-22-0"></span>**TABLA 3**

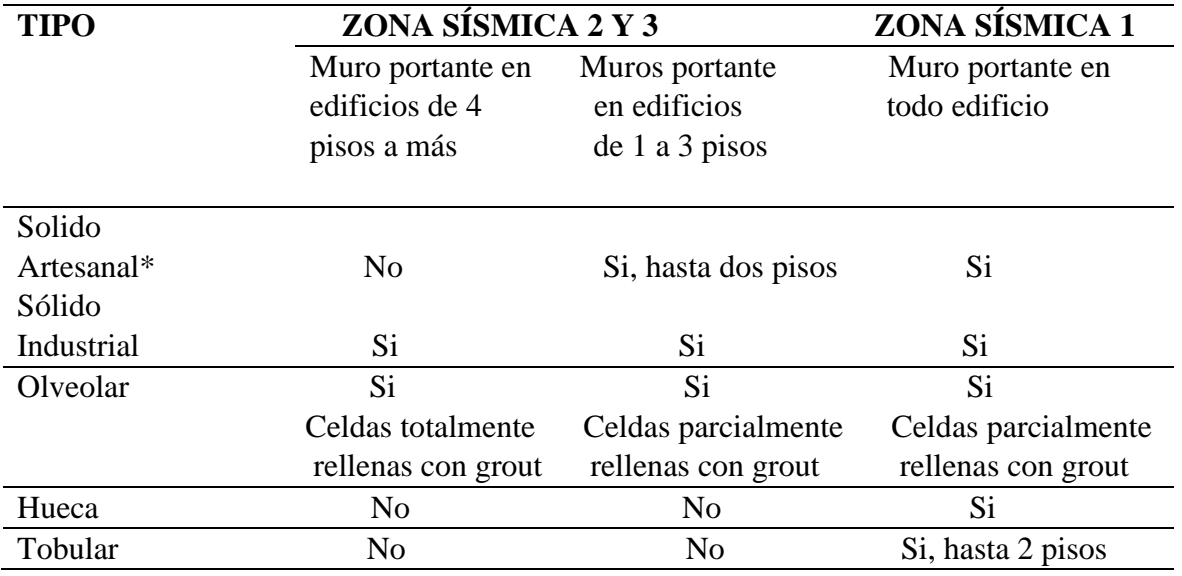

Limitaciones en el uso de la unidad de albañilería para fines estructurales

**Fuente**: Norma E.070, 2006

#### **Muros portantes**

Según, Norma E. 070, estipula; Los muros portantes deberán tener:

a) Una sección transversal preferentemente simétrica.

- b) Continuidad vertical hasta la cimentación.
- c) Una longitud mayor o igual a 1,20 m para ser considerados como contribuyentes en la resistencia a las fuerzas horizontales.
- d) Longitudes preferentemente uniformes en cada dirección.
- e) La distancia máxima entre juntas de control es de 8 m, en el caso de muros con unidades de concreto y de 25 m en el caso de muros con unidades de arcilla.

#### **Arrioste**

(Reglamento Nacional de Edificaciones. Norma E.070, 2006), estipula, "Los muros portantes y no portantes, de albañilería simple o albañilería confinada,

serán arriostrados por elementos verticales u horizontales tales como muros transversales, columnas, soleras y diafragmas rígidos de piso".

#### <span id="page-23-0"></span>**1.2.2 Sistema Aporticado**

#### <span id="page-23-1"></span>**1.2.2.1 Definición**

"Un sistema aporticado es aquel cuyos elementos estructurales principales consisten en vigas y columnas conectados a través de nudos formando pórticos resistentes en las dos direcciones principales de análisis (x e y)". (Elkan, 2018, p. 1) "

#### <span id="page-23-2"></span>**1.2.2.2 Concreto armado**

Se le considera concreto armado, a la unión entre acero y concreto con fines de añadir mayor resistencia y/u otras cualidades para crear un material con mayor provecho. Se sabe que el concreto por sí solo es débil ante fuerzas de tracción; mientras que el acero si las puede soportar, pero tiene un peso específico y precio mucho mayor. Estas y otras desventajas de estos elementos disminuyen a gran medida cuando se usan a la par (Barrueto, 2019, p. 2).

Su proceso constructivo siempre es parecido a la mayoría de edificaciones. Primero se deben de colocar las armaduras de acero del elemento estructural y se vacía en concreto en los encofrados previamente colocados. Se repite el proceso creando así uniones monolíticas.

**Sistemas estructurales:** El concreto armado puede crear 4 distintos tipos de sistemas estructurales: Las viviendas a base de **pórticos** son aquellas que al menos el 80% de la fuerza cortante basal actúa sobre la base de los pórticos. Las construcciones con un sistema de **muros estructurales** son aquel en el que al menos el 70% de la fuerza cortante de la base del edificio es resistida por los muros. Para este trabajo de investigación se usará este sistema estructural. Las viviendas de sistema **estructural** 

**dual** es un sistema balanceado entre los previamente mencionados, los muros pueden tomar entre 20% y 70% de la fuerza cortante generada por el sismo mientras que el resto debe ser tomado por las columnas. Por último, se encuentran las edificaciones de **muros de ductilidad limitada**. Este sistema usa únicamente muros de concreto armado, pero de espesores muy reducidos (Reglamento Nacional de Edificaciones. Norma E.030, 2018).

#### <span id="page-24-0"></span>**1.2.2.3 Comportamiento sísmico**

Si se considerase al sismo como cargas estáticas distribuidas proporcionalmente en cada piso de un edificio, se podría tomar como un volado al modelo estructural de un edificio. Estas cargas generan desplazamientos laterales. Estos desplazamientos podrían clasificarse en dos tipos: Los desplazamientos tipo flexión y los tipos corte. La suma de estos dos últimos resulta en el desplazamiento total de la estructura (Barrueto, 2019, p. 2).

Mientras menor sea el número de pisos de una estructura, mayor será la influencia de las deformaciones tipo corte en él. Pero, si el edificio tiene mayor cantidad de pisos, el desplazamiento tipo flexión predominará por sobre el tipo corte. Se podría decir que aproximadamente un edificio de 5 pisos o menos se comportará con desplazamientos tipo corte, mientras que, si el edificio es mayor a 7 pisos, los desplazamientos laterales serán en su mayoría desplazamientos tipo flexión (Muñoz, Diseño Sismorresistente, 1999).

según el código peruano para satisfacer los requerimientos de rigidez en edificios entre 3 y 8 pisos, es necesario emplear dimensiones de columna entre 50 y 75 cm. Sin

embargo, empleando tan solo dimensiones de columna entre 35 y 40 cm se logra controlar la deformación de entrepiso en los centros de masa. Está marcada diferencia se explicaría por la excentricidad accidental tan elevada que establece el código vigente y que en opinión de los autores debe ser revisada (Muñoz, Zegarra, & Mendoza, Requerimientos de rigidez en edificios aporticados de concreto armado según la norma peruana sismorresistente, 1999).

El daño de la estructura generado por el sismo se debe a su desplazamiento. Cuando los desplazamientos superan el rango elástico y deforman a la estructura plásticamente, generan un daño permanente que va deteriorando a la estructura poco a poco. Para que la estructura se vea menos comprometida sísmicamente, es necesario disminuir los desplazamientos (Barrueto, 2019, p. 3).

#### <span id="page-25-0"></span>**1.2.2.4 Muros no portantes:**

Son los que no reciben carga vertical, son por ejemplo los cercos, los parapetos y los tabiques. Estos muros deben diseñarse básicamente ante cargas perpendiculares a su plano, originadas por el viento, sismo u otras cargas de empuje no se diseñan para acciones sísmicas. Mientras que los cercos son empleados como elementos de cierre en los linderos de una edificación (o de un terreno), los tabiques son utilizados como elementos divisorios de ambientes en los edificios; en tanto que los parapetos son usados como barandas de escaleras, cerramientos de azoteas, etc (San Bartolome, 1994, p. 5).

#### <span id="page-25-1"></span>**1.2.3 Análisis estático y dinámico modal espectral.**

#### <span id="page-26-0"></span>**1.2.3.1 Análisis estático o de fuerzas equivalentes**

#### <span id="page-26-1"></span>**1.2.3.1.1 Definición:**

Este método representa las solicitaciones sísmicas mediante un conjunto de fuerzas actuando en el centro de masas de cada nivel de la edificación. Pueden analizarse estructuras regulares o irregulares ubicadas en la zona sísmica 1. En las otras zonas sísmicas puede emplearse este procedimiento para las estructuras clasificadas como regulares, de no más de 30 m de altura, y para las estructuras de muros portantes de concreto armado y albañilería armada o confinada de no más de 15 m de altura, aun cuando sean irregulares (Reglamento Nacional de Edificaciones. Norma E.030, 2018).

#### <span id="page-26-2"></span>**1.2.3.1.2 Fuerza Cortante en la Base**

(Reglamento Nacional de Edificaciones. Norma E.030, 2018), estipula: La fuerza cortante total en la base de la estructura correspondiente a la dirección considerada, se determina por la siguiente expresión:

$$
V = \frac{Z.U.C.S}{R}.P
$$

El valor de C/R no se considera menor que:

$$
\frac{C}{R}\geq 0,11
$$

### <span id="page-26-3"></span>**1.2.3.1.3 Distribución de la Fuerza Sísmica en Altura**

(Reglamento Nacional de Edificaciones. Norma E.030, 2018), estipula: Las fuerzas sísmicas horizontales en cualquier nivel i, correspondientes a la dirección considerada, se calculan mediante:

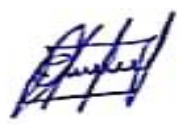

$$
F_i = \alpha_i \cdot V
$$

$$
\alpha_i = \frac{P_i(h_i)^k}{\sum_{j=1}^n P_j(h_j)^k}
$$

Donde n es el número de pisos del edificio, k es un exponente relacionado con el período fundamental de vibración de la estructura (t), en la dirección considerada, que se calcula de acuerdo a:

- a) Para T menor o igual a 0,5 segundos:  $k = 1,0$ .
- b) Para T mayor que 0,5 segundos:  $k = (0.75 + 0.5)$  T $) \le 2.0$ .

#### <span id="page-27-0"></span>**1.2.3.1.4 Periodo Fundamental de Vibración**

(Reglamento Nacional de Edificaciones. Norma E.030, 2018), estípula que: El período fundamental de vibración para cada dirección se estima con la siguiente expresión:

$$
T=\frac{h_n}{C_T}
$$

Donde:

- **CT=35** Para edificios cuyos elementos resistentes en la dirección considerada sean únicamente:
	- a) Pórticos de concreto armado sin muros de corte.
	- b) Pórticos dúctiles de acero con uniones resistentes a momentos, sin arriostramiento.

**CT = 45** Para edificios cuyos elementos resistentes en la dirección

considerada sean:

a) Pórticos de concreto armado con muros en las cajas de ascensores y escaleras.

$$
\mathscr{H}^{\hspace{-0.1em}+1}
$$

b) Pórticos de acero arriostrados.

**CT = 60** Para edificios de albañilería y para todos los edificios de concreto armado duales, de muros estructurales, y muros de ductilidad limitada.

Alternativamente puede usarse la siguiente expresión:

$$
T = 2\pi \cdot \sqrt{\frac{\left(\sum_{i=1}^{n} P_i \cdot d_i^2\right)}{(g \cdot \sum_{i=1}^{n} f_i \cdot d_i)}}
$$

Donde:

- fi es la fuerza en el nivel i correspondiente a una distribución en altura semejante a la del primer modo en la dirección del análisis.
- di es el desplazamiento lateral del de masa del nivel i en traslación pura (restringiendo los giros en planta) debido a las fuerzas fi. Los desplazamientos se calculan suponiendo comportamiento lineal elástico de la estructura y, para el de estructuras de concreto armado y de albañilería, considerando las secciones sin fisurar.

Cuando el análisis no considere la rigidez de los elementos no estructurales, el período fundamental T se toma como 0,85 del valor obtenido con la fórmula precedente (Reglamento Nacional de Edificaciones. Norma E.030, 2018).

# **a) Excentricidad Accidental**

(Reglamento Nacional de Edificaciones. Norma E.030, 2018); Para estructuras con diafragmas rígidos, se supone que la fuerza en cada nivel (Fi) actúa en el centro de masas del nivel respectivo y se considera además de la excentricidad propia de la estructura el efecto de excentricidades accidentales (en cada dirección de análisis) como se indica a continuación:

• En el centro de masas de cada nivel, además de la fuerza lateral estática actuante, se aplica un momento torsor accidental (Mti) que se calcula como:

$$
M_{ti} = \pm F_i \cdot e_i
$$

Para cada dirección de análisis, la excentricidad accidental en cada nivel  $(e_i)$ , se considera como 0,05 veces la dimensión del edificio en la dirección perpendicular a la dirección de análisis.

• Se puede suponer que las condiciones más desfavorables se obtienen considerando las excentricidades accidentales con el mismo signo en todos los niveles. Se consideran únicamente los incrementos de las fuerzas horizontales no así las disminuciones.

#### **b) Fuerzas Sísmicas Verticales**

(Reglamento Nacional de Edificaciones. Norma E.030, 2018) estípula lo siguiente que; la fuerza sísmica vertical se considera como una fracción del peso igual a  $2/3$  Z · U · S, y que, en elementos horizontales de grandes luces, incluyendo volados, se requiere un análisis dinámico.

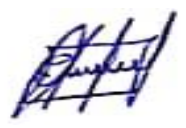

#### <span id="page-30-0"></span>**1.2.3.2 Análisis dinámico modal espectral**

#### <span id="page-30-1"></span>**1.2.3.2.1 Definición:**

"Un análisis modal es entonces un tipo de método experimental que determina las características de un sistema dinámico y define el modelo dinámico de una estructura" (MIDEBIEN.COM, 2015).

"El análisis espectral o análisis de espectro es un examen de un rango de frecuencias o cantidades relacionadas, como la energía. La representación obtenida mediante el análisis espectral se denomina espectrograma" (WIKIPEDIA , 2019).

"Cualquier estructura puede ser diseñada usando los resultados de los análisis dinámicos por combinación modal espectral" (Reglamento Nacional de Edificaciones. Norma E.030, 2018).

#### <span id="page-30-2"></span>**1.2.3.2.2 Modos de Vibración**

(Reglamento Nacional de Edificaciones. Norma E.030, 2018), estípula que: Los modos de vibración pueden determinarse por un procedimiento de análisis que considere apropiadamente las características de rigidez y la distribución de las masas. En cada dirección se consideran aquellos modos de vibración cuya suma de masas efectivas sea por lo menos el 90% de la masa total, pero se toma en cuenta por lo menos los tres primeros modos predominantes en la dirección de análisis.

#### <span id="page-30-3"></span>**1.2.3.2.3 Aceleración Espectral**

(Reglamento Nacional de Edificaciones. Norma E.030, 2018); Para cada una de las direcciones horizontales analizadas se utiliza un espectro inelástico de pseudoaceleraciones definido por:

$$
S_a = \frac{Z.U.C.S}{R}.g
$$

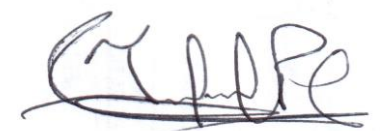

Para el análisis en la dirección vertical puede usarse un espectro con valores iguales a los 2/3 del espectro empleado para las direcciones horizontales, considerando los valores de Amplificación Sísmica (C), excepto para la zona de períodos muy cortos  $(T < 0.2$  Tp) en la que se considera:

$$
T<0, 2T_P \qquad \qquad C=1+7.5\left(\frac{T}{T_P}\right)
$$

# <span id="page-31-0"></span>**1.2.3.2.4 Criterios de Combinación**

Mediante los criterios de combinación que se indican, se puede obtener la respuesta máxima elástica esperada (r) tanto para las fuerzas internas en los elementos componentes de la estructura, como para los parámetros globales del edificio como fuerza cortante en la base, cortantes de entrepiso, momentos de volteo, desplazamientos totales y relativos de entrepiso (Reglamento Nacional de Edificaciones. Norma E.030, 2018).

(Reglamento Nacional de Edificaciones. Norma E.030, 2018); La respuesta máxima elástica esperada (r) correspondiente al efecto conjunto de los diferentes modos de vibración empleados  $(r_i)$  puede determinarse usando la combinación cuadrática completa de los valores calculados para cada modo.

$$
r = \sqrt{\sum \sum r_i \rho_{ij} r_j}
$$

Donde r representa las respuestas modales, desplazamientos o fuerzas, los coeficientes de correlación están dados por:

$$
\rho_{ij} = \frac{8\beta^2 (1+\lambda)\lambda^{3/2}}{(1-\lambda^2)^2 + 4\beta^2 \lambda (1+\lambda)^2} \quad \lambda = \frac{w_j}{w_i}
$$

 $\beta$ , fracción del amortiguamiento crítico, que se puede suponer constante para todos los modos igual a 0,05

 $w_i, w_j$  son las frecuencias angulares de los modos i, j.

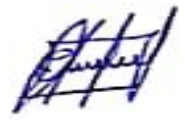

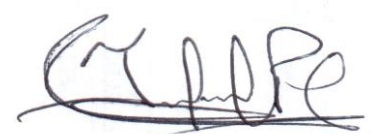

Alternativamente, la respuesta máxima puede estimarse mediante la siguiente expresión.

$$
r = 0, 25 \cdot \sum_{i=1}^{m} |r_i| + 0.75 \cdot \sqrt{\sum_{i=1}^{m} r_i^2}
$$

### <span id="page-32-0"></span>**1.2.3.2.5 Fuerza Cortante Mínima**

(Reglamento Nacional de Edificaciones. Norma E.030, 2018); Para cada una de las direcciones consideradas en el análisis, la fuerza cortante en el primer entrepiso del edificio no puede ser menor que el 80% de la cortante dinámica, ni menor que el 90% de la cortante dinámica para estructuras irregulares. Si fuera necesario incrementar el cortante para cumplir los mínimos señalados, se escalan proporcionalmente todos los otros resultados obtenidos, excepto los desplazamientos.

#### <span id="page-32-1"></span>**1.2.3.2.6 Excentricidad Accidental (Efectos de Torsión)**

La incertidumbre en la localización de los centros de masa en cada nivel, se considera mediante una excentricidad accidental perpendicular a la dirección del sismo igual a 0,05 veces la dimensión del edificio en la dirección perpendicular a la dirección de análisis. En cada caso se considera el signo más desfavorable (Reglamento Nacional de Edificaciones. Norma E.030, 2018).

#### <span id="page-32-2"></span>**1.2.4 Requisitos de Rigidez, Resistencia y Ductilidad**

#### <span id="page-32-3"></span>**1.2.4.1 Determinación de Desplazamientos Laterales**

Para estructuras regulares, los desplazamientos laterales se calculan multiplicando por 0,75 R los resultados obtenidos del análisis lineal y elástico con las solicitaciones sísmicas reducidas. Para estructuras irregulares, los desplazamientos laterales se

calculan multiplicando por 0,85 R los resultados obtenidos del análisis lineal elástico (Reglamento Nacional de Edificaciones. Norma E.030, 2018).

(Reglamento Nacional de Edificaciones. Norma E.030, 2018) "Para el cálculo de los desplazamientos laterales no se consideran los valores mínimos de C/R, ni el cortante mínimo en la base".

# <span id="page-33-0"></span>**1.2.4.2 Desplazamientos Laterales Relativos Admisibles**

"El máximo desplazamiento relativo de entrepiso, no excede a la fracción de la altura de entrepiso (distorsión) que se indica en la Tabla N° 11" (Reglamento Nacional de Edificaciones. Norma E.030, 2018).

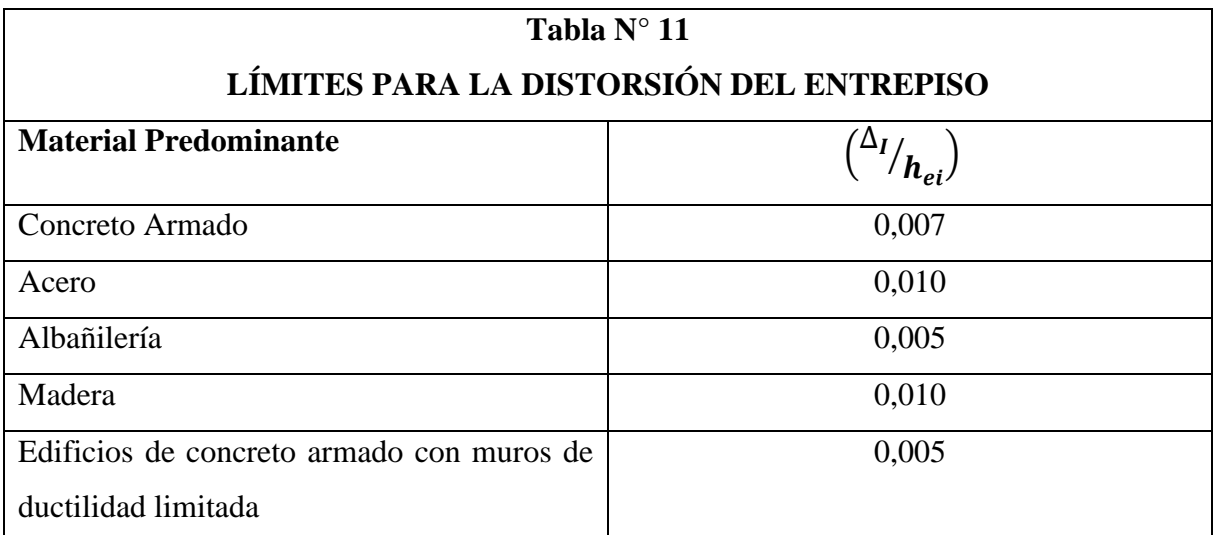

Nota: Los límites de la distorsión (deriva) para estructuras de uso industrial son establecidos por el proyectista, pero en ningún caso exceden el doble de los valores de esta Tabla.

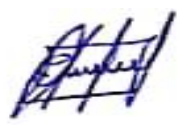

# <span id="page-34-0"></span>**1.2.5 Estudio de Mecánica de Suelos**

#### <span id="page-34-1"></span>**1.2.5.1 Definición**

Son aquellos que cumplen con la E.050 y están basados en el metrado de cargas estimado para la estructura y que cumplen los requisitos para el Programa de Investigación que comprende: Condiciones de frontera, número "n" de puntos a investigar, profundidad "p" a alcanzar en cada punto, distribución de los puntos en la superficie del terreno, número y tipo de muestras a extraer, ensayos a realizar «In situ» y en el laboratorio (Reglamento Nacional de Edificaciones. Norma E.050, 2006).

La información del EMS es válida solamente para el área y tipo de obra indicadas en el informe. Los resultados e investigaciones de campo y laboratorio, así como el análisis, conclusiones y recomendaciones del EMS, sólo se aplicarán al terreno y edificaciones comprendidas en el mismo (Reglamento Nacional de Edificaciones. Norma E.050, 2006).

# <span id="page-34-2"></span>**1.2.5.2 Capacidad de carga**

La capacidad de carga es la presión última o de falla por corte del suelo y se determina utilizando las fórmulas aceptadas por la mecánica de suelos. En suelos cohesivos (arcilla, arcilla limosa y limo-arcillosa), se empleará un ángulo de fricción interna (f) igual a cero; en suelos friccionantes (gravas, arenas y gravas-arenosas), se empleará una cohesión (c) igual a cero (Reglamento Nacional de Edificaciones. Norma E.050, 2006).

# <span id="page-35-0"></span>**1.2.5.3 Microzonificación sísmica**

Los estudios de microzonificación sísmicas consisten en la identificación y caracterización de unidades litológicas, generalmente [suelos](https://www.monografias.com/trabajos33/suelos/suelos.shtml) cuyas respuesta [dinámica](https://www.monografias.com/trabajos34/cinematica-dinamica/cinematica-dinamica.shtml) frente a [terremotos](https://www.monografias.com/trabajos/sismologia/sismologia.shtml) son semejantes. Además de estas unidades se incluyen los efectos inducidos (fallas, licuefacción, etc.) y se valora su peligrosidad. Los [mapas](https://www.monografias.com/trabajos56/lectura-mapas-y-cartas/lectura-mapas-y-cartas.shtml) resultantes, o mapas de microzonación, se presentan en una base cartográfica útil para fines de edificación y [planificación](https://www.monografias.com/trabajos34/planificacion/planificacion.shtml) urbana (Obando, 2017, p. 1).

# <span id="page-35-1"></span>**1.2.5.4 Microzonificación Geotécnica Realizado para la Ciudad de Jaén**

Para obtener la capacidad portante del suelo nos hemos basado en el INDECI elaborado para la ciudad de Jaén en el año 2005 y de acuerdo al estudio de Microzonificación Geotécnica a la ciudad de Jaén la han dividido en 3 sectores, encontrándose Pueblo Nuevo en el sector II.

#### **SECTOR II**

Los tipos de suelos predominantes en este sector son las arenas pobremente gradadas, arenas pobremente gradadas arcillosas limosas, arenas limosas arcillosas, arenas limosas y arenas arcillosas (SP, SP-SC, SP-SM, SC-SM, SM y SC) suelos granulares, y arenas con finos. Tienen mediana expansibilidad y son de baja plasticidad. Con capacidad portante de 0.70 a 1.20 kg/cm2 (INDECI, 2005, p. 83).

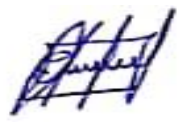
### **II. OBJETIVOS**

## **2.1. OBJETIVOS GENERAL**

Analizar el comportamiento estructural de una vivienda de 4 niveles con la combinación del sistema de albañilería confinada y sistema aporticado.

# **2.2. OBJETIVOS ESPECÍFICOS**

- ❖ Identificar los materiales que componen el sistema estructural de la vivienda.
- ❖ Hallar desplazamientos, cortantes y derivas a través de un análisis sísmico en la vivienda de 4 niveles con combinación de sistema de albañilería confinada y aporticada.
- ❖ Proponer alternativas de solución de acuerdo al comportamiento encontrado en la vivienda.

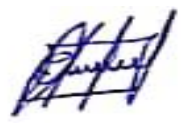

## **III. MATERIAL Y MÉTODOS**

### **3.1. POBLACIÓN, MUESTRA Y MUESTREO.**

### **Población.**

Será una vivienda construida en el sector Pueblo Nuevo de la ciudad de Jaén y en la misma se haya construido con la combinación del sistema de albañilería confinada y sistema aporticado.

### **Muestra.**

Una vivienda construida en el sector Pueblo Nuevo de la ciudad de Jaén y construida con la combinación del sistema de albañilería confinada y sistema aporticado.

#### **Muestreo.**

El muestreo para la presente investigación será de tipo no probabilístico representativo o también conocido como muestreo por conveniencia ya que nosotros determinaremos los elementos que integrarán la muestra.

#### **3.2.VARIABLES DE ESTUDIO.**

Para este trabajo se plantearon variables dependientes e independientes

### **Variable independiente**

• Sistema de albañilería confinada.

• Sistema aporticado.

## **Variable dependiente**

• Comportamiento estructural.

## **Operacionalización de variables.**

Comportamiento estructural de una vivienda existente con la combinación del sistema de

albañilería confinada y sistema aporticado.

### **TABLA 4**

Operacionalización de variables

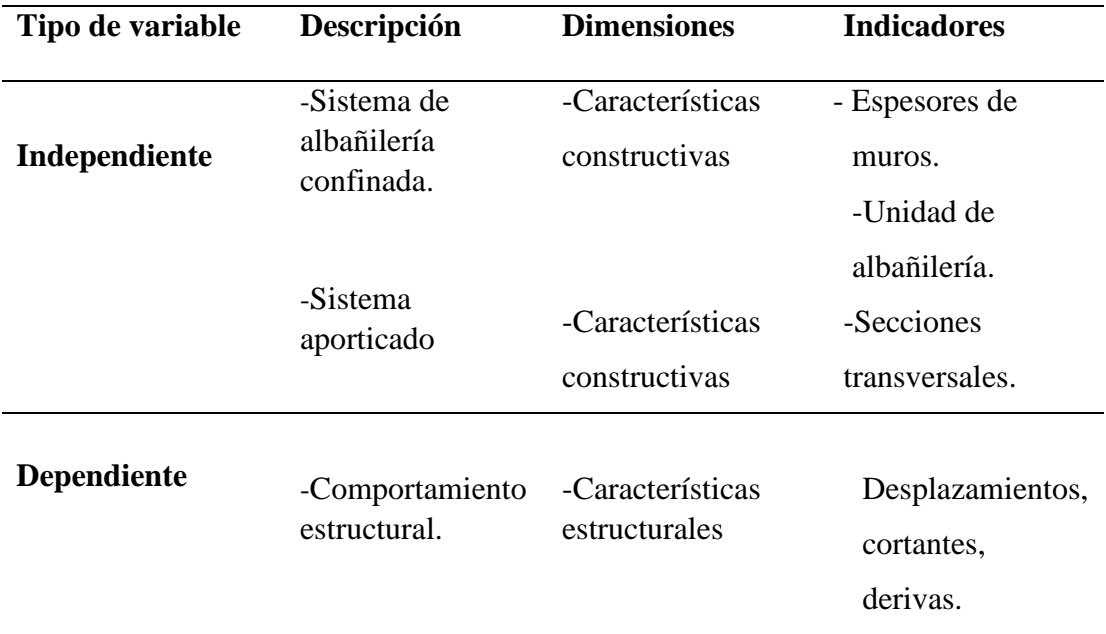

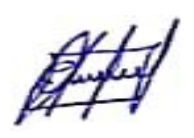

## **3.3.MÉTODOS, TÉCNICAS.**

#### **Métodos.**

Se utilizará el método científico como método general y como específico el método analítico (modelamiento con el programa ETABS), ya que en este trabajo se manipulará las dos variables independientes (sistema de albañilería confinada y sistema aporticado) y así poder determinar mi variable dependiente (comportamiento estructural).

Además de ello se utilizará el método descriptivo y cuantitativo que se basa en la utilización de los números para analizar, investigar y comprobar tanto información como datos numéricos que posteriormente serán analizados para determinar el comportamiento estructural.

#### **Técnicas.**

Las técnicas son las siguientes.

- **Análisis de información:** Consistirá en realizar modelos estructurales de albañilería confinada y aporticada en el **software ETABS v. 2018**, y así poder analizar su comportamiento estructural (verificar derivas, desplazamientos de acuerdo al reglamento nacional de edificaciones).

La investigación; se realizará mediante la recolección de datos confiables en bibliografías existentes que permitan el desarrollo correcto de este trabajo de investigación.

- **Observación:** Consistirá en la observación directa de todos los análisis o fenómenos que se produzcan durante el desarrollo del trabajo de investigación.

## - **Procedimientos.**

- a) Recolección de los planos de la edificación, y si en caso no tenga planos se tendrá que elaborarlos.
- b) Obtener la capacidad portante del suelo; basado en el INDECI 2005, encontrándose para Pueblo Nuevo en la ciudad de Jaén, suelos que "tienen mediana expansibilidad y son de baja plasticidad. Con capacidad portante de **0.70 a 1.20 kg/cm2**".
- c) Recolección de parámetros normativos:
	- ➢ Norma E. 070 Albañilería del Reglamento Nacional de Edificaciones.
	- ➢ Norma E. 020 Cargas del Reglamento Nacional de Edificaciones.
	- ➢ Norma E. 030 Sísmica del Reglamento Nacional de Edificaciones.
	- ➢ Norma E.60 Concreto armado del Reglamento Nacional de Edificaciones.
- d) Elaboración del modelo estructural de la combinación tanto del sistema de albañilería confinada y sistema aporticado, en el software **ETABS v. 2018**.
- e) Verificación del comportamiento estructural.

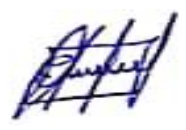

# **3.4.DESARROLLO DE LA INVESTIGACIÓN**

#### **FIGURA 1**

Desarrollo de la investigación

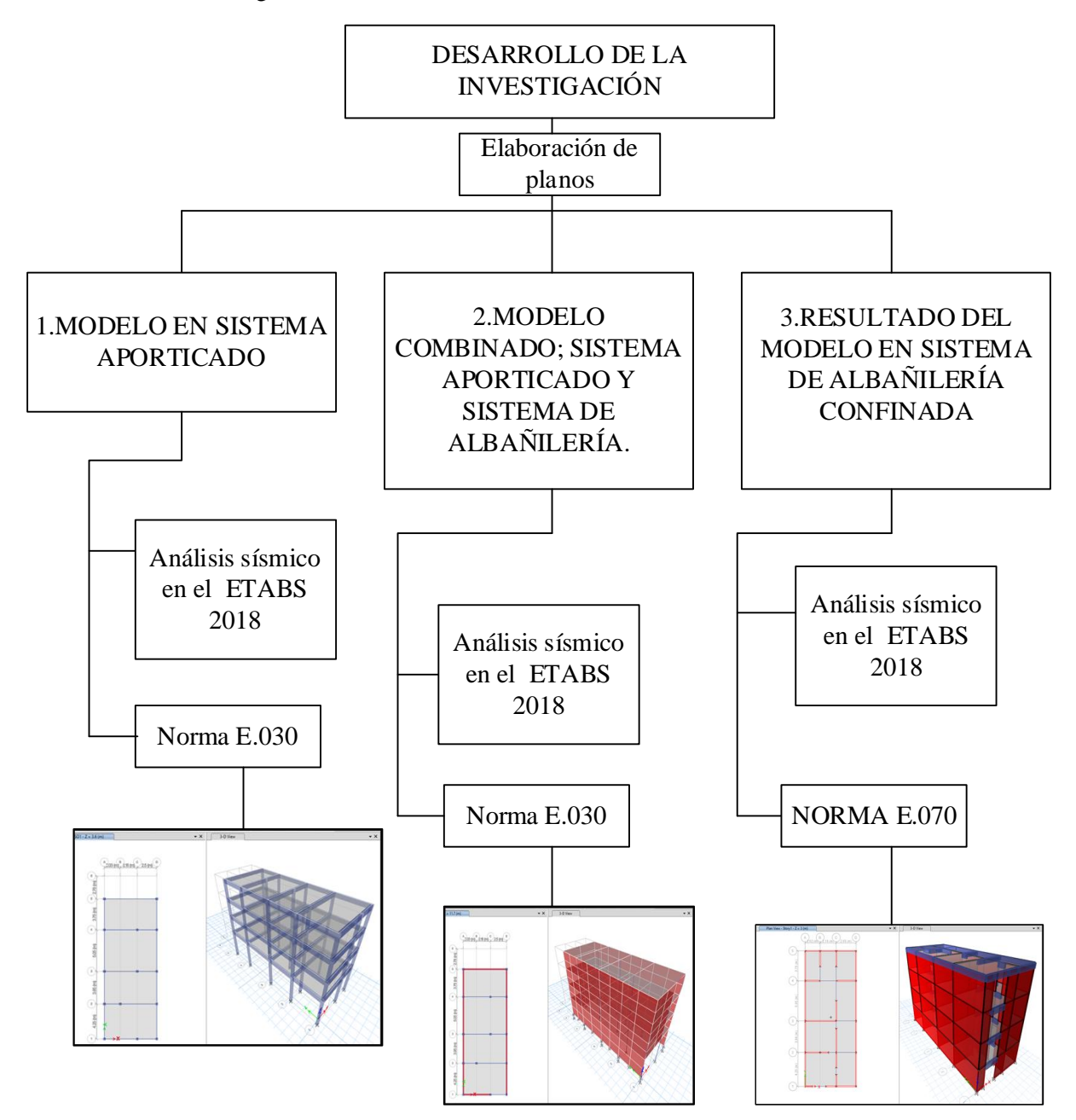

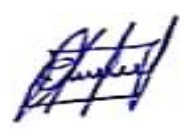

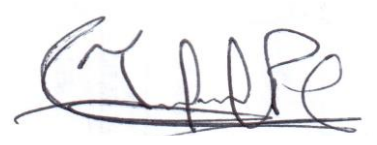

#### **3.4.1. Definición del comportamiento de pórtico y tabique**

#### **Pórtico**

"Un sistema aporticado es aquel cuyos elementos estructurales principales consisten en vigas y columnas conectados a través de nudos formando pórticos resistentes en las dos direcciones principales de análisis (x e y)" (Elkan, 2018, p. 1) ".

#### **Tabique**

"Muro no portante de carga vertical, utilizado para subdividir ambientes o como cierre perimetral" (NORMA E.070 ALBAÑILERÍA, 2006, p. 296).

#### **Comentario**

Sin embargo, en algunas edificaciones que se vienen construyendo hoy en día no se está cumpliendo con las definiciones antes mencionadas, sino que, simplemente lo están adhiriendo a las columnas y vigas.

La manera correcta de trabajar un pórtico con un tabique es que este último se encuentre arriostrado a una columneta y que entre estos elementos haya una dilatación sísmica. Al no ser así y al suscitarse un sismo tendríamos los siguientes problemas: torsión en el edificio, fractura en el tabique, columnas cortas, entre otras fallas estructurales.

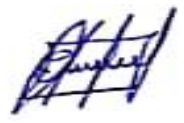

# **3.4.2. Elaboración de planos de la vivienda existente**

## **FIGURA 2**

Primer nivel

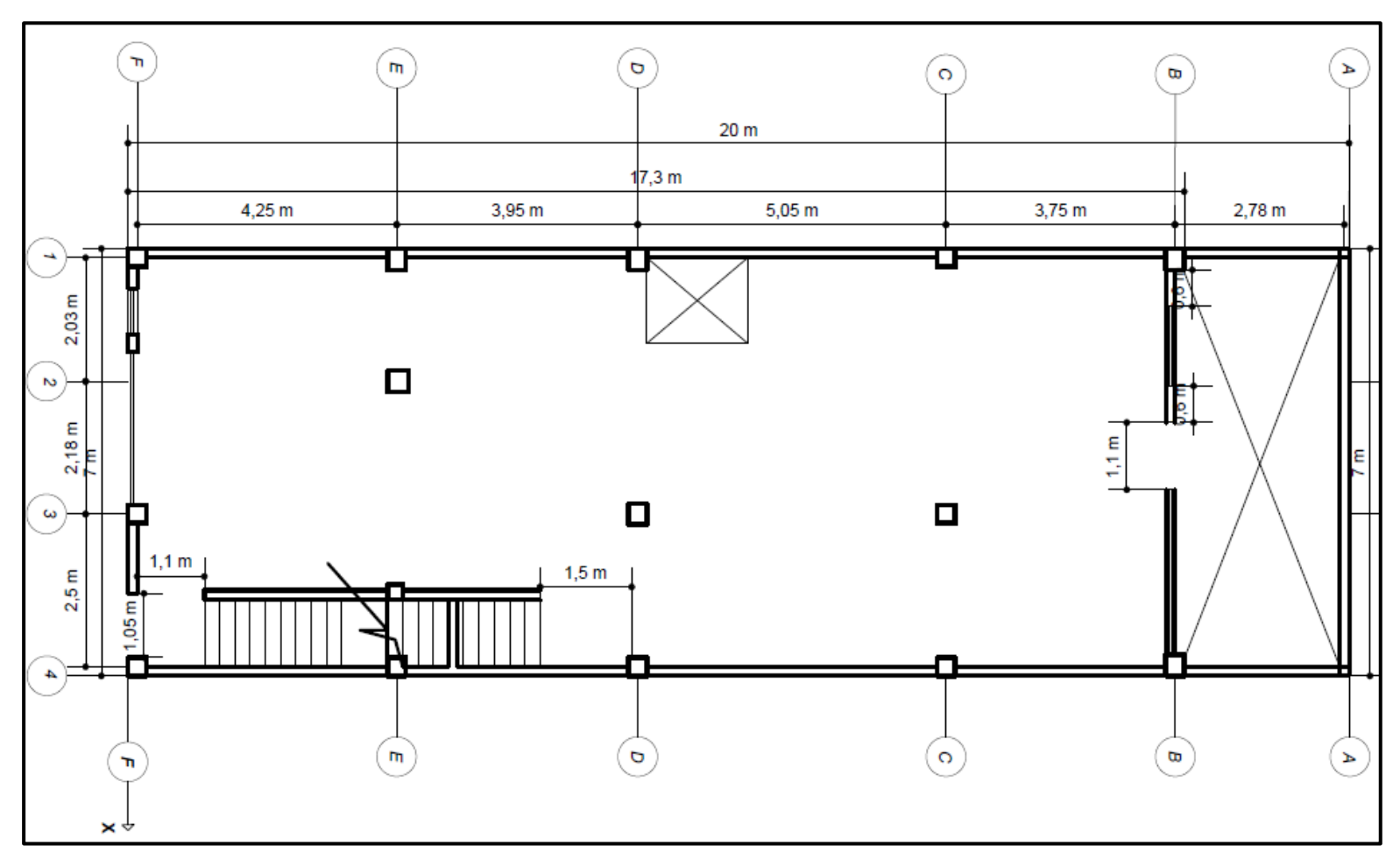

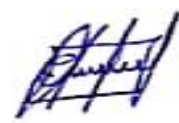

Segundo y tercer nivel

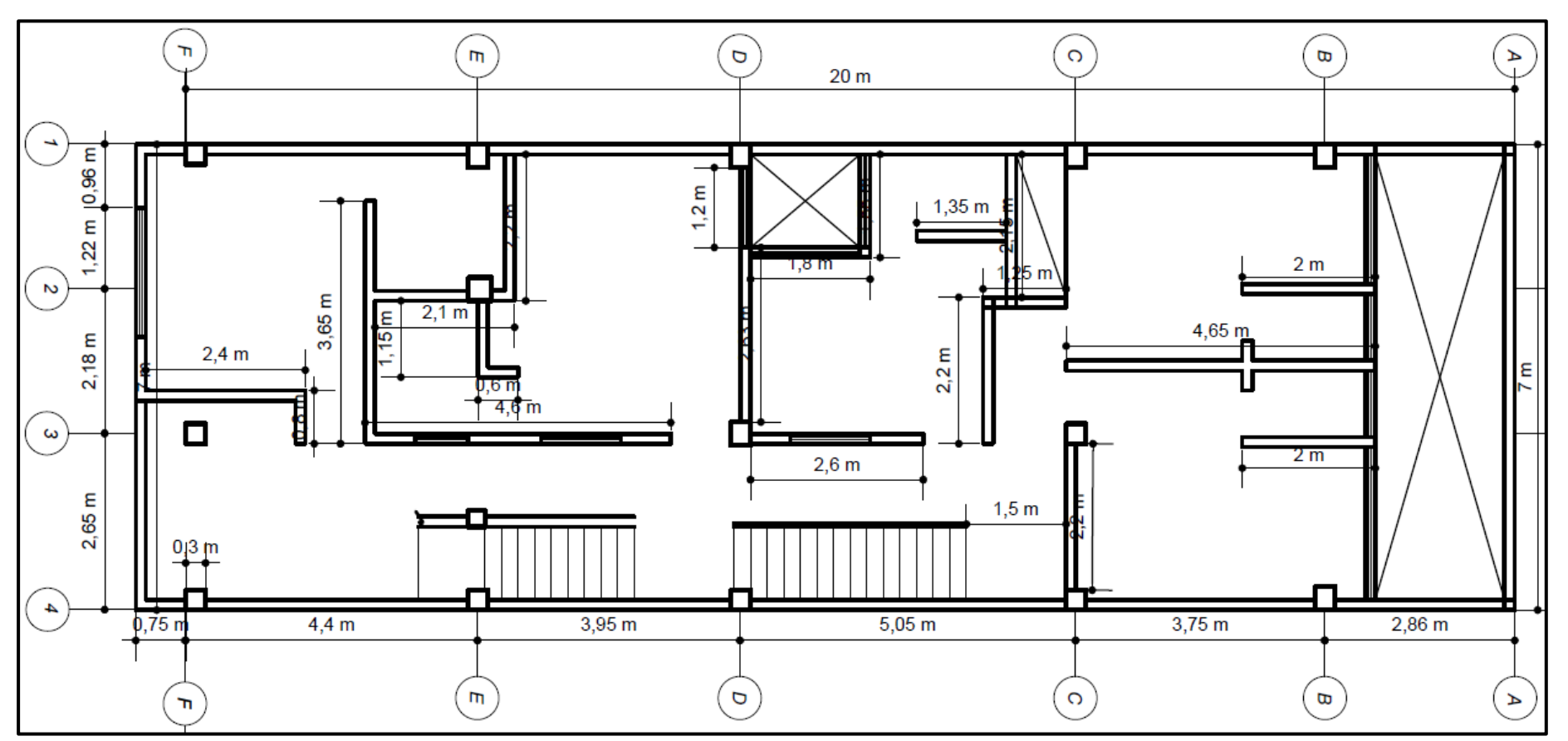

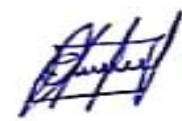

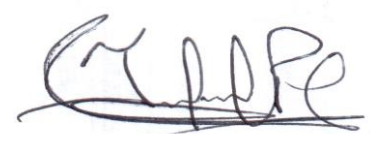

Cuarto Nivel

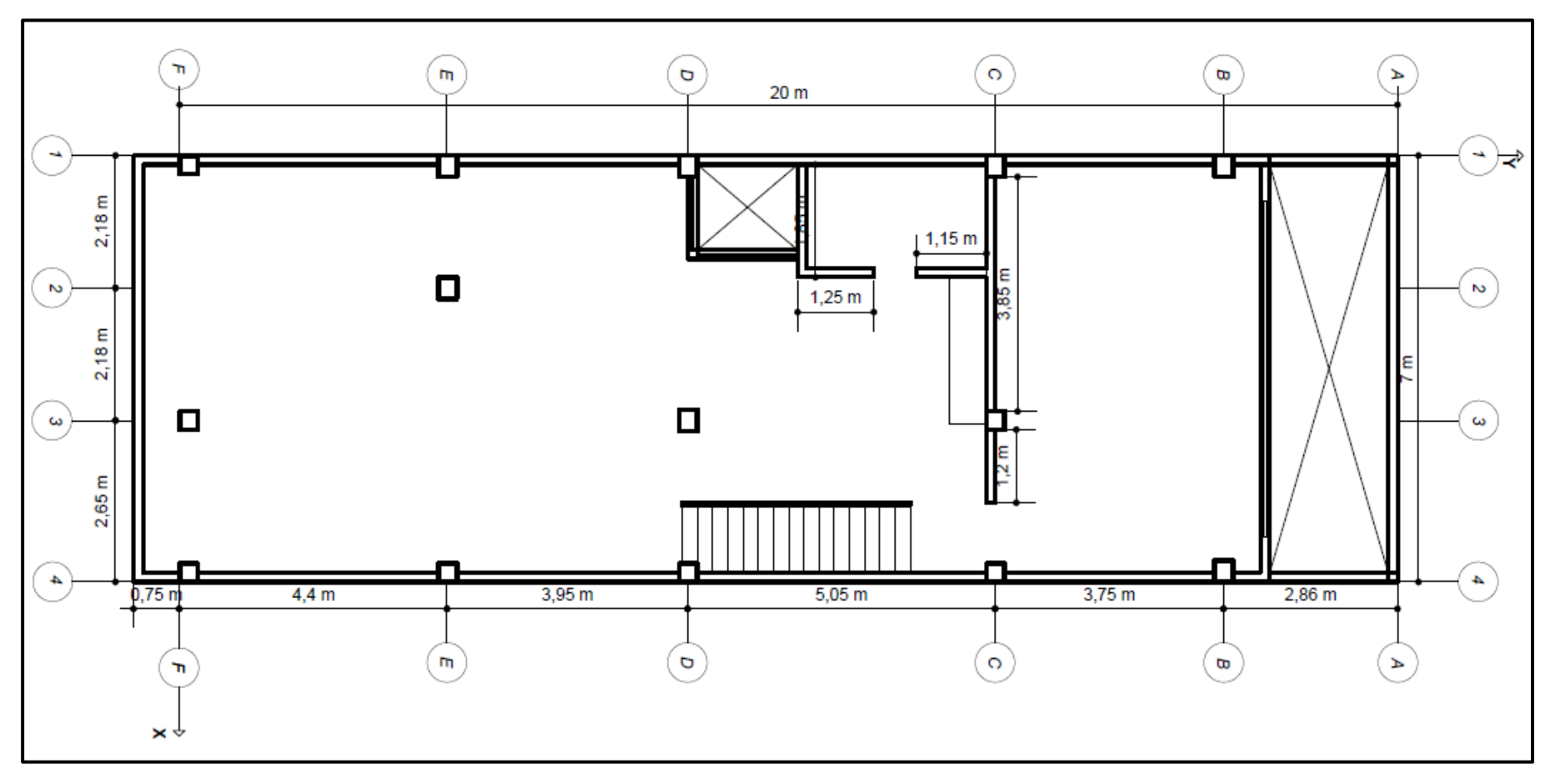

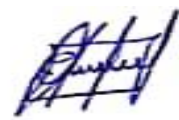

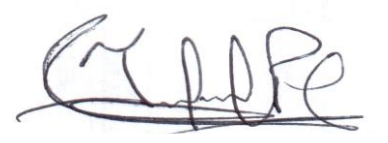

**FIGURA 5** Elevación Principal

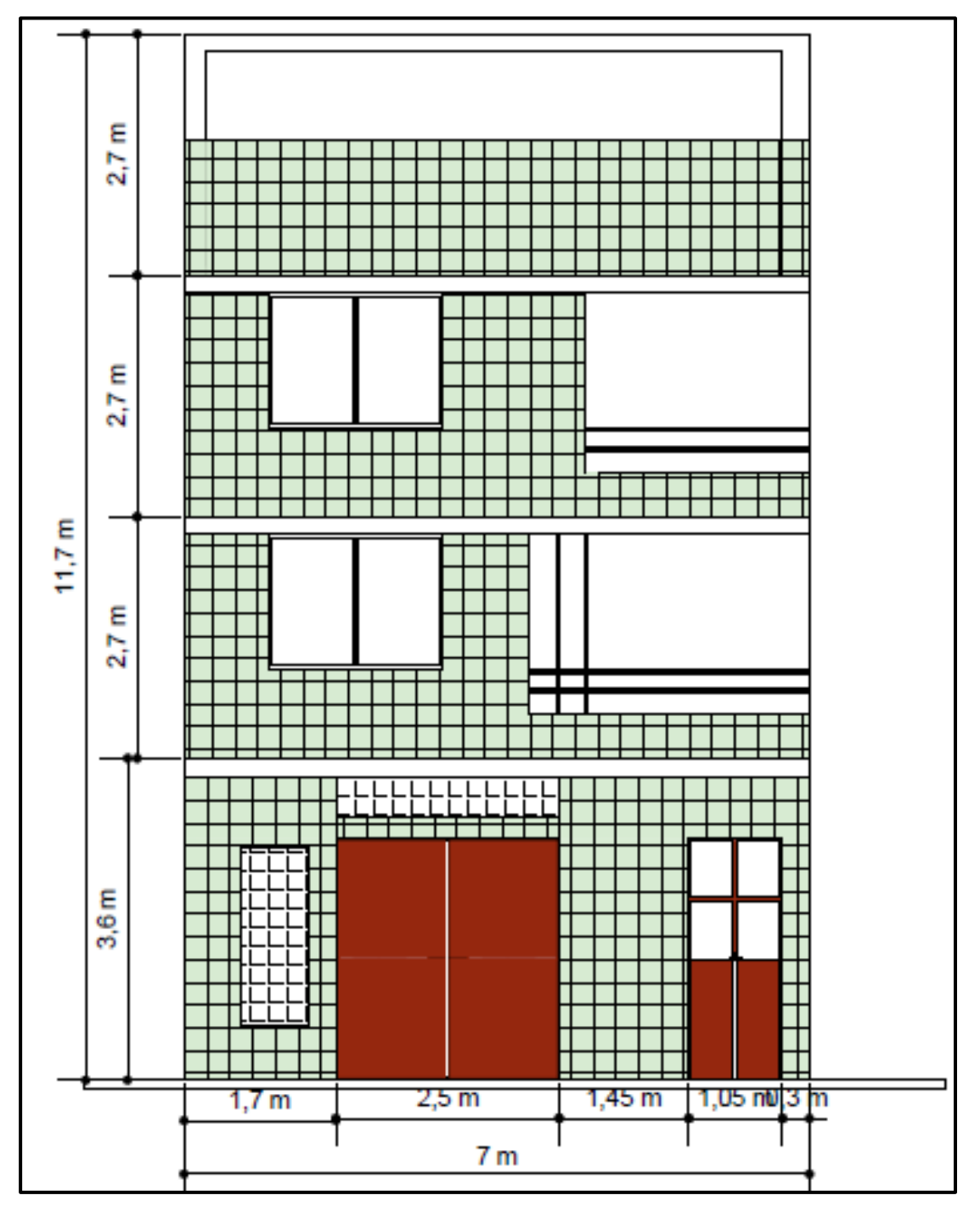

**Fuente:** Elaboración propia.

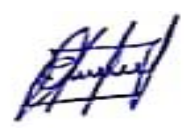

#### **3.4.3. Modelo en sistema aporticado**

El modelo fue analizado en el software Etabs 2018 en la cual se realizaron los siguientes pasos:

- $\checkmark$  Definir la grilla.
- $\checkmark$  Definir las unidades.
- $\checkmark$  Definir el tipo de material (Concreto, acero).
- $\checkmark$  Definir los elementos estructurales (Columnas, vigas y losas).
- ✓ Asignar los elementos estructurales al modelo estructural.
- $\checkmark$  Empotrar la base del modelo estructural.
- $\checkmark$  Asignar brazos rígidos al modelo estructural.
- $\checkmark$  Definir los patrones de carga (Peso propio, tabiquería, acabados, CVE y CVT).
- $\checkmark$  Asignar la carga al modelo estructural.
- $\checkmark$  Definir los diafragmas rígidos por piso y asignarlos.
- $\checkmark$  Definir el espectro de diseño de acuerdo a los parámetros sismorresistentes.
- ✓ Definir los casos de carga (ABSXX, SRRSXX, ABS YY, y SRRSYY).
- $\checkmark$  Definir las combinaciones de carga (Comb1, Comb2, Comb3, Comb4, Comb5 y Envolvente).

 $Comb1 = 1.4CM + 1.7CV$ 

 $Comb2 = 1.25$  (CM + CV) + CS

 $Comb3 = 1.25$  (CM + CV) - CS

 $Comb4 = 0.9CM + CS$ 

 $Comb5 = 0.9CM - CS$ 

Envolvente =  $Comb1 + Comb2 + Comb3 + Comb4 + Comb5$ 

- $\checkmark$  Definir el porcentaje de masa de participación.
- $\checkmark$  Guardar y chequear el modelo estructural.
- ✓ Analizar el modelo estructural e interpretar los resultados.

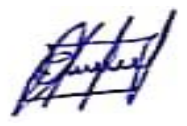

## **3.4.3.1.Resultado del modelo en sistema aporticado**

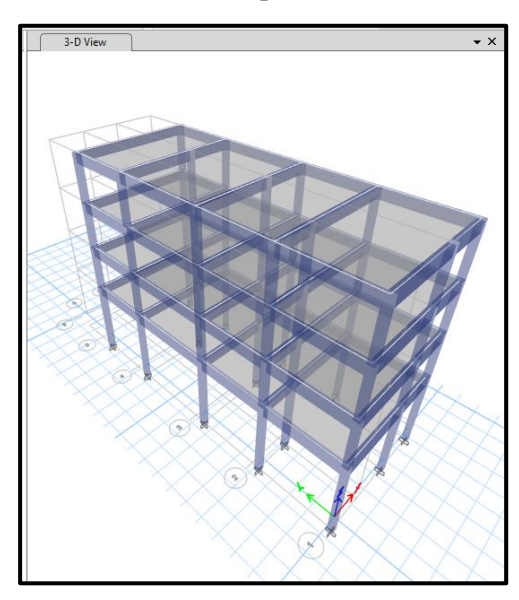

**FIGURA 6** Modelo de sistema aporticado

**Fuente:** Elaboración propia.

## **3.4.3.1.1. Análisis de la estructura**

Para que el programa Etabs analice la estructura ir al botón Run o también puede hacerse

desde el menú Analyze – Run Analysis (figura 7).

### **FIGURA 7**

Menú analizar – ejecutar análisis.

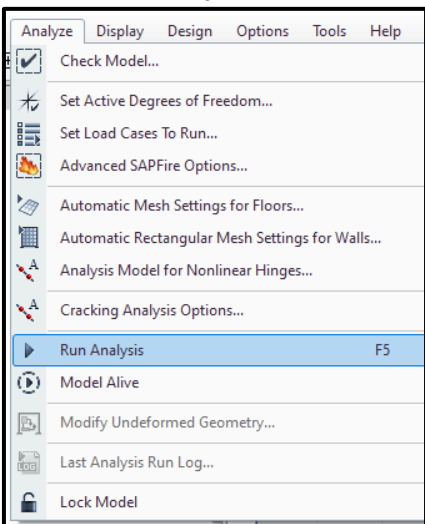

**Fuente:** Elaboración propia.

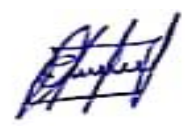

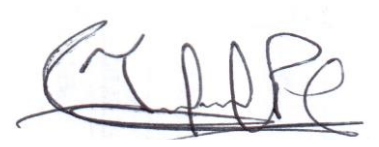

En este primer análisis revisaremos si con la estructura que presentamos estamos cumpliendo las distorsiones que especifica nuestra norma.

#### ❖ **Verificación de las distorsiones**

Según la norma E.030, el máximo desplazamiento relativo de entrepiso, no deberá exceder la fracción de la altura de entrepiso que se indica en la tabla 11 de la norma E. 030.

Los desplazamientos laterales se calcularán multiplicando por 0.75 R los resultados obtenidos del análisis lineal y elástico con las solicitaciones sísmicas reducidas. Por lo tanto, exportaremos los valores de las distorsiones, en el menú Display/Show Tables. (Figura 9)

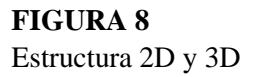

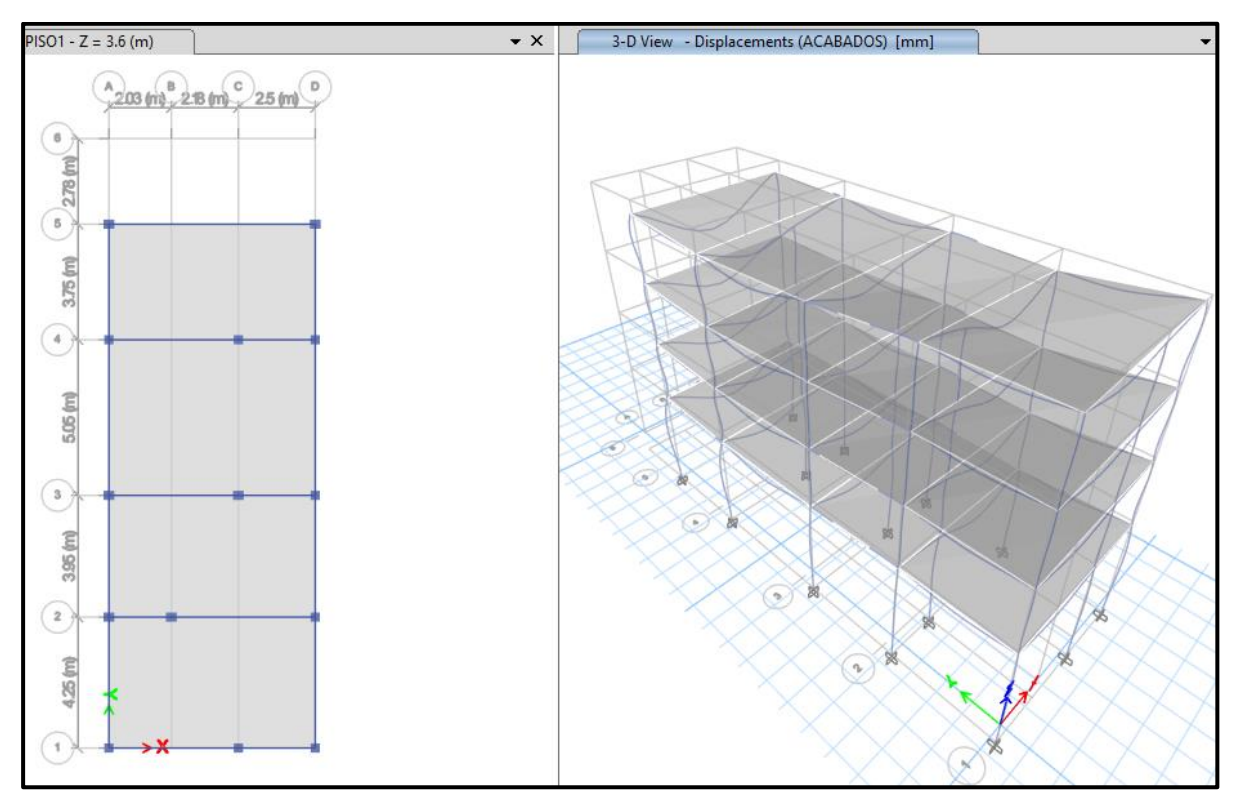

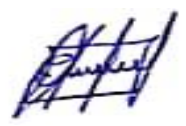

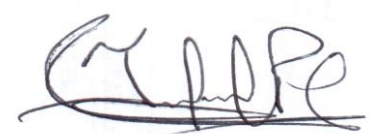

Menú mostrar - mostrar tablas.

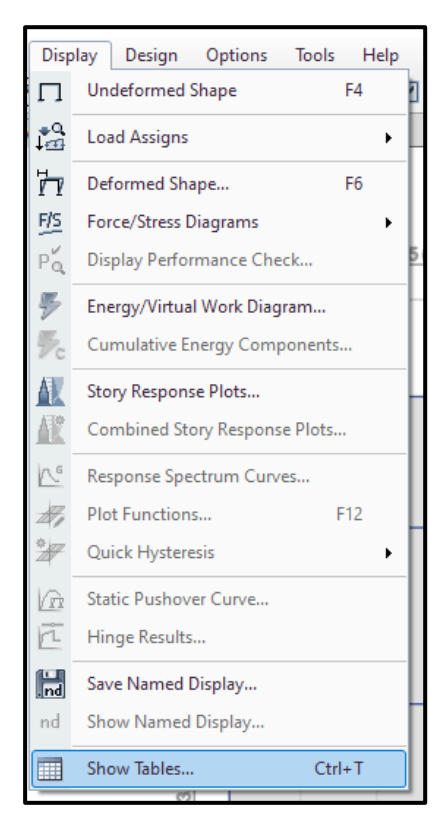

**Fuente:** Elaboración propia.

Luego en el formulario Choose Tables for Display seleccionaremos la casilla de Story Drifts, para la cual iremos a Analysis Results/ Joint output/Displacements/Story Drifts y damos click en OK.

Seleccionamos en Load Case/Combo las cargas de sismo SSX Max y SSY Max, y

obtendremos en la columna de Drifts las distorsiones.

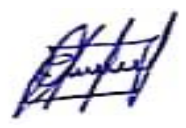

Distorsiones de entrepiso

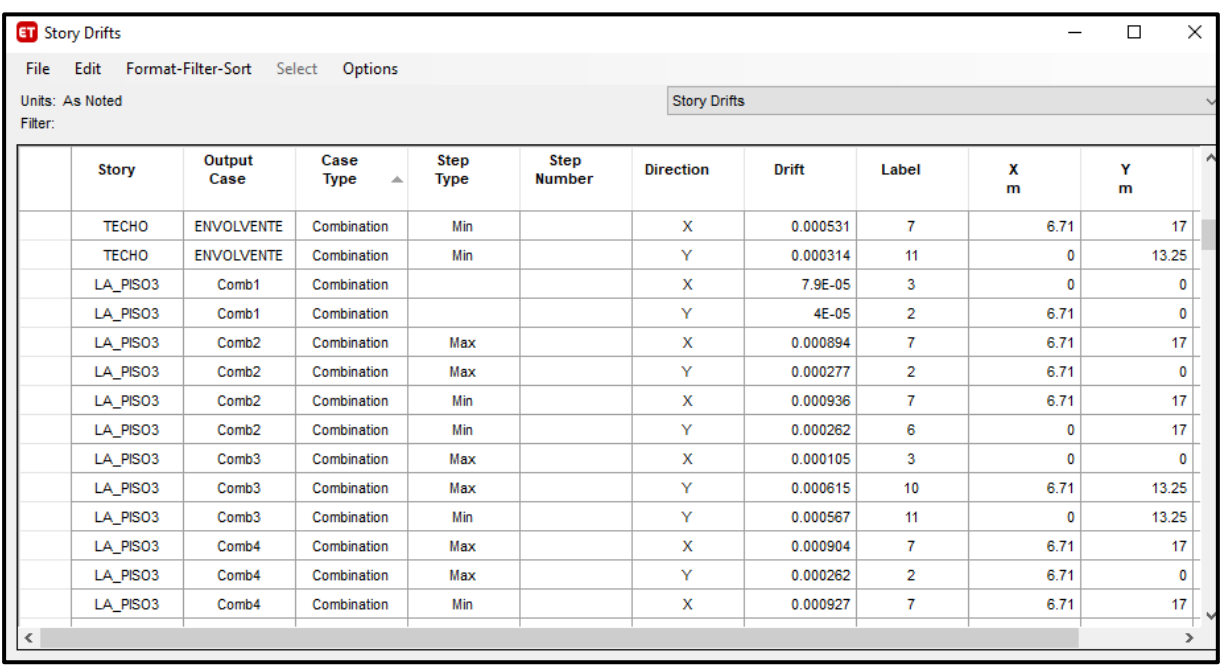

**Fuente:** Elaboración propia.

Luego copiaremos los datos hacia un libro Excel, en el cual multiplicaremos a los valores de las distorsiones por 0.75R, para obtener las distorsiones reales, los valores deben ser menores que el valor permisible por la Norma E.030 Tabla N° 11.

#### **TABLA 5**

Derivas del sistema aporticado

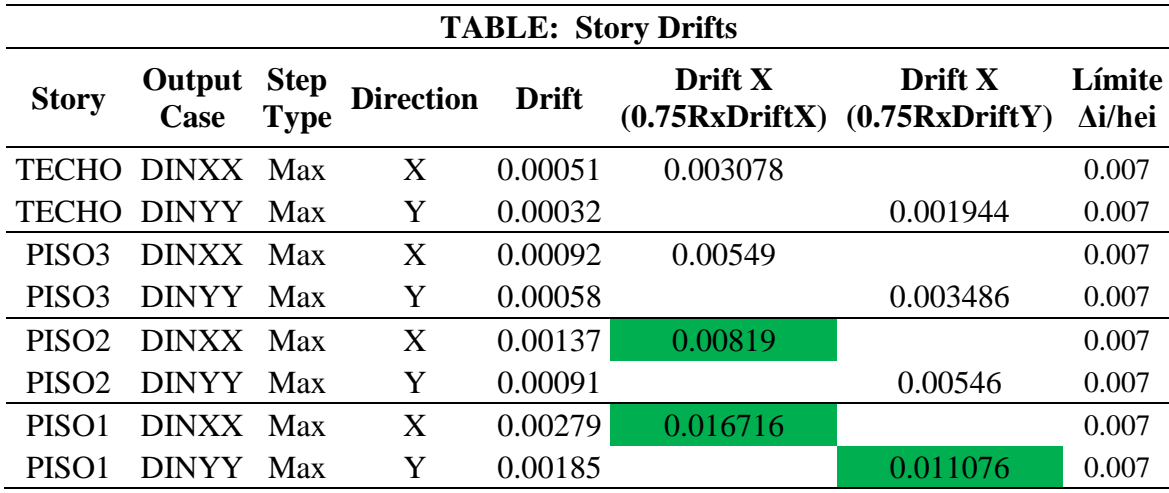

**Fuente:** Elaboración propia.

Observamos que no se están cumpliendo las distorsiones indicadas en la norma E.030-2018.

#### ❖ **Periodo fundamental de la estructura**

Luego de haber analizado la estructura nos dirigimos al menú Display/Show Tables, (Figura 11), la cual nos llevará a la ventana Choose Tables, (Figura 12), luego nos dirigiremos a Analysis Results/Structure Output/Modal information y seleccionamos la opción Modal Participating Mass Ratios y damos click en OK.

#### **FIGURA 11** Menú mostrar - Mostrar Tablas.

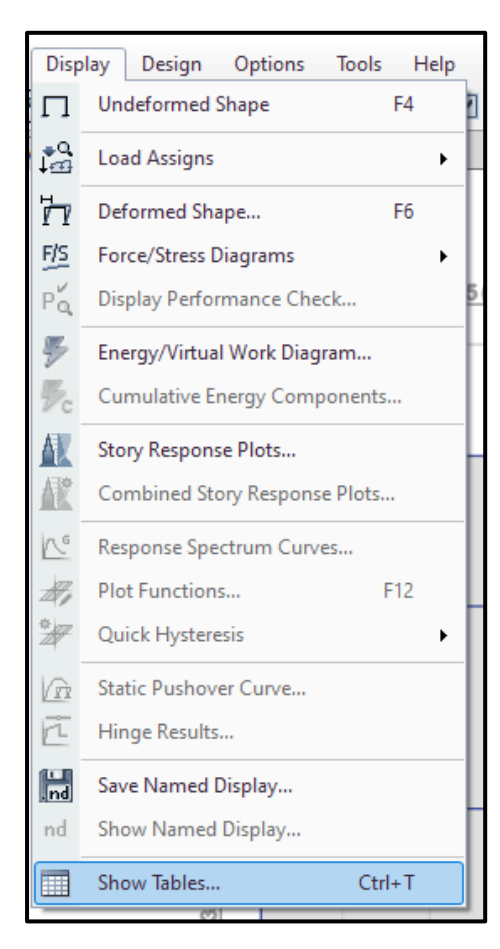

**Fuente:** Elaboración Propia.

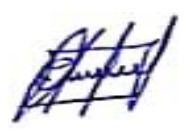

Ventana choose tables

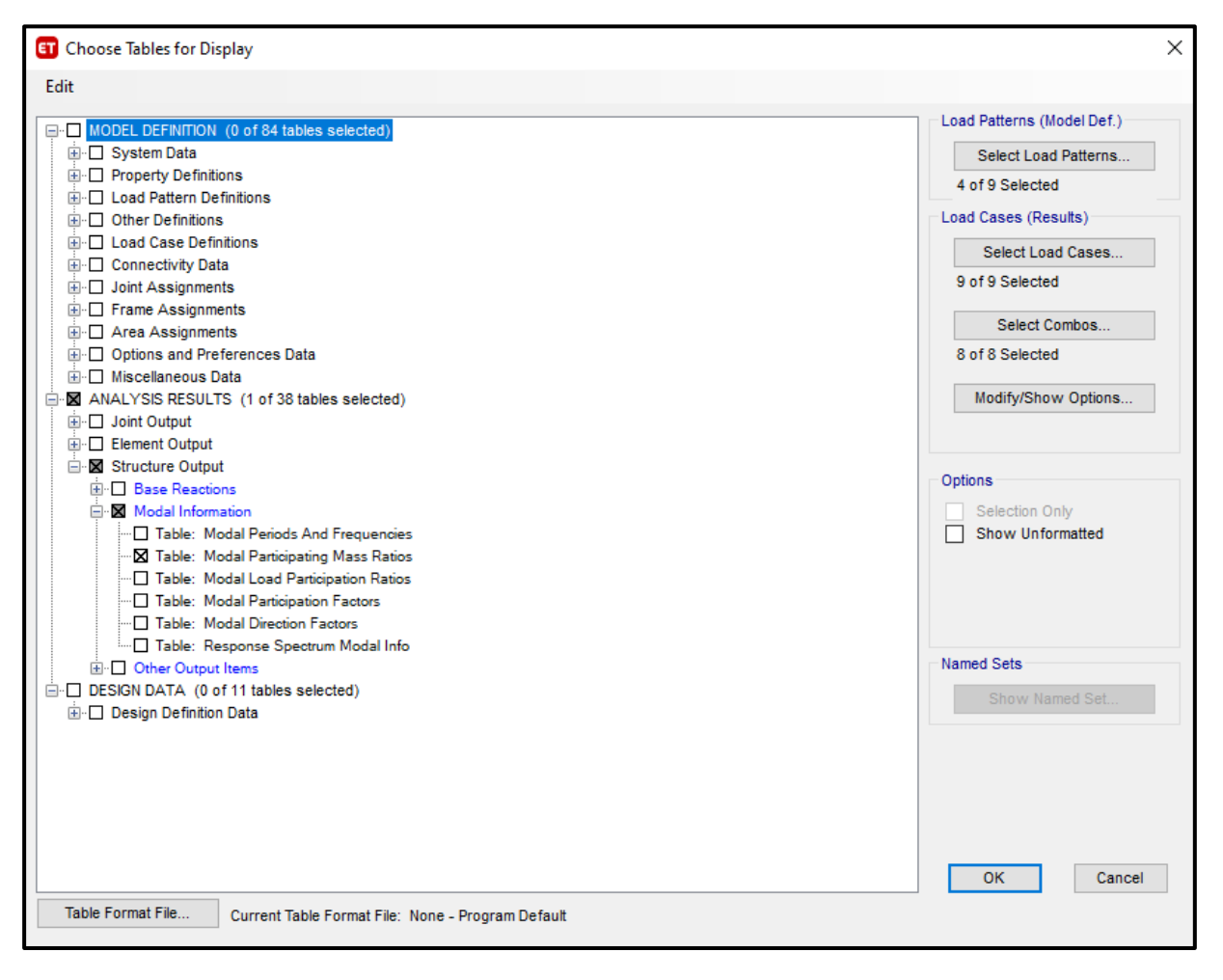

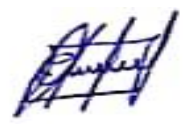

En la figura 13 se muestran los periodos y formas de modo de la estructura, observamos que en el modo 1 el periodo es de 0.948 s en la dirección X y en el modo 2 es de 0.871 s en la dirección Y. Estos periodos nos serán de ayuda para el cálculo del coeficiente basal para las cargas del Análisis estático.

#### **FIGURA 13**

Periodos de la estructura.

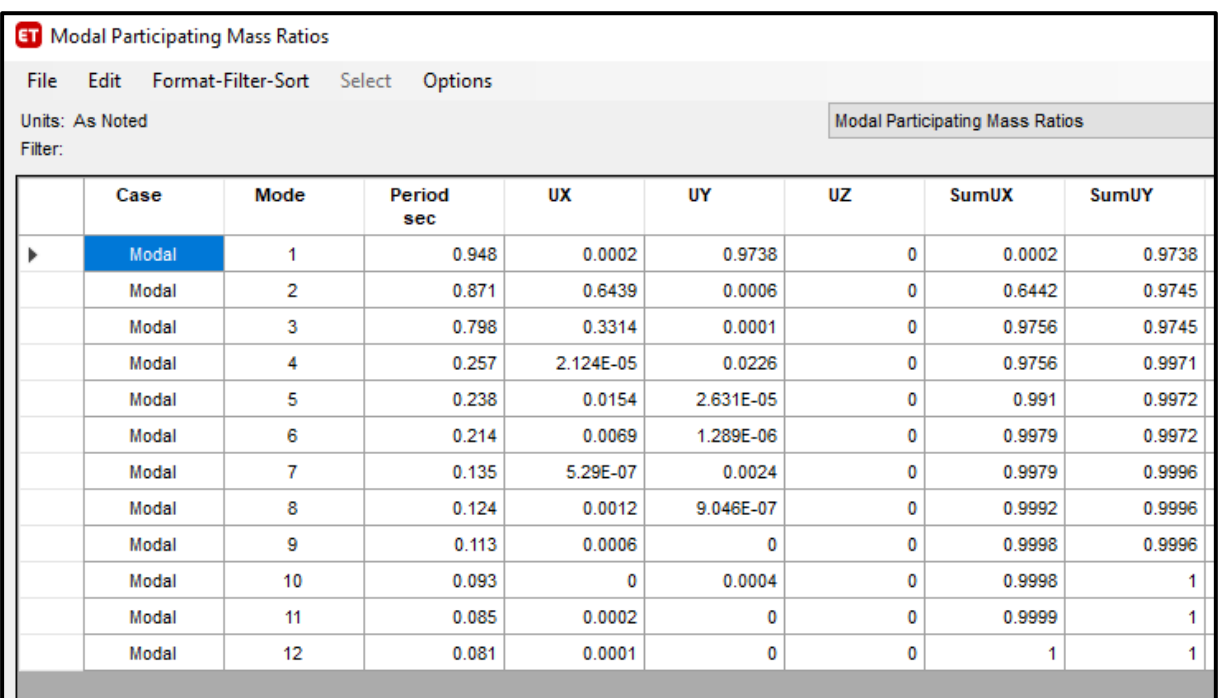

**Fuente:** Elaboración propia.

## ❖ **Fuerza Cortante en la Base.**

De acuerdo al reglamento nacional de edificaciones norma E.030-2018 tenemos:

$$
V = \frac{Z.U.C.S}{R}.P
$$

El valor de C/R no deberá considerarse menor que:

$$
\frac{C}{R} \ge 0.11
$$

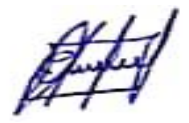

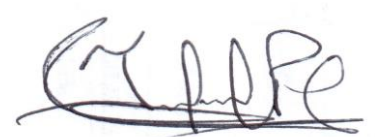

 $Z = Factor$  de zona

- U = Factor de uso o importancia
- $C = Factor$  de amplificación sísmica
- $S = Factor$  de suelo
- $P = P$ eso de la edificación
- R0 = Coeficiente Básico de Reducción

### **Factor de amplificación sísmica "c".**

De acuerdo a las características de sitio, se define el factor de amplificación sísmica (C) por las siguientes expresiones:

$$
T < T_p \qquad \rightarrow \qquad C = 2.5
$$
\n
$$
T_p < T < T_L \qquad \rightarrow \qquad C = 2.5 \left(\frac{T_p}{T}\right)
$$
\n
$$
T > T_L \qquad \rightarrow \qquad C = 2.5 \left(\frac{T_p \cdot T_L}{T^2}\right)
$$

Este coeficiente se interpreta como el factor de amplificación de la aceleración estructural respecto de la aceleración en el suelo.

Para un suelo intermedio S2, tenemos un factor de suelo: S=1.2 y periodos  $T_p(s)=0.60$  y

$$
T_L(s)=2.
$$

De acuerdo a los cálculos realizados tenemos que el periodo en **"X"** es **0.948** s y en **"Y"** es **0.871 s**. Con estos datos calcularemos el factor de amplificación sísmica para cada dirección.

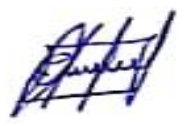

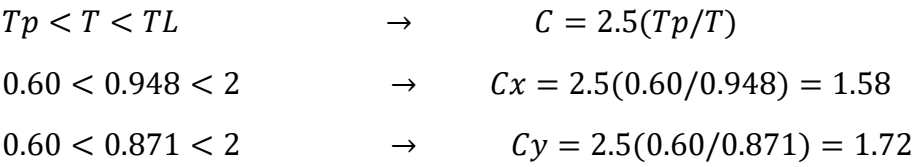

De las ecuaciones podemos apreciar que:

- ✓ El factor de amplificación sísmica en X es: **Cx=1.58**
- $\checkmark$  Factor de amplificación sísmica en Y es:  $Cy=1.72$

La estructura es aporticada y está construida en Jaén en un suelo de tipo intermedio.

 $Z = Z$ ona 2  $\longrightarrow Z = 0.25$ 

U = 1, Edifico multifamiliar, categoría C

## **Cálculo del "P"**

Para el caculo del peso de la estructura nos dirigimos al menú Display/Show Tables, (Figura 11), la cual nos llevará a la ventana Choose Tables, (Figura 12), luego nos dirigiremos a Analysis Results/Structure Output/Base Reactions/Table: Base Reactions y damos click en OK. Ver figura 14 y 15.

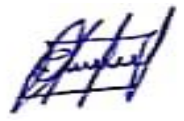

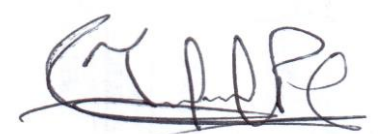

Menú display - Choose tables for Display

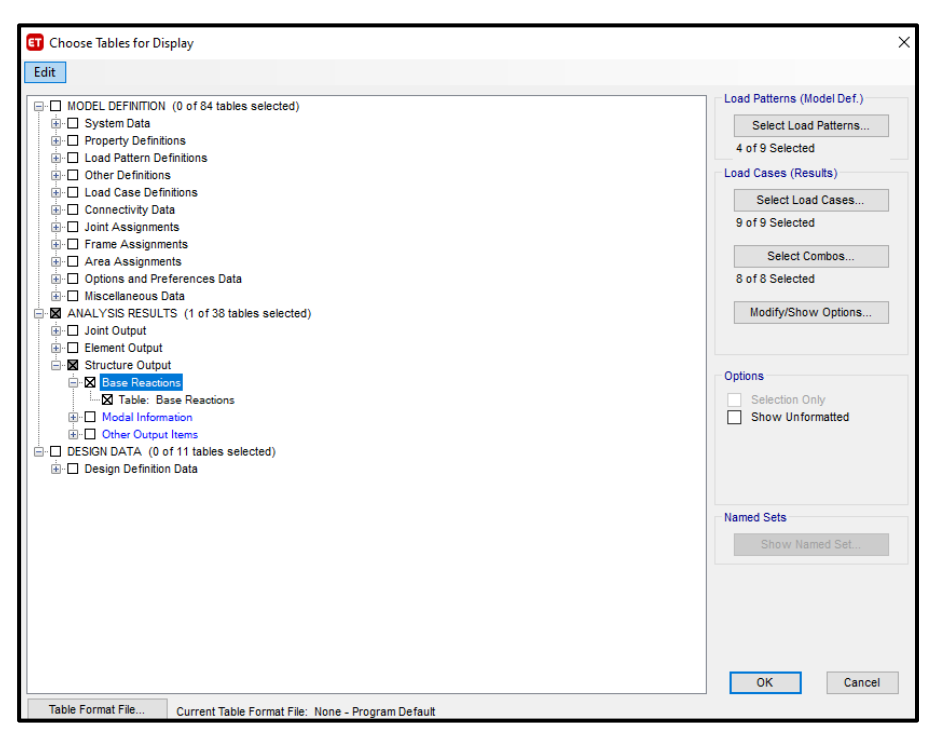

**Fuente:** Elaboración propia.

En la figura 15, podemos ver las cargas, las cuales sirven para poder calcular el peso de la estructura.

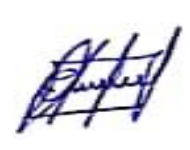

Cargas

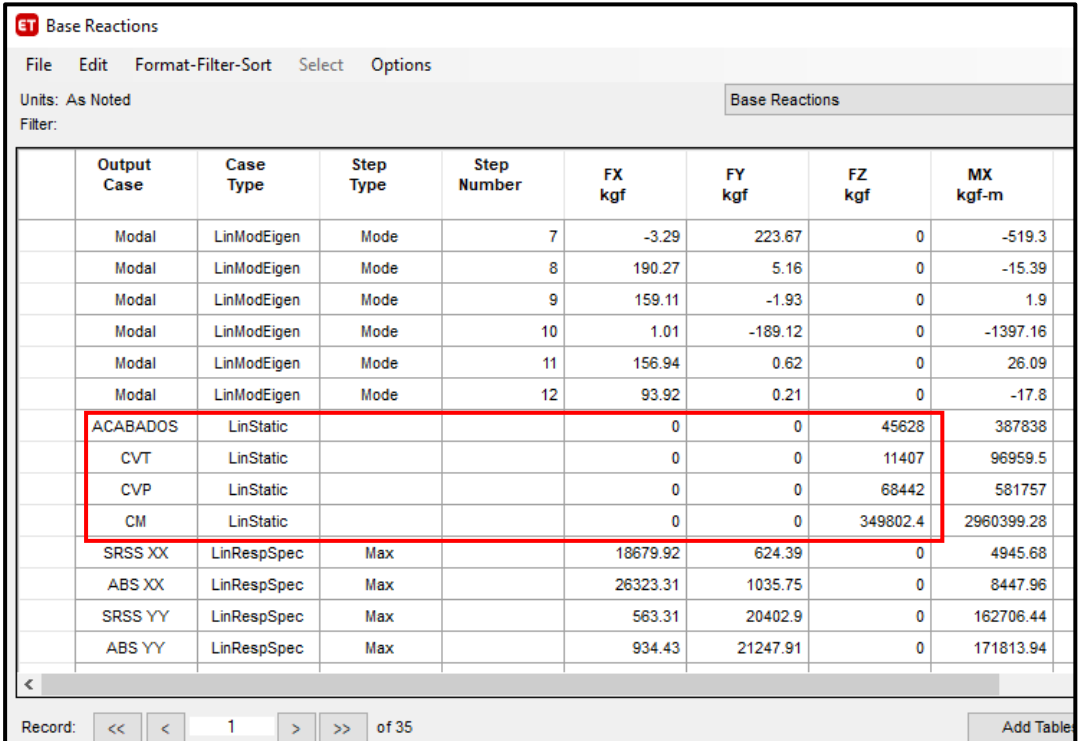

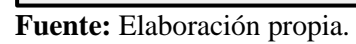

Realizamos la suma de las cargas, por lo que obtenemos:  $P = 415.39$  t

 $R0 = 8$ 

$$
R = R_0 * I_a * I_p
$$

No hay irregularidad en altura, ni en planta, entonces se toma:

$$
I_a = 1
$$
  

$$
I_p = 1
$$
  

$$
R = 8 * 1 * 1 = 8
$$

**La fuerza cortante en la base (V) en el eje "X" e "Y" es de:**

$$
Vx = \frac{(0.25*1*1.58*1.20)}{8} * 415.39 t = 24.61 t
$$
  

$$
Vy = \frac{(0.25*1*1.72*1.20)}{8} * 432.50 t = 27.90 t
$$

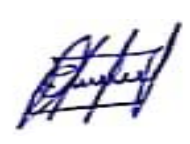

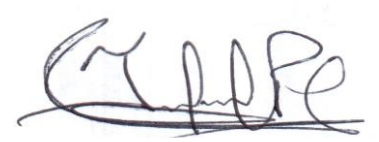

**Verificamos el "c/r":**

$$
\frac{C}{R} \ge 0.11
$$
\n
$$
\frac{Cx}{R} \ge 0.11
$$
\n
$$
\frac{1.58}{8} \ge 0.11
$$
\n
$$
\frac{1.58}{8} \ge 0.11
$$
\n
$$
\frac{1.72}{8} \ge 0.11
$$
\n
$$
0.19 \ge 0.11
$$
\nNumber

\n
$$
0.22 \ge 0.11
$$
\nComplete

#### ❖ **Verificación de la relación entre la cortante estática y dinámica.**

De los cálculos anteriores tenemos que la cortante estática en X y Y son:

Vestática  $x = 24.61$  t Vestática y = 27.90 t

La cortante dinámica la podemos obtener del programa, nos dirigimos al menú Display/Show Tables, (Figura 11), la cual nos llevará a la ventana Choose Tables, (Figura 12), luego nos dirigiremos a Analysis Results/Structure Output/Base Reactions/Table: Base Reactions y damos click en OK. Ver figura 16.

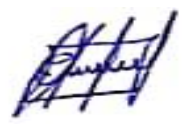

Fuerzas Dinámicas

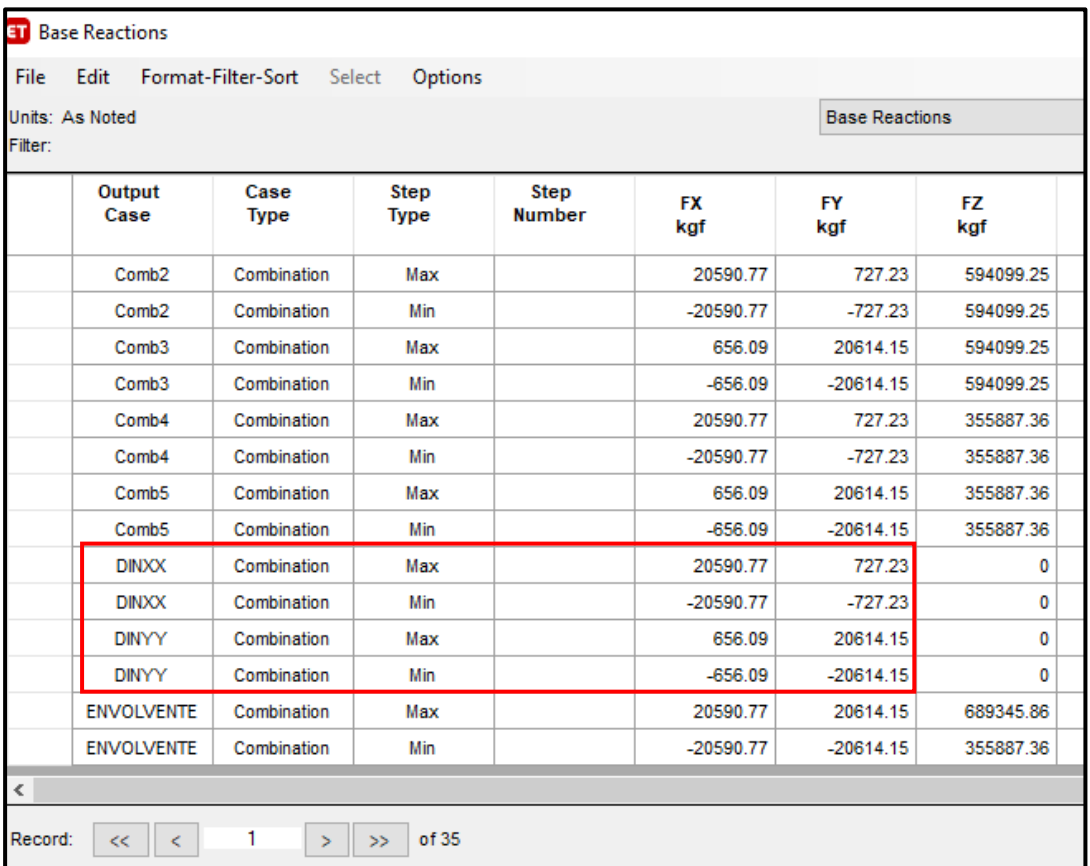

**Fuente:** Elaboración propia.

Vdinámica\_x = 20.591 t

$$
Vdinámica_y = 20.614 t
$$

Según la norma E030 – 2018, estipula que la cortante dinámica debe ser de al menos el 80 % de la cortante estática para estructuras regulares, y del 90 % del estático para estructuras irregulares.

 $V_{DINÁMICA\_X} = 20.591 t > 80\%V_{ESTÁTICA\_X}$ 

 $20.591 t > 80\%(24.61)$ 

20.591 > 19.69 **Cumple**

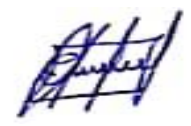

 $V_{\text{DIN\'AMLCA Y}} = 20.614 t > 80\%V_{ESTÁTICA Y}$ 

 $20.614 t > 80\%(27.90)$ 

#### 20.614 > 22.32 **No cumple**

Una de las fuerzas dinámicas no es mayor al 80% de la cortante estática, por lo tanto, se requiere aplicar el factor de escala a la cortante dinámica.

A continuación, calculamos el factor de escala para la cortante en "Y", cabe recalcar que la cortante dinámica en "X" no se escalará debido a que cumple con lo estipulado en el reglamento.

Factor de escala para cortante dinámica en "Y",  $FE = \frac{22.32}{32.64}$  $\frac{22.52}{20.614}$  = 1.04, este factor de escala servirá para el diseño, así que las cortantes y momentos serán para el diseño. Cabe recalcar que nosotros solo queremos saber el comportamiento estructural mas no el diseño.

A continuación, agregaremos el factor de escala, para ello, nos dirigimos al menú Define/Load cases/ y luego seleccionamos en la suma de raíces (SRSS), absolutos (ABS), solo en el eje "Y".

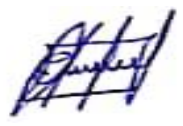

## **FIGURA 17** Menú Define - Load Cases

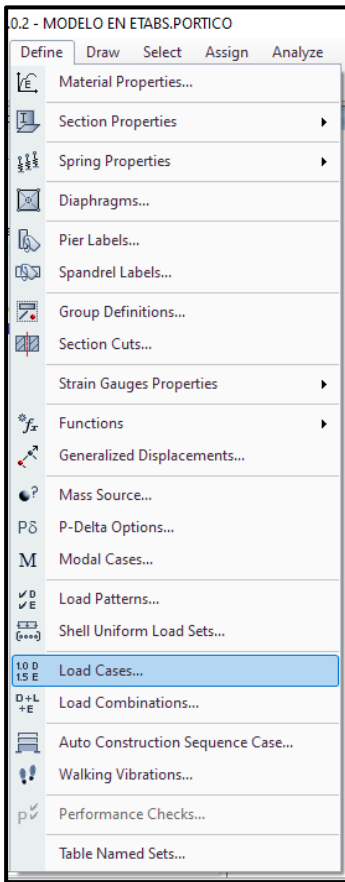

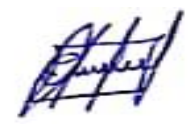

En la figura 18 podemos ver los cambios del factor de escala.

## **FIGURA 18**

Modificación de la suma de raíces en YY

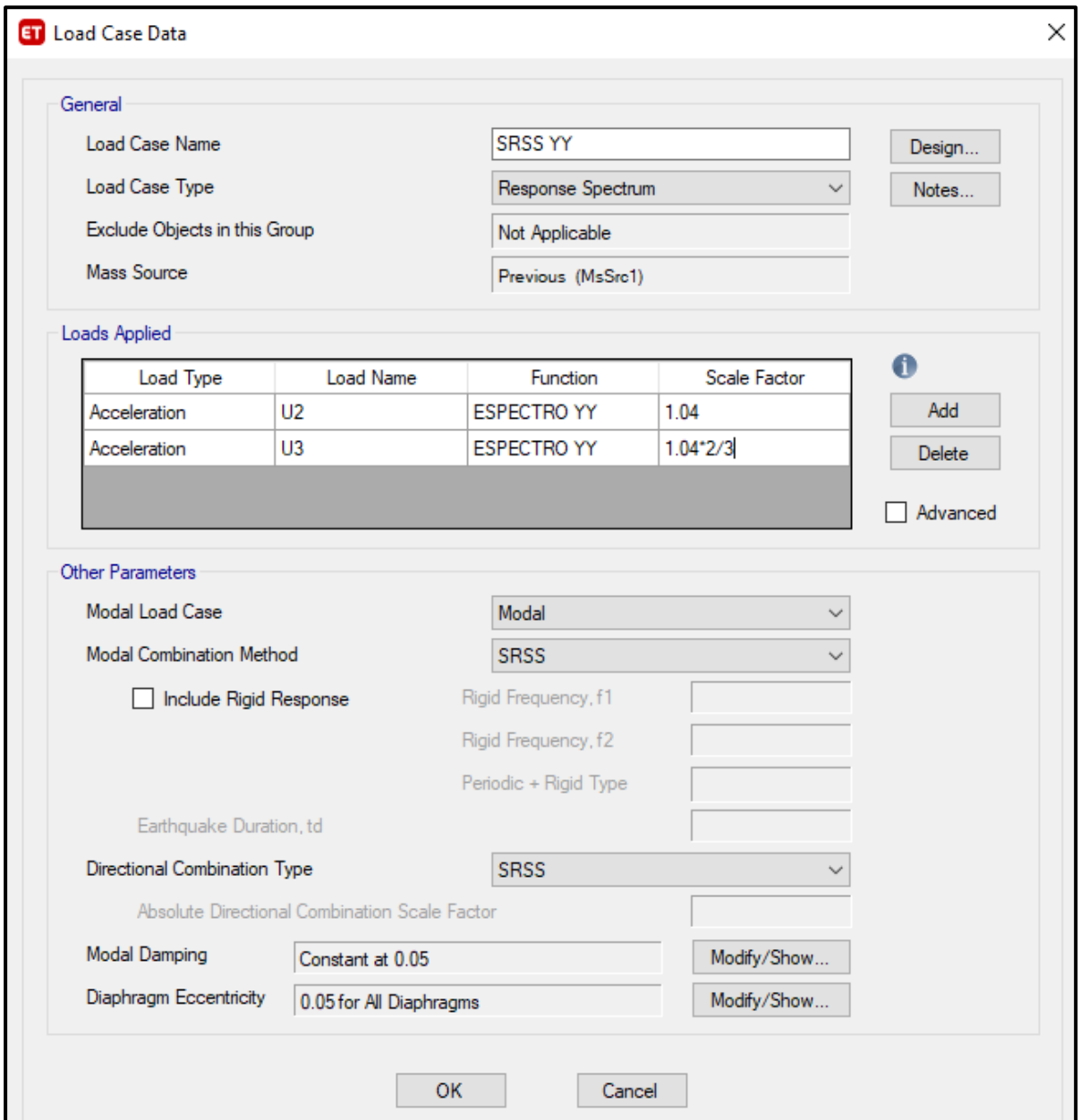

**Fuente:** Elaboración propia.

Después de modificar seleccionamos en "OK".

#H

## **3.4.3.1.2. Análisis de datos**

#### ❖ **Deformaciones**

Observamos las deformaciones debido al sismo, corremos el programa, podemos hacer uso

del botón Show Deformed Shape o al menú Display – Deformed Shape. (Figura 19)

#### **FIGURA 19**

Menú Display - Deformed Shape

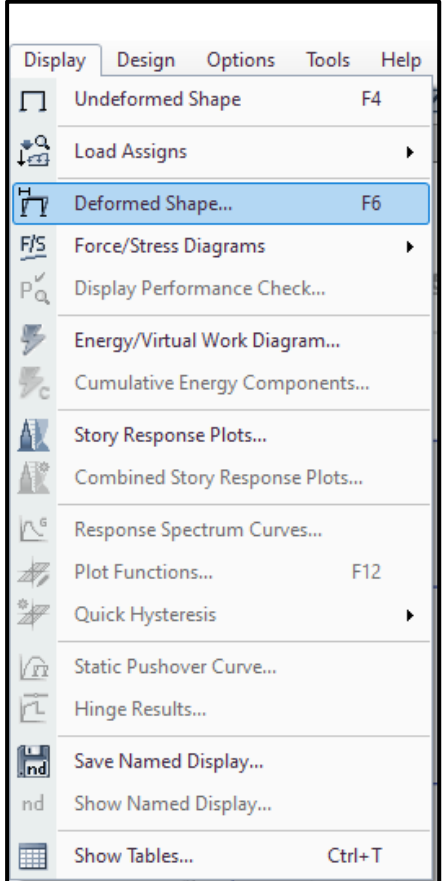

**Fuente:** Elaboración propia.

Para poder ver los resultados por caso de carga, en el formulario Deformed Shape, en Load Case/ Load Combination colocamos los siguientes datos: Load case = SRSS XX, y luego hacemos clik en "OK". (Figura 20). Repetir los pasos para ver la deformación en "Y"

Deformed Shape - Case - SRSS XX

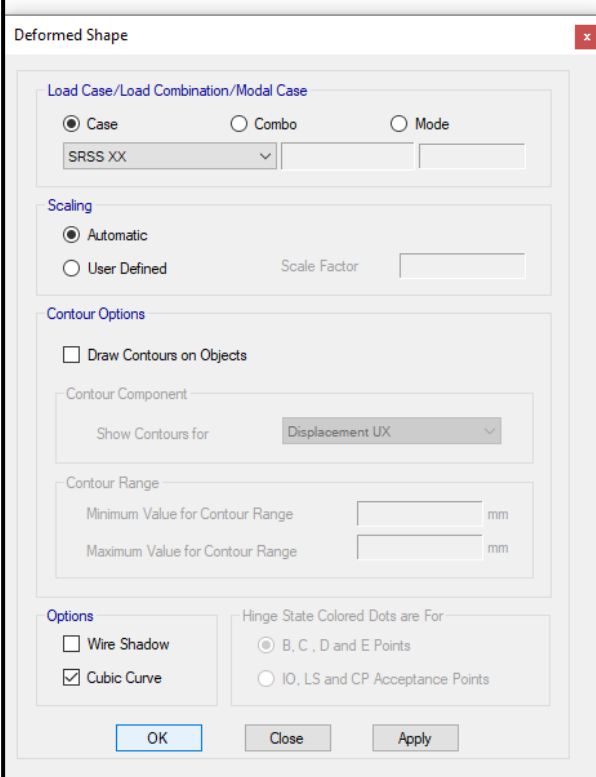

**Fuente:** Elaboración propia.

### **FIGURA 21**

Deformación debido al sismo en la dirección X.

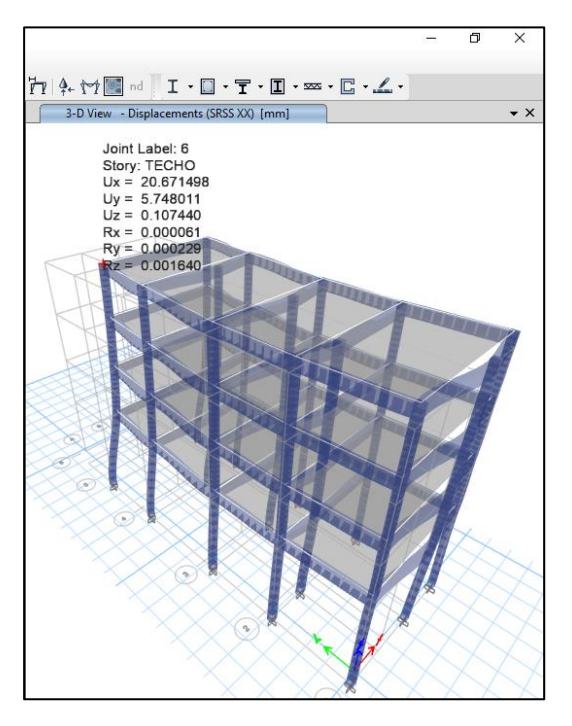

**Fuente:** Elaboración propia.

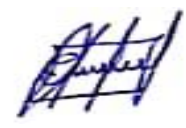

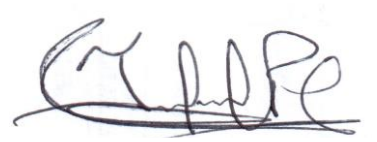

Deformación debido al sismo en la dirección Y.

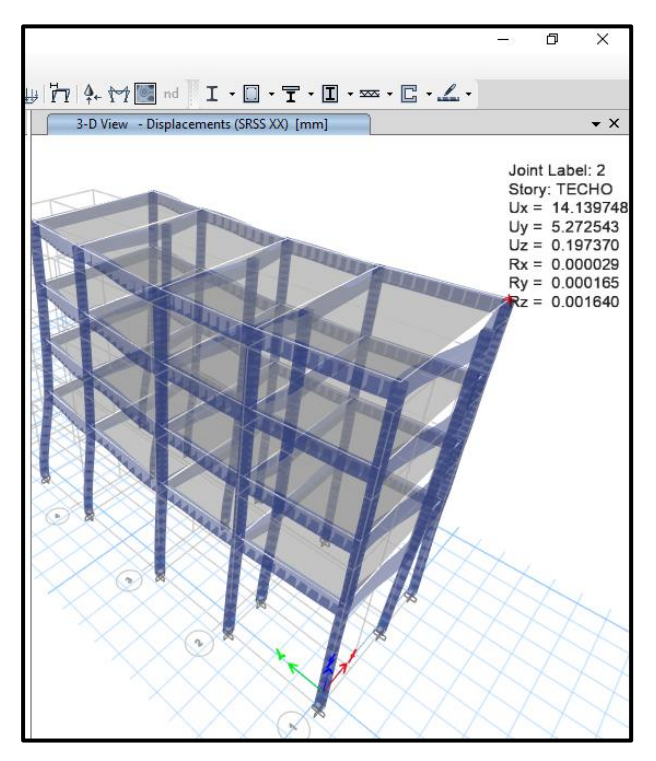

**Fuente:** Elaboración propia.

#### ❖ **Fuerzas en elementos línea**

Podemos observar las fuerzas en los elementos línea en una vista en elevación. Para ello, con la ventana de vista en planta activa, hacer clic en el botón e/ev ubicada en la barra de iconos horizontal. En la ventana Set Elevation View seleccionamos el eje A (Figura 23) y luego damos click en OK, con lo cual se observan una vista en elevación de la edificación (Figura 24).

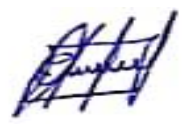

Cuadro de vista de elevación

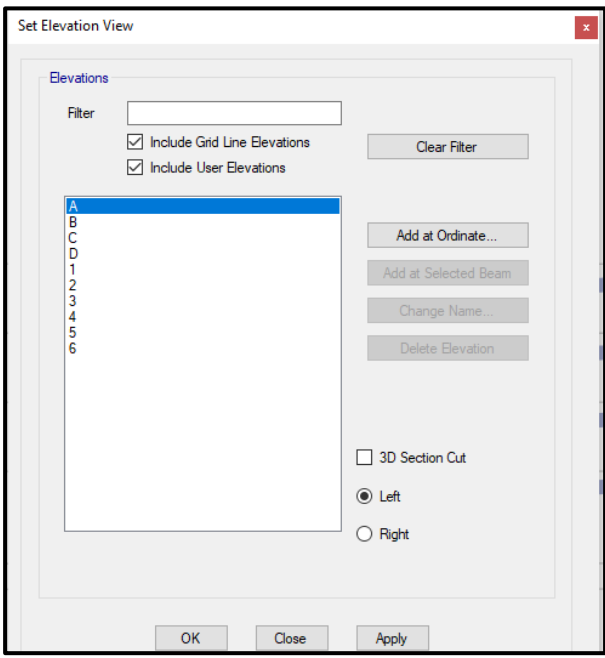

**Fuente:** Elaboración propia.

De la figura 24 podemos ver que las máximas deformaciones están en los ejes 3 y 4.

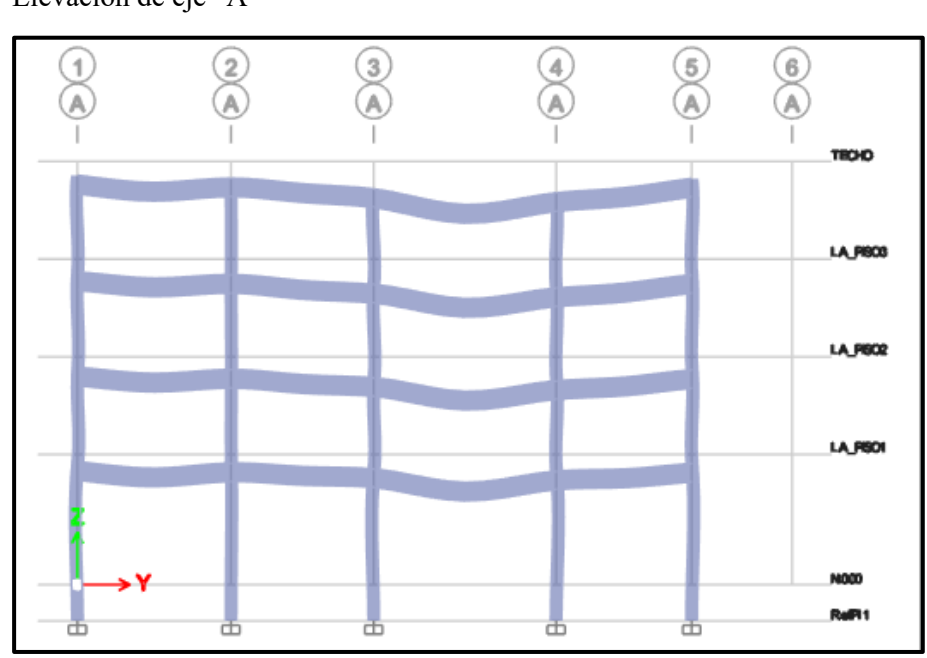

## **FIGURA 24** Elevación de eje "A"

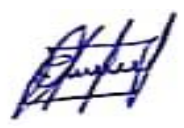

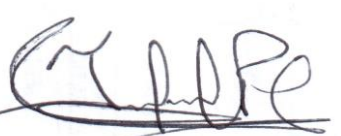

Con la ventana anterior activa ir al menú Display – Force/Stress Diagramas – Frame/Piers/Piers/Link Forces (Figura 25) y seleccionar: Load Combination = Envolvente, Component = Moment 3-3, Scaling = Automatic, Display Options = Fill Diagram, Include = Frames (Figura 25), luego dar click en OK. El programa mostrara los diagramas de momento flector en los elementos línea debido a la envolvente (Figura 26)

#### **FIGURA 25**

Menú mostrar – diagrama de fuerzas y esfuerzos – Elementos línea.

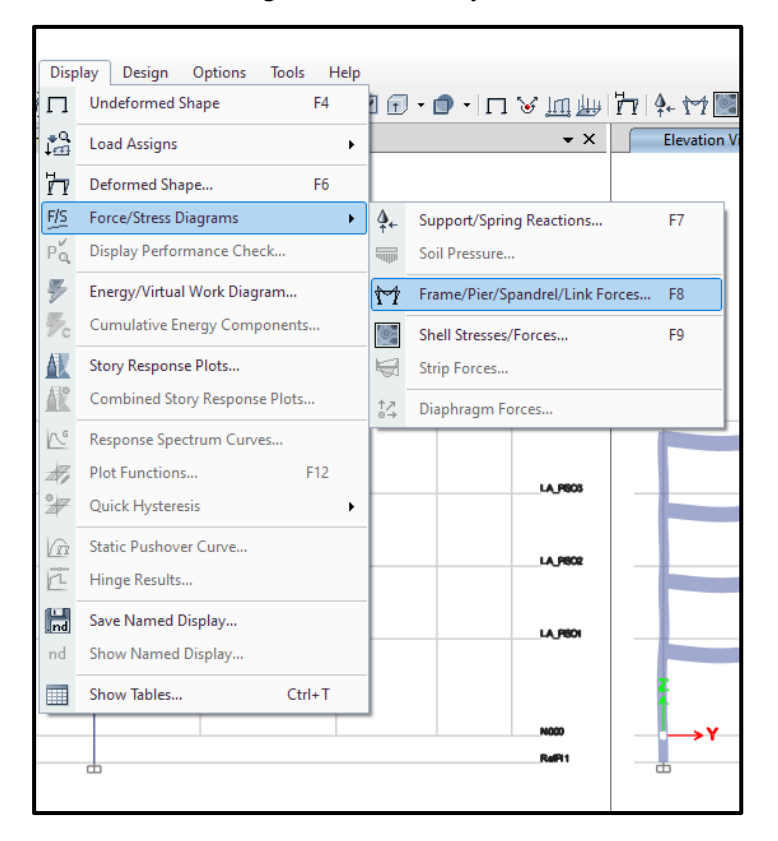

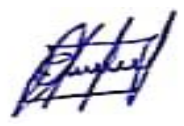

Ventana para mostrar diagramas de fuerzas para elementos línea.

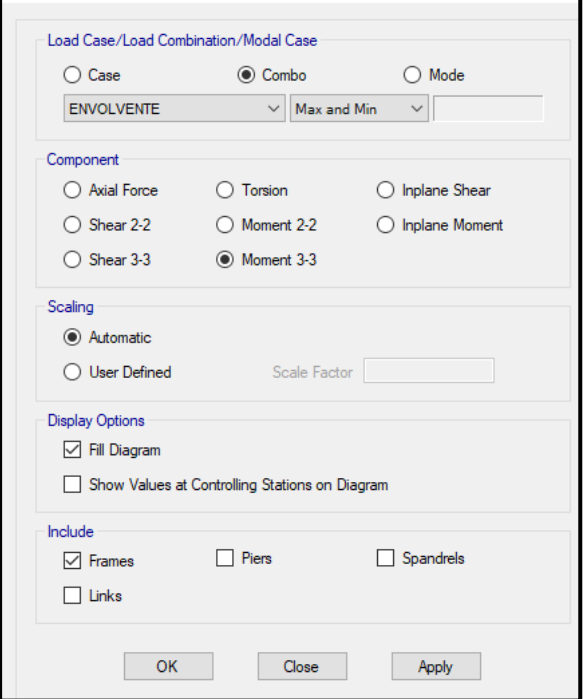

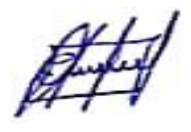

Diagrama de momentos debido a la envolvente – Eje "A"

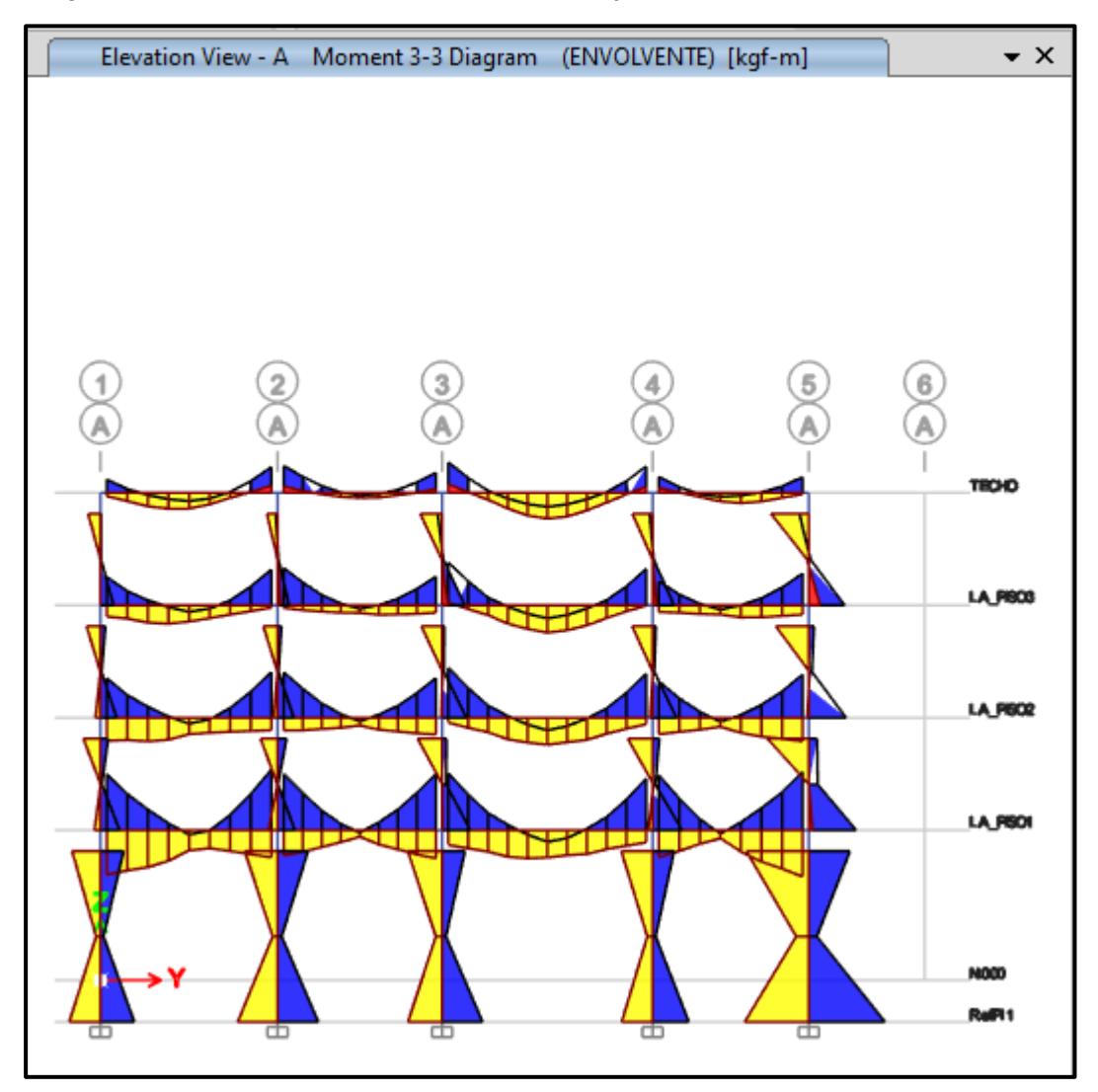

**Fuente:** Elaboración propia.

Adicional a las gráficas ya presentadas, podemos ver con más detalles las fuerzas sobre un elemento haciendo click derecho sobre él, por lo cual aparecerá una ventana donde se muestran las fuerzas cortantes y los momentos, así como también la deflexión que se pueden ver a lo largo del elemento excepto en el caso de la envolvente

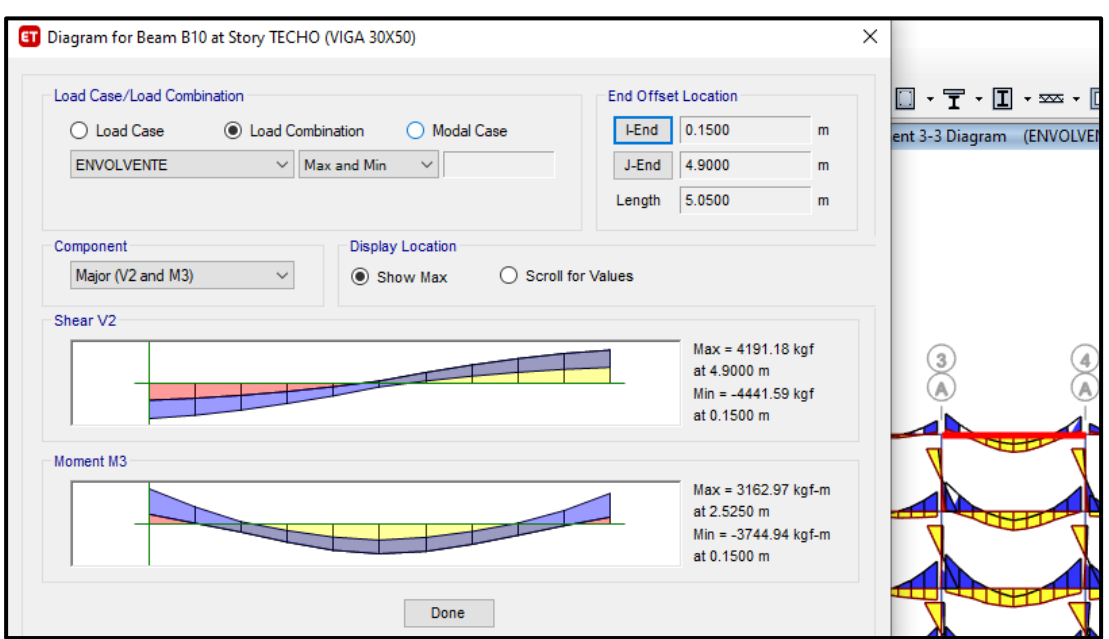

Diagrama de momentos en viga 30 x 50 – Eje "A" entre eje 3 y 4.

**Fuente:** Elaboración propia.

#### **FIGURA 29**

Diagrama de momentos en viga 30 x 50 – Eje "A" entre eje 3 y 4.

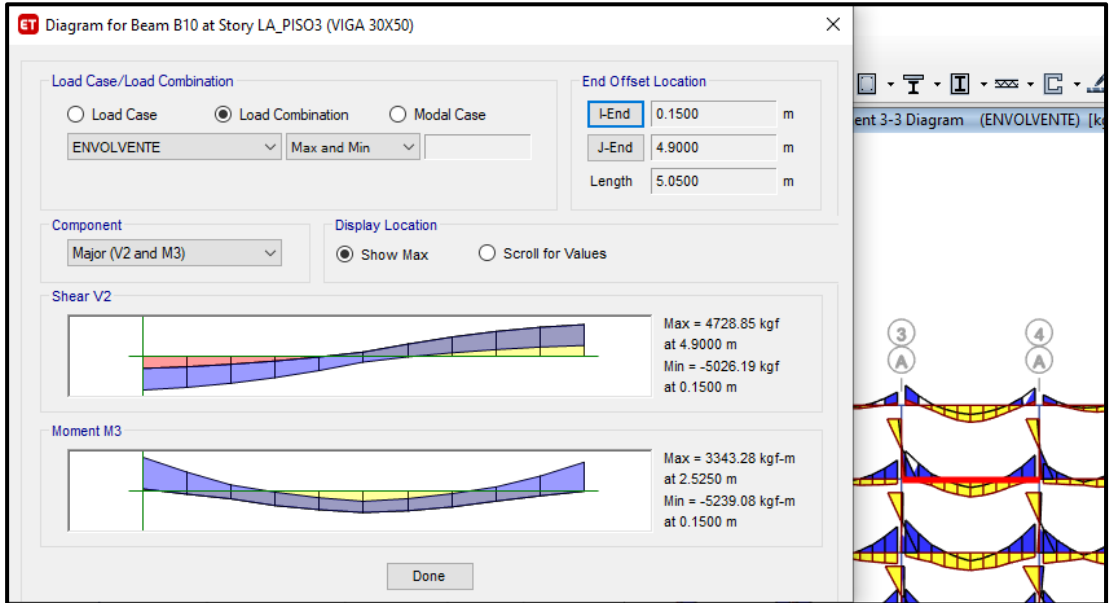

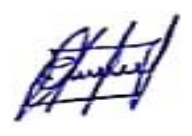

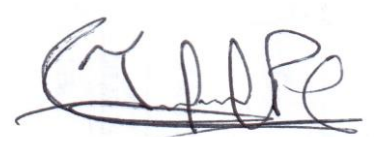
# **3.4.4. Modelo combinado; sistema aporticado y sistema de albañilería confinada.**

El modelo fue analizado en el software Etabs 2018 en la cual se realizaron los siguientes pasos:

- $\checkmark$  Definir la grilla.
- $\checkmark$  Definir las unidades.
- $\checkmark$  Definir el tipo de material (Concreto, acero y albañilería).
- $\checkmark$  Definir los elementos estructurales (Columnas, vigas y losas).
- ✓ Asignar los elementos estructurales al modelo estructural.
- $\checkmark$  Empotrar la base del modelo estructural.
- ✓ Asignar brazos rígidos al modelo estructural.
- $\checkmark$  Definir los patrones de carga (Peso propio, tabiquería, acabados, CVE y CVT).
- $\checkmark$  Asignar la carga al modelo estructural.
- $\checkmark$  Definir los diafragmas rígidos por piso y asignarlos.
- $\checkmark$  Definir el espectro de diseño de acuerdo a los parámetros sismorresistentes.
- ✓ Definir los casos de carga (ABSXX, SRRSXX, ABS YY, y SRRSYY).
- $\checkmark$  Definir las combinaciones de carga (Comb1, Comb2, Comb3, Comb4, Comb5 y Envolvente).

 $Comb1 = 1.4CM + 1.7CV$ 

 $Comb2 = 1.25$  (CM + CV) + CS

 $Comb3 = 1.25$  (CM + CV) - CS

 $Comb4 = 0.9CM + CS$ 

 $Comb5 = 0.9CM - CS$ 

Envolvente =  $Comb1 + Comb2 + Comb3 + Comb4 + Comb5$ 

- $\checkmark$  Definir el porcentaje de masa de participación.
- $\checkmark$  Guardar y chequear el modelo estructural.
- $\checkmark$  Analizar el modelo estructural e interpretar los resultados

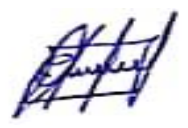

# **3.4.4.1.Resultado del modelo combinado; sistema aporticado y sistema de albañilería.**

# **FIGURA 30**

Modelo combinado

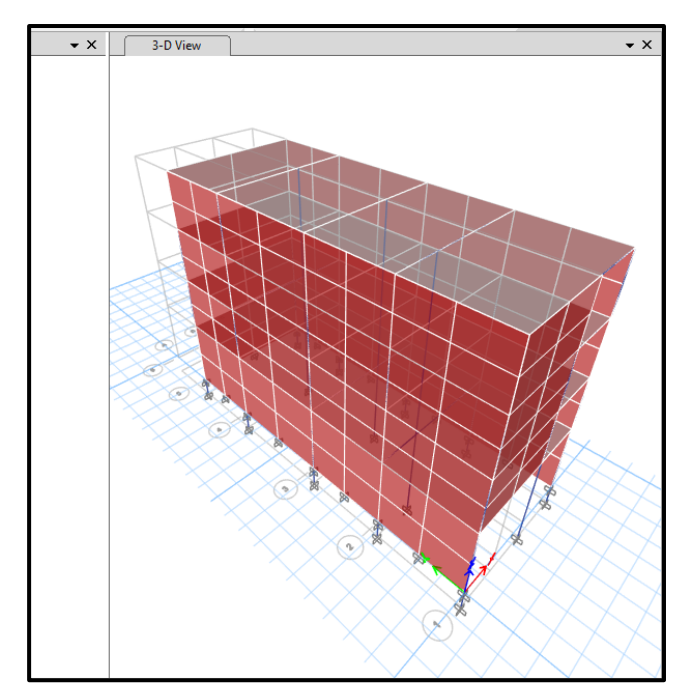

**Fuente:** Elaboración propia.

Se repiten los mismos pasos realizados en el sistema aporticado.

# **3.4.4.1.1. Análisis de la estructura**

Corremos la estructura.

El modelo estructural que se puede apreciar en la figura 31, es de 4 niveles, lo que se hizo es dividir el muro en 2, es por ello que se visualiza 8 niveles, se le realizó esas divisiones para un mejor análisis.

Modelado de sistema aporticado y albañilería confinada.

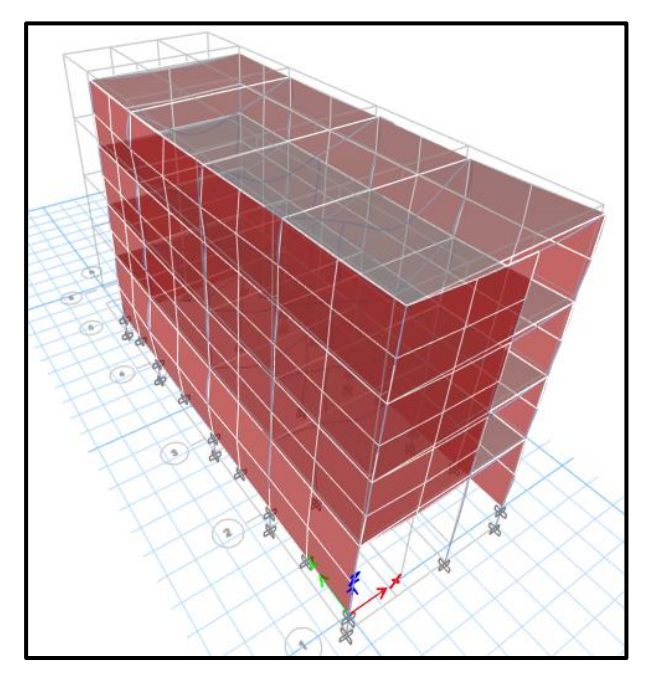

**Fuente:** Elaboración propia.

# ❖ **Verificación de las distorsiones**

Según la norma E.030, el máximo desplazamiento relativo de entrepiso, no deberá exceder la fracción de la altura de entrepiso que se indica en la tabla 11 de la norma E. 030 del reglamento nacional de edificaciones.

Los desplazamientos laterales se calcularán multiplicando por 0.75 R los resultados obtenidos del análisis lineal y elástico con las solicitaciones sísmicas reducidas. Por lo tanto, exportaremos los valores de las distorsiones, en el menú Display/Show Tables. (Figura 32).

Menú mostrar - mostrar tablas.

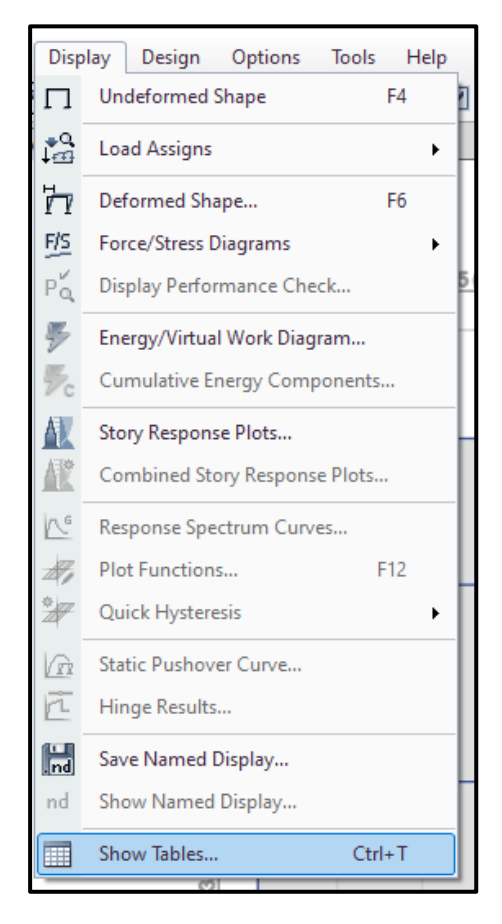

**Fuente:** Elaboración propia.

Luego en el formulario Choose Tables for Display seleccionaremos la casilla de Story Drifts, para la cual iremos a Analysis Results/ Joint output/Displacements/Story Drifts y damos click en OK.

Seleccionamos en Load Case/Combo las cargas de sismo SSX Max y SSY Max, y obtendremos en la columna de Drifts las distorsiones de entrepiso.

# **FIGURA 33** Distorsiones de entrepiso

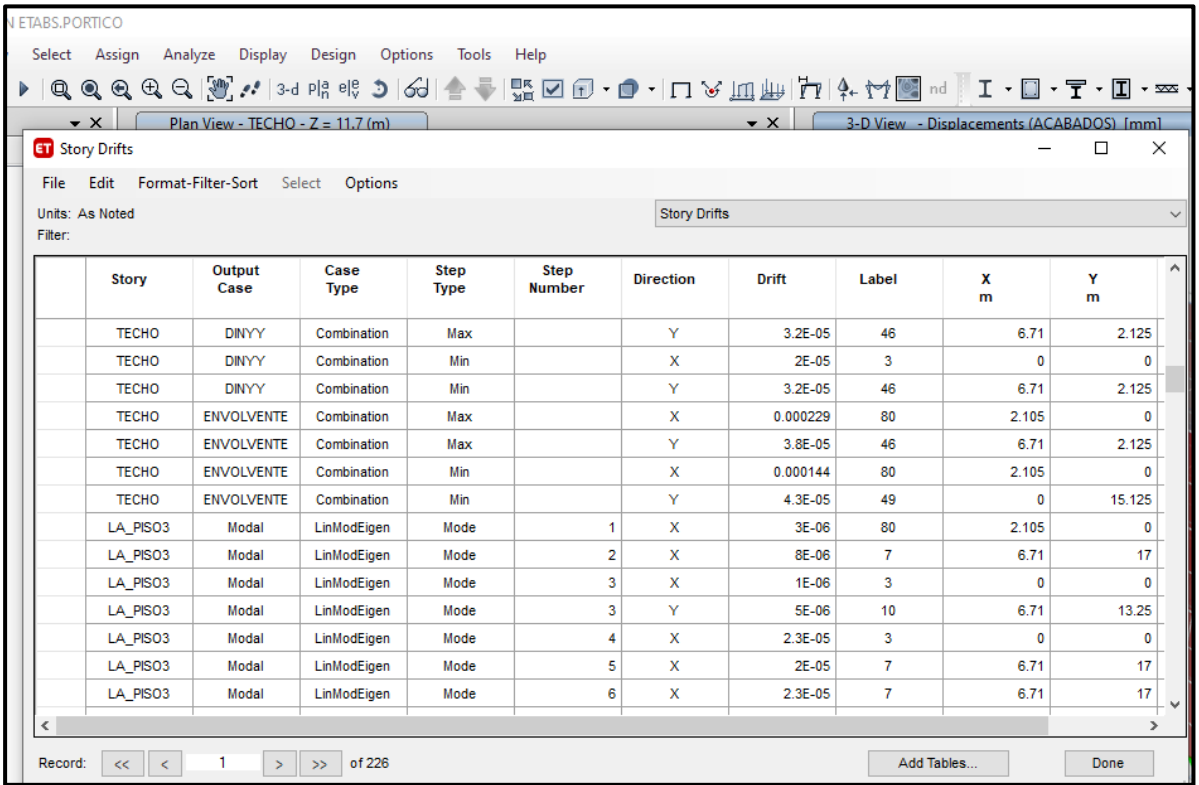

**Fuente:** Elaboración propia.

Luego copiaremos los datos hacia un libro Excel, en el cual multiplicaremos a los valores de las distorsiones por 0.75R, para obtener las distorsiones reales, las tablas deben ser menores que el valor permisible por la Norma E.030 Tabla 11.

### **TABLA 6**

Derivas del sistema combinado; aporticado y albañilería confinada.

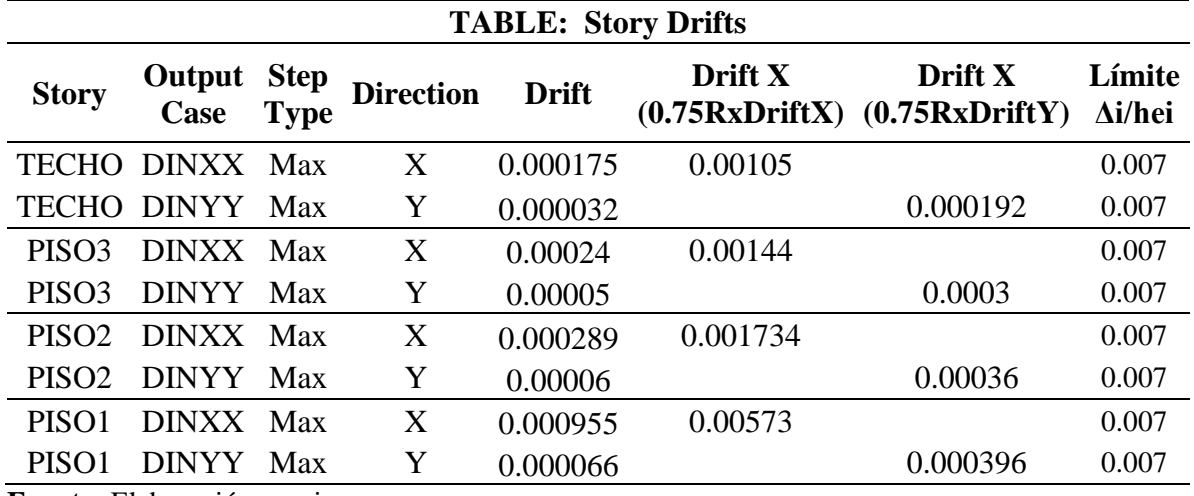

**Fuente:** Elaboración propia.

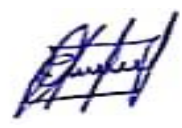

Observamos que se están cumpliendo las distorsiones indicadas en la norma E.030-2018.

# ❖ **Periodo fundamental de la estructura**

Para poder hallar el periodo fundamental de la estructura, realizaremos los mismos pasos que

se realizó para el sistema aporticado.

# **FIGURA 34**

Periodos en el eje X e Y

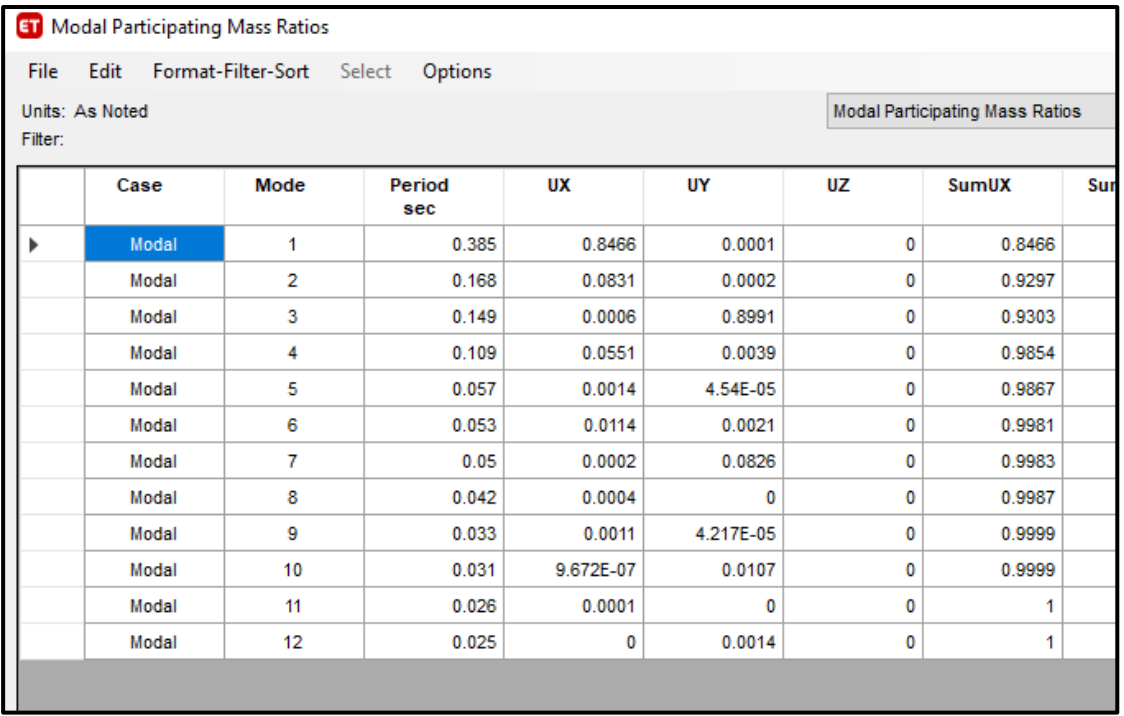

**Fuente:** Elaboración propia.

En la figura 34 se muestran los periodos y formas de modo de la estructura, observamos que en el modo 1 el periodo es de 0.385 s en la dirección X y en el modo 2 es de 0.168 s en la dirección Y. Estos periodos nos serán de ayuda para el cálculo del coeficiente basal para las cargas del Análisis estático.

### **Factor de amplificación sísmica "c".**

De acuerdo a las características de sitio, se define el factor de amplificación sísmica (C) por las siguientes expresiones:

$$
T < T_p
$$
  
\n
$$
C = 2.5
$$
  
\n
$$
T_p < T < T_L
$$
  
\n
$$
C = 2.5 \left(\frac{T_p}{T}\right)
$$
  
\n
$$
C = 2.5 \left(\frac{T_p \cdot T_L}{T^2}\right)
$$
  
\n
$$
C = 2.5 \left(\frac{T_p \cdot T_L}{T^2}\right)
$$

Este coeficiente se interpreta como el factor de amplificación de la aceleración

estructural respecto de la aceleración en el suelo.

Para un suelo intermedio S2, tenemos:

Para un S2 tenemos un S=1.2, Tp=0.60 y TL= 2

También tenemos que el periodo en X es 0.385 s y en Y es 0.168. Con estos datos calcularemos el factor de amplificación sísmica para cada dirección.

$$
T < T_p \qquad \qquad C = 2.5
$$

El factor de amplificación sísmica es el mismo en ambas direcciones.

La estructura es aporticada y se construirá en Jaén en un suelo de tipo intermedio.

 $Z = Z$ ona 2  $\longrightarrow Z = 0.25$ 

U = 1, Edifico multifamiliar, categoría C

 $Cx = 2.5$ 

 $Cy=2.5$ 

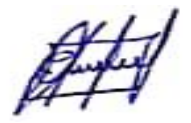

### ❖ **Fuerza Cortante en la Base**

Para ello necesitamos conocer el peso de la estructura, el cual lo obtendremos del programa realizando los mismos pasos en el modelo anterior.

Realizamos la suma de las cargas, por lo que obtenemos: P = 553.20 t

### **La fuerza cortante en la base (V) en el eje "X" e "Y" es de:**

$$
Vx = \frac{(0.25*1*2.5*1.20)}{8} * 553.20 t = 51.863 t
$$
  

$$
Vy = \frac{(0.25*1*2.5*1.20)}{8} * 553.20 t = 51.863 t
$$

**Verificamos el "c/r":**

$$
\frac{Cx}{R} \ge 0.11
$$
 
$$
\frac{Cy}{R} \ge 0.11
$$

$$
\frac{2.5}{8} \ge 0.11
$$
 
$$
\frac{2.5}{8} \ge 0.11
$$

 $0.31 \ge 0.11$  Cumple  $0.31 \ge 0.11$  Cumple

### ❖ **Verificación de la relación entre la cortante estática y dinámica.**

De los cálculos anteriores tenemos que la cortante estática en X y Y son:

Vestática  $x = 51.86$  t

Vestática y =  $51.86$  t

Vdinámica  $x = 41.689$  t

Vdinámica y = 39.209 t

$$
\mathscr{L}^{\mathcal{L}}
$$

Según la norma E030 – 2018, estipula que la cortante dinámica debe ser de al menos el 80 % de la cortante estática para estructuras regulares, y del 90 % del estático para estructuras irregulares.

$$
V_{DIN\'AMICA\_X} = 41.689 \, t > 80\% V_{EST\'ATICA\_X} = 41.49 \, t \quad \textbf{Cumple}
$$

$$
V_{DIN\text{\AA}MICA\_Y} = 39.209 \ t > 80\% V_{EST\text{\AA}TICA\_Y} = 41.49 \ t \quad \text{No cumple}
$$

Una de las fuerzas dinámicas no es mayor al 80% de la cortante estática, por lo tanto, se requiere aplicar el factor de escala a la cortante dinámica.

A continuación, calculamos el factor de escala para la cortante en "Y", cabe recalcar que la cortante dinámica en "X" no se escalará debido a que cumple con lo estipulado en el reglamento.

El factor de escala para cortante dinámica en "Y",  $FE = \frac{41.49}{20,200}$  $\frac{41.49}{39.209}$  = 1.06, este factor de escala servirá para el diseño, así que las cortantes y momentos serán para el diseño. Cabe recalcar que nosotros solo queremos saber el comportamiento estructural mas no el diseño.

A continuación, agregaremos el factor de escala, para ello, nos dirigimos al menú Define/Load cases/ y luego seleccionamos en la suma de raíces (SRSS), absolutos (ABS), solo en el eje "Y".

Como podemos ver en la figura 35, en la dirección "X" el factor de escala no cambia.

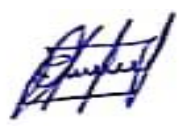

Suma de raíces en XX

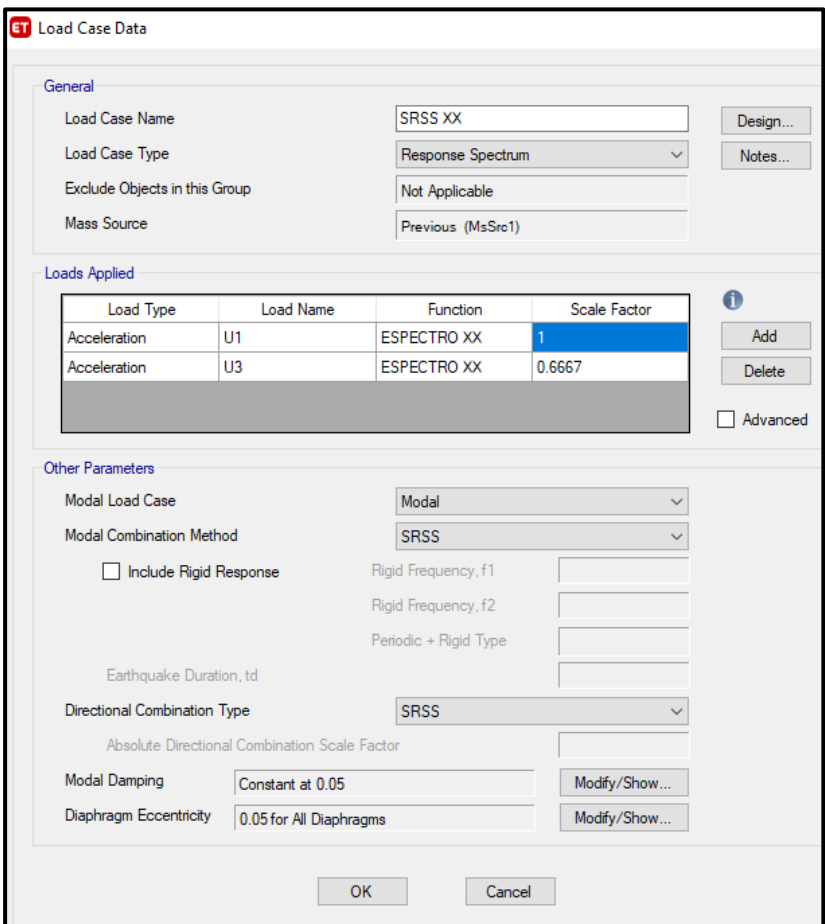

**Fuente:** Elaboración propia.

En la figura 36 podemos ver que el factor de escala cambia en la dirección "Y".

#H

Suma de raíces en YY

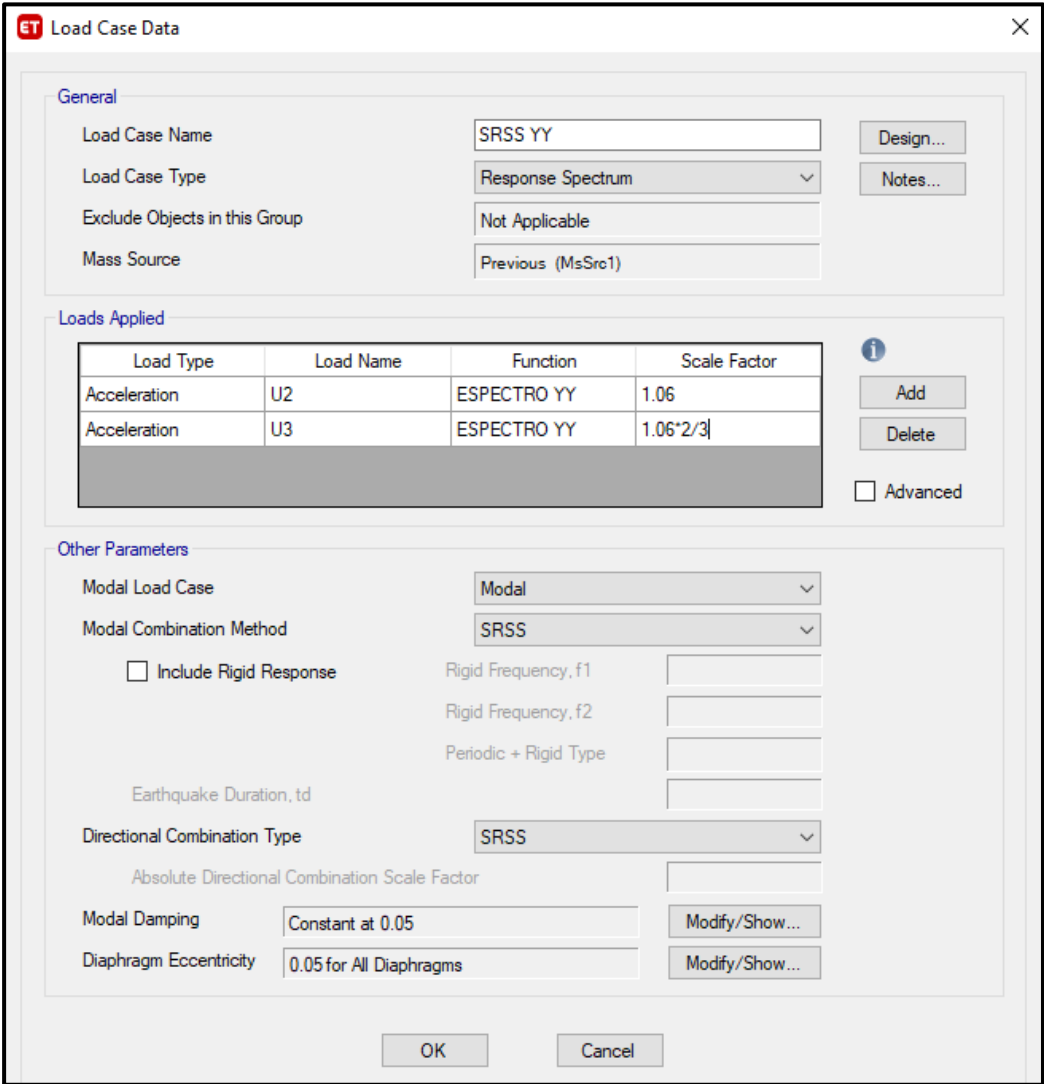

**Fuente:** Elaboración propia.

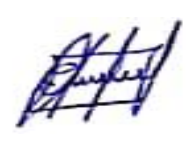

### **3.4.4.1.2. Análisis de datos**

### ❖ **Deformaciones**

Para obtener las deformaciones se corre al programa, para ello repetimos los mismos pasos

aplicados en modelo anterior.

Para observar las deformaciones y debido al sismo corremos el programa, podemos hacer uso

del botón Show Deformed Shape o al menú Display – Deformed Shape. (Figura 37)

### **FIGURA 37**

Menú Display - Deformed Shape

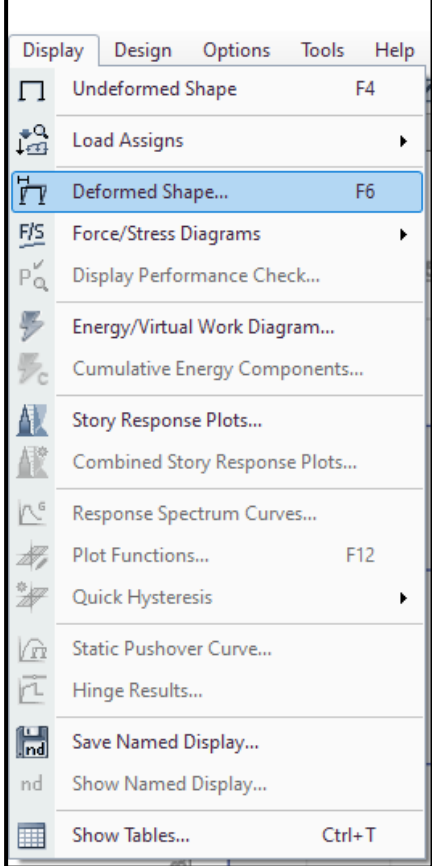

### **Fuente:** Elaboración propia.

En el formulario Deformed Shape, en Load Case/ Load Combination colocamos los siguientes datos: Load case = SRSS XX, y luego hacemos clik en "OK". (Figura 38).

Repetir los pasos para ver la deformación en "Y".

# Deformed Shape - Case

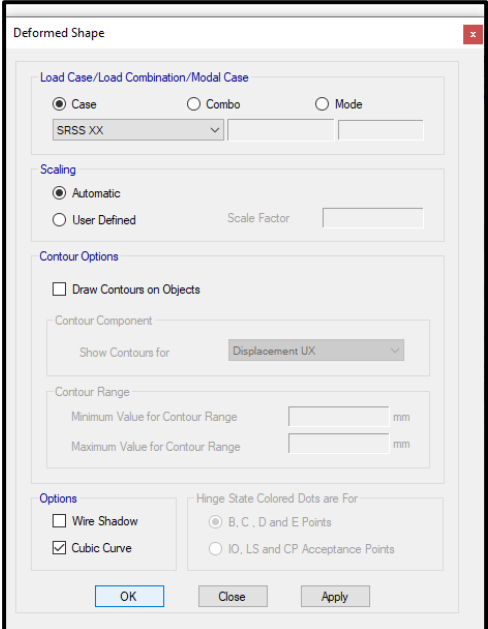

## **Fuente:** Elaboración propia.

En la figura 39, podemos ver las deformaciones debido al sismo en la dirección "X".

### **FIGURA 39**

Deformación debido al sismo en la dirección X

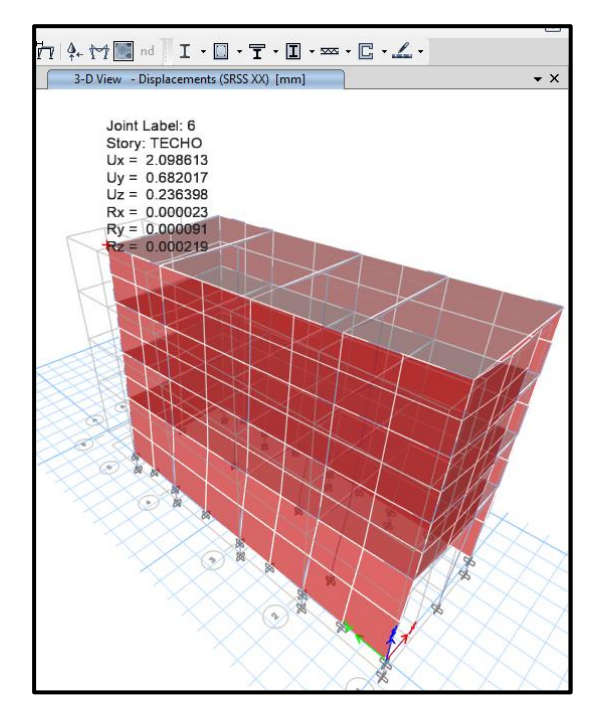

**Fuente:** Elaboración propia.

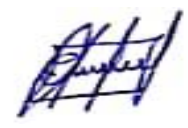

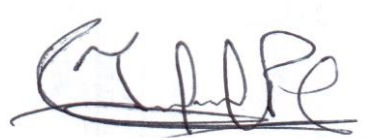

En la figura 40, podemos ver las deformaciones debido al sismo en la dirección "Y".

# **FIGURA 40**

Deformación debido al sismo en la dirección Y

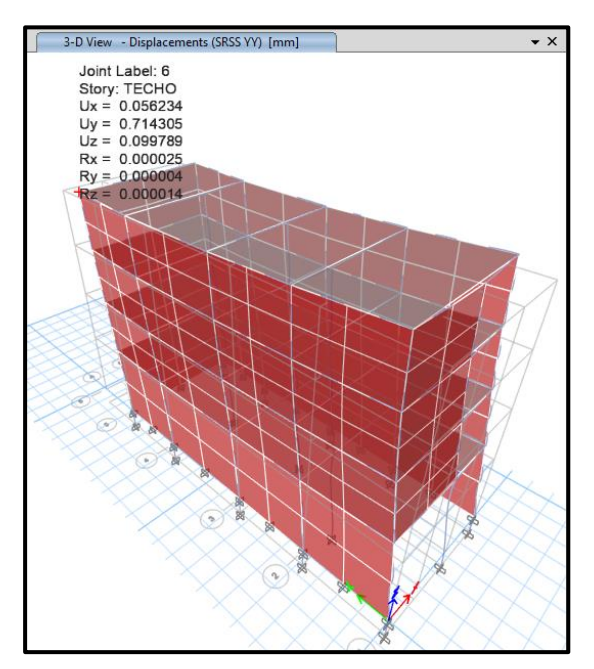

**Fuente:** Elaboración propia.

# ❖ **Fuerzas en elemento línea**

Repetimos los mismos pasos realizados en el sistema aporticado.

## **FIGURA 41**

Ventana para mostrar diagramas de fuerzas para elementos línea.

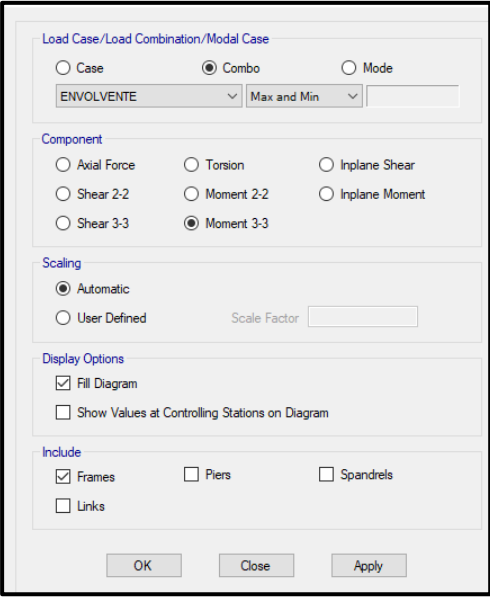

**Fuente:** Elaboración propia.

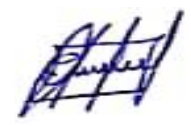

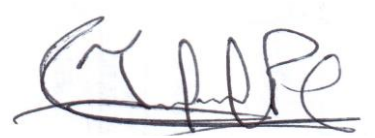

Diagrama de momentos debido a la envolvente – Eje "A"

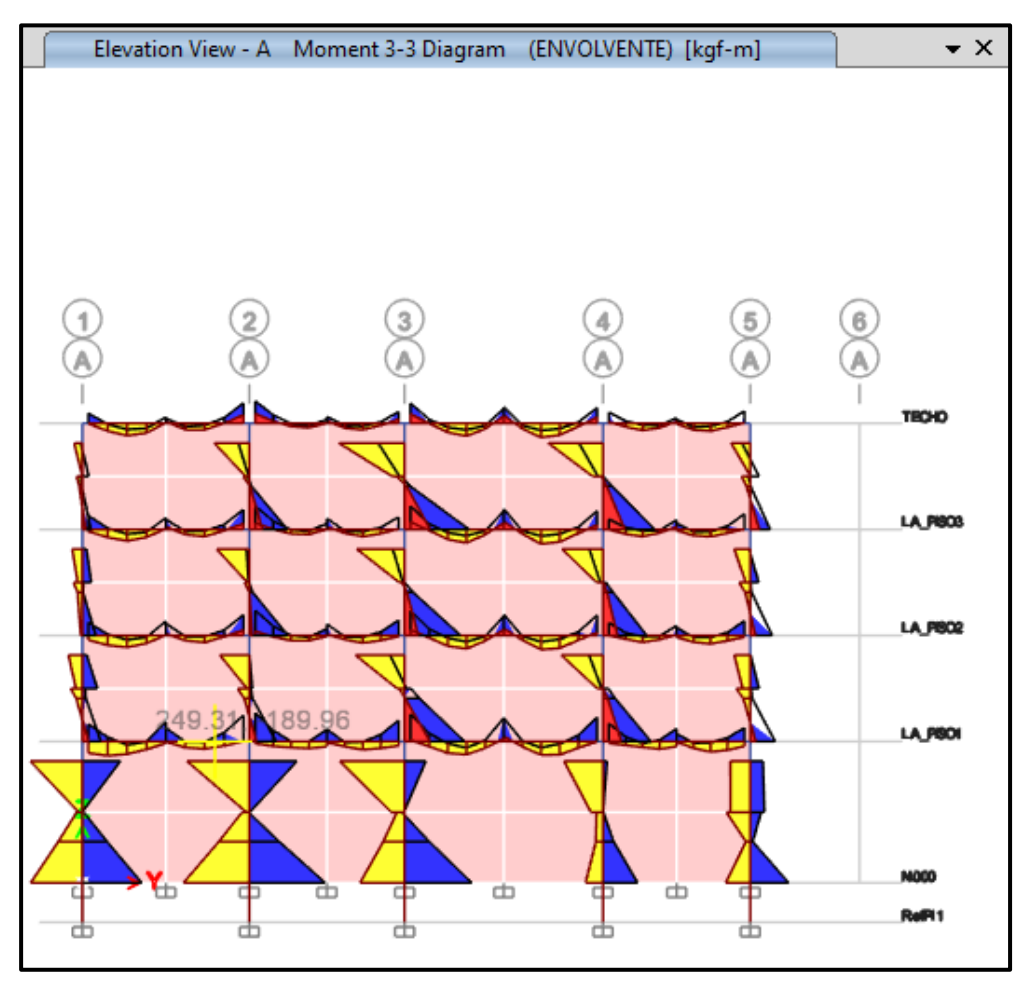

**Fuente:** Elaboración propia.

Adicional a las gráficas ya presentadas, podemos ver con más detalles las fuerzas sobre un elemento haciendo click derecho sobre él, por lo cual aparecerá una ventana donde se muestran las fuerzas cortantes y los momentos, así como también la deflexión que se pueden ver a lo largo del elemento excepto en el caso de la envolvente.

Diagrama de momentos en viga 30 x 50 – Eje "A" entre eje 3 y 4.

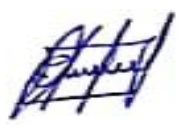

Diagrama de Fuerza Cortante y Momento Flector.

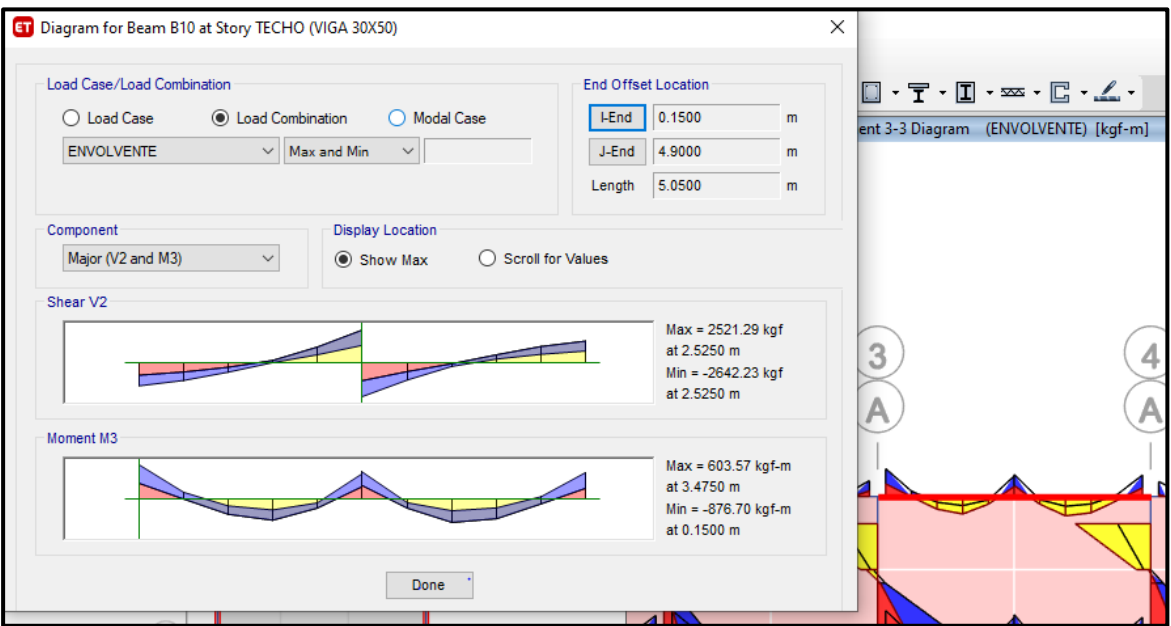

**Fuente:** Elaboración propia.

# **FIGURA 44**

Diagrama de Fuerza Cortante y Momento Flector.

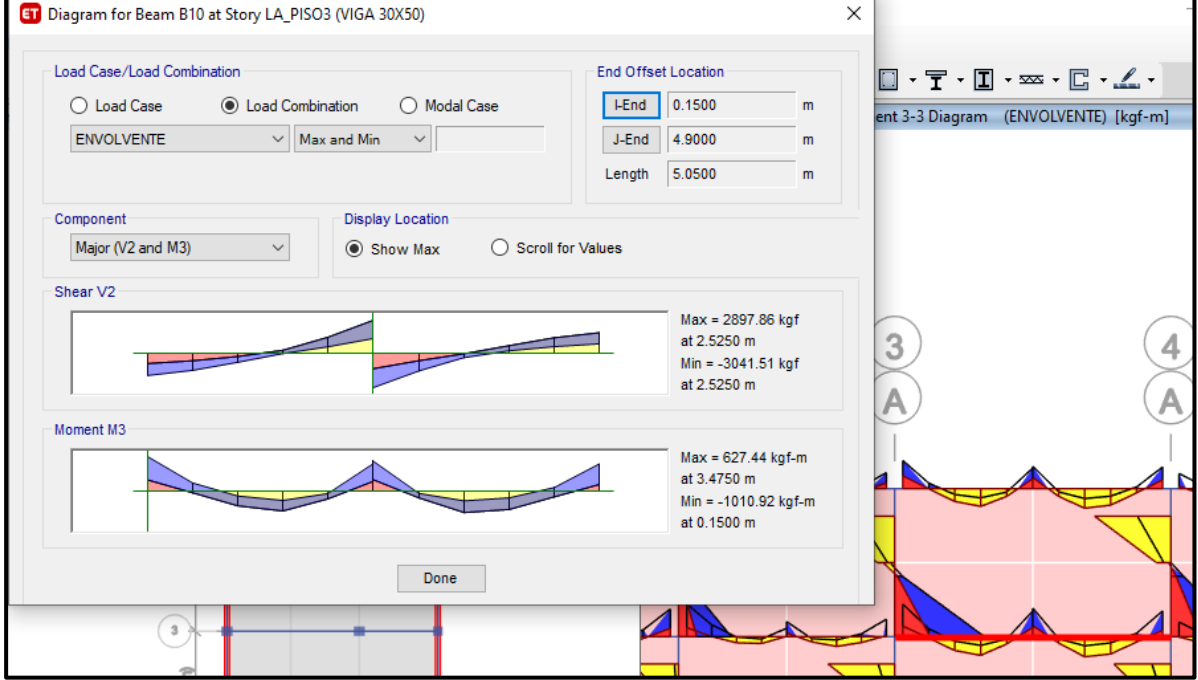

**Fuente:** Elaboración propia.

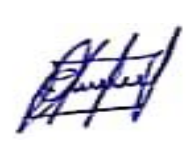

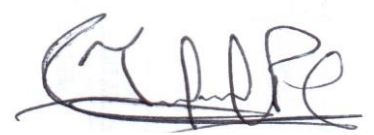

# **3.4.5. Albañilería confinada**

El modelo fue analizado en el software Etabs 2018 en la cual se realizaron los siguientes pasos:

- $\checkmark$  Definir la grilla.
- $\checkmark$  Definir las unidades.
- ✓ Definir el tipo de material (Concreto, acero y albañilería).
- $\checkmark$  Definir los elementos estructurales (Columnas, vigas y losas).
- ✓ Asignar los elementos estructurales al modelo estructural.
- $\checkmark$  Empotrar la base del modelo estructural.
- $\checkmark$  Asignar brazos rígidos al modelo estructural.
- $\checkmark$  Definir los patrones de carga (Peso propio, tabiquería, acabados, CVE y CVT).
- $\checkmark$  Asignar la carga al modelo estructural.
- $\checkmark$  Definir los diafragmas rígidos por piso y asignarlos.
- $\checkmark$  Definir el espectro de diseño de acuerdo a los parámetros sismorresistentes.
- ✓ Definir los casos de carga (ABSXX, SRRSXX, ABS YY, y SRRSYY).
- $\checkmark$  Definir las combinaciones de carga.

 $Comb1 = 1.4CM + 1.7CV$ 

 $Comb2 = 1.25$  (CM + CV) + CS

 $Comb3 = 1.25$  (CM + CV) - CS

 $Envolvente = Comb1 + Comb2 + Comb3$ 

- $\checkmark$  Definir el porcentaje de masa de participación.
- $\checkmark$  Guardar y chequear el modelo estructural.
- $\checkmark$  Analizar el modelo estructural e interpretar los resultados

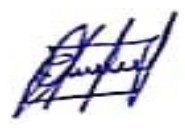

# **3.4.5.1.Resultado del modelo en sistema de albañilería confinada**

En la figura 45, podemos apreciar el modelo estructural de albañilería confinada, a la cual le realizaremos el análisis sísmico; estático y dinámico.

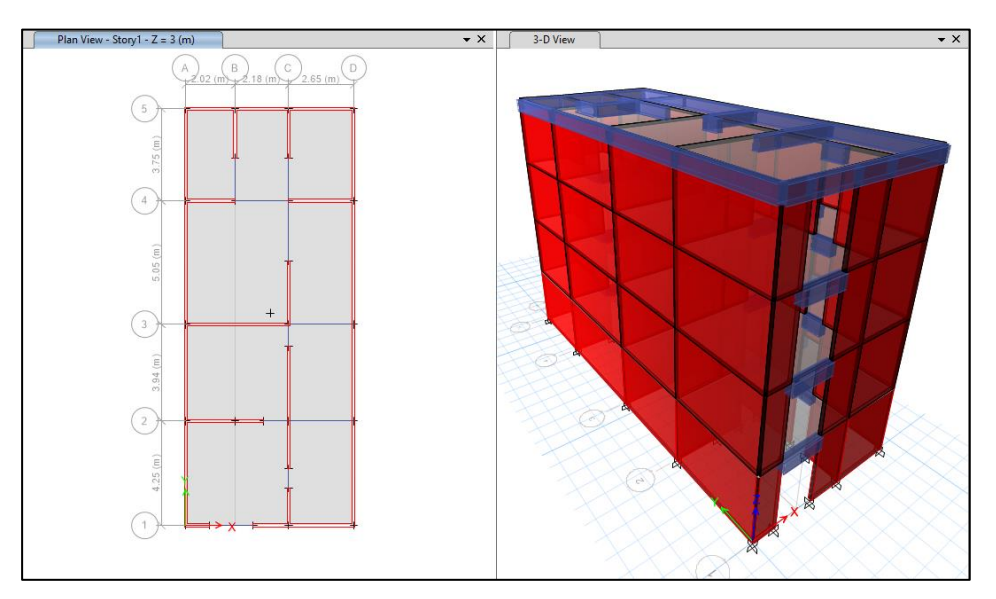

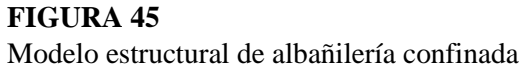

**Fuente:** Elaboración propia.

# **3.4.5.1.1. Análisis de la estructura**

Corremos la estructura, tanto para el eje "X" e "Y".

En la figura 46, podemos ver la asignación de los muros en la dirección "X" y también su debida deformación sufrida en esta dirección.

Análisis sísmico en dirección "X"

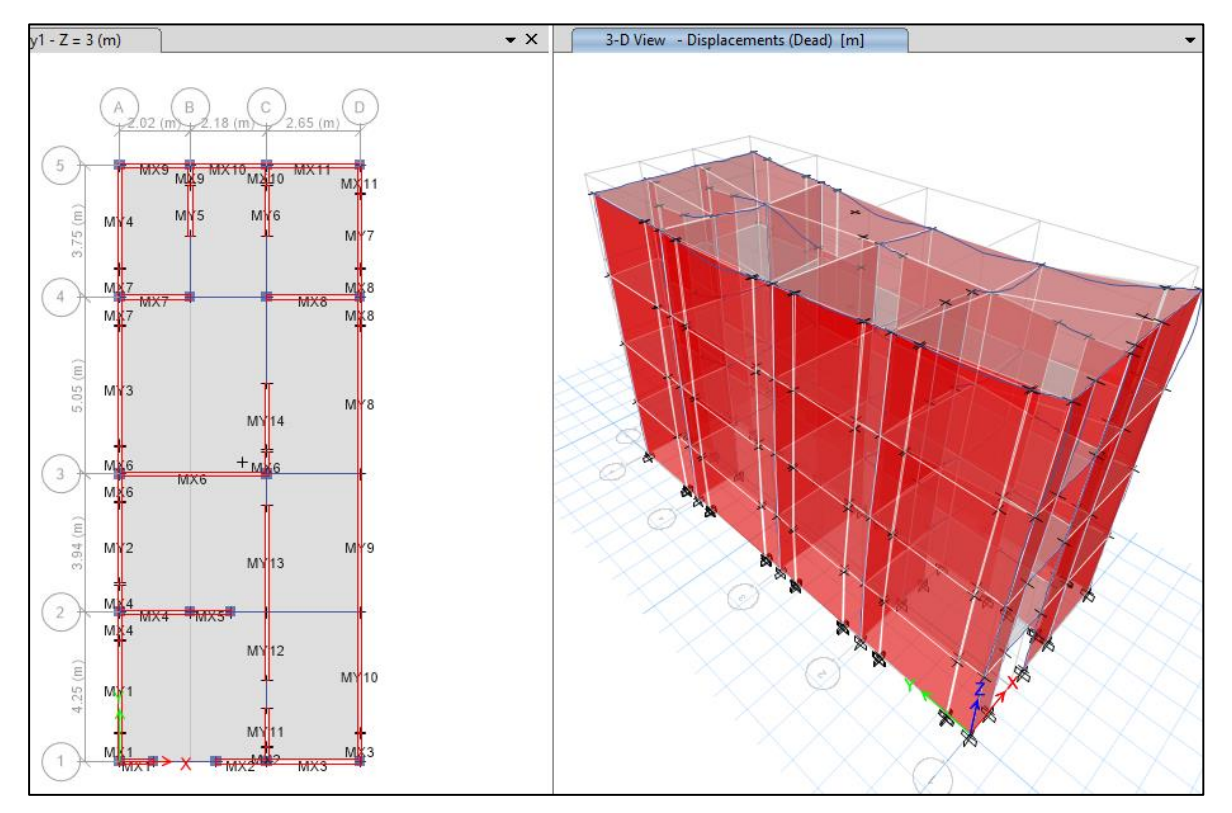

# **Fuente:** Elaboración propia.

En la figura 47 podemos ver la asignación de los muros en la dirección "Y" y también su debida deformación sufrida en esta dirección.

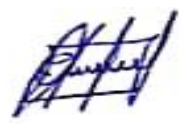

### **FIGURA47** Análisis sísmico en dirección "Y"

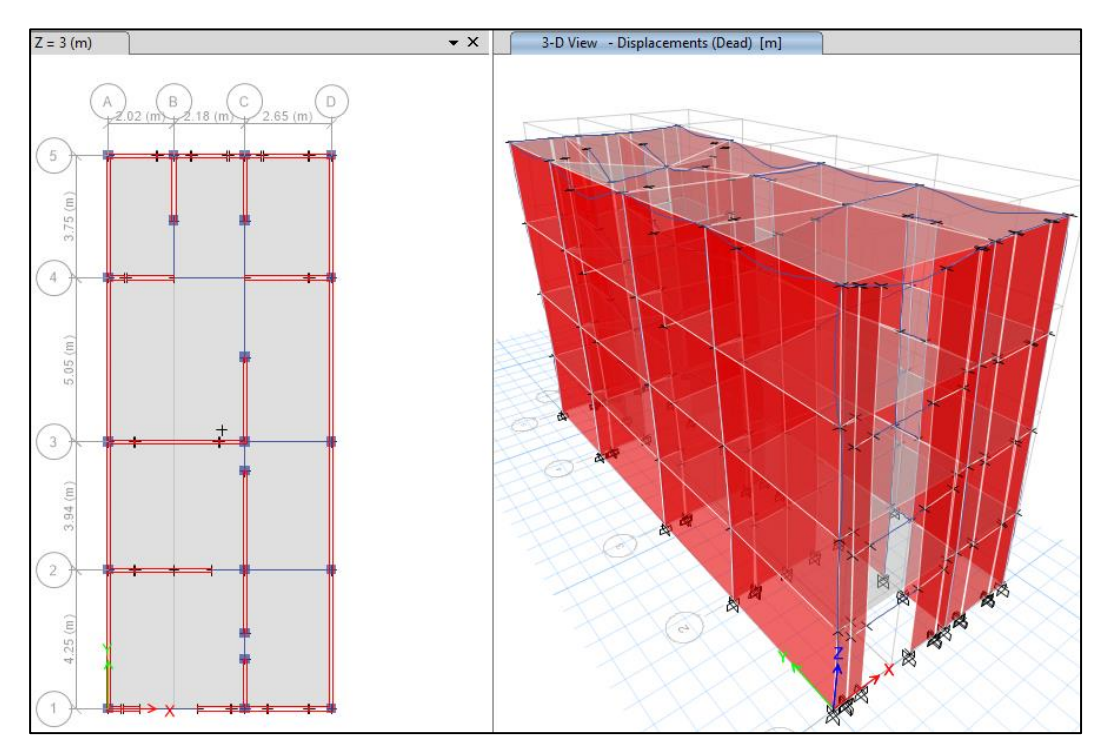

**Fuente:** Elaboración propia.

# ❖ **Verificación de las distorsiones**

Según la norma E.030, el máximo desplazamiento relativo de entrepiso, no deberá exceder la fracción de la altura de entrepiso que se indica en la tabla 11.

Los desplazamientos laterales se calcularán multiplicando por 0.75 R los resultados obtenidos del análisis lineal y elástico, con las solicitaciones sísmicas reducidas. Por lo tanto, exportaremos los valores de las distorsiones, en el menú Display/Show Tables. (Figura 48)

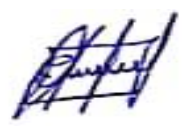

### **FIGURA 48** Menú Mostrar- Mostrar Tablas

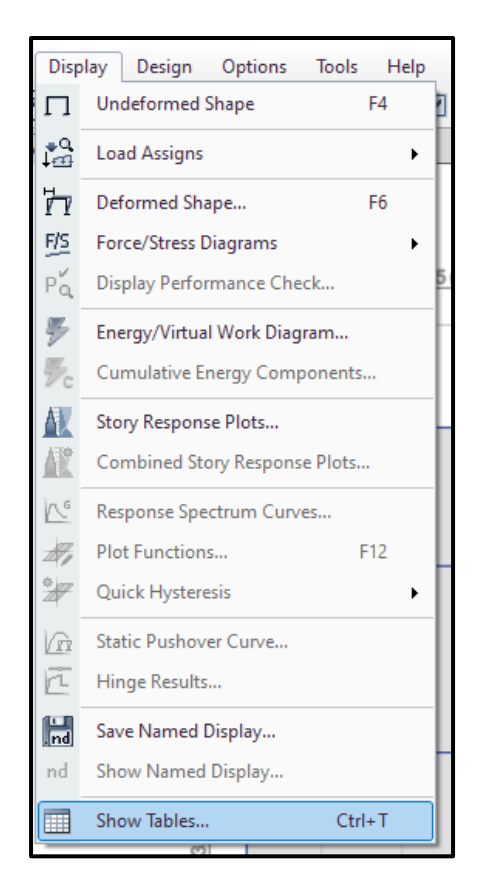

### **Fuente:** Elaboración propia.

Luego en el formulario Choose Tables for Display seleccionaremos la casilla de Story Drifts, para la cual iremos a Analysis Results, damos click en OK.

Seleccionamos en Story Drifts, las distorsiones máximas de los sismos dinámicos, tanto para "X" como para "Y".

Luego copiaremos los datos hacia un libro Excel, en el cual multiplicaremos a los valores de las distorsiones por 0.75R, para obtener las distorsiones reales, las tablas deben ser menores que el valor permisible por la Norma E.030 tabla 11.

Cabe mencionar que el valor de "R" consideramos 6, para sismo moderado.

|             | <b>SISMO DINAMICO</b> |     |                  | <b>DERIVA</b> |               |
|-------------|-----------------------|-----|------------------|---------------|---------------|
| <b>PISO</b> | <b>MAXIMO</b>         |     | <b>DIRECCIÓN</b> | <b>LINEAL</b> | $0.75*6*DER.$ |
| Story4      | <b>SDNX</b>           | Max | X                | 0.000133      | 0.00060       |
| Story3      | <b>SDNX</b>           | Max | X                | 0.000182      | 0.00082       |
| Story2      | <b>SDNX</b>           | Max | X                | 0.000193      | 0.00087       |
| Story1      | <b>SDNX</b>           | Max | X                | 0.000153      | 0.00069       |
|             |                       |     |                  |               |               |
|             |                       |     |                  |               |               |
| Story4      | <b>SDNY</b>           | Max | Y                | 3.00E-05      | 0.00014       |
| Story3      | <b>SDNY</b>           | Max | Y                | 4.70E-05      | 0.00000       |
| Story2      | <b>SDNY</b>           | Max | Y                | 5.60E-05      | 0.00000       |
| Story1      | <b>SDNY</b>           | Max | Y                | 5.20E-05      | 0.00000       |

**TABLA 7** Derivas del sistema de albañilería confinada

**Fuente:** Elaboración propia.

Observamos que se están cumpliendo las distorsiones indicadas en la norma E.030-2018.

### ❖ **Periodo fundamental de la estructura**

Para poder hallar el periodo fundamental de la estructura, realizaremos los mismos pasos que se realizó para el sistema aporticado.

En la figura 49 se muestran los periodos y formas de modo de la estructura, observamos que en el modo 1 el periodo es de 0.2 s en la dirección X y en el modo 2 es de 0.122 s en la dirección Y. Estos periodos nos serán de ayuda para el cálculo del coeficiente basal para las cargas del Análisis estático.

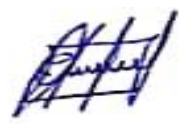

Periodos en "X" E "Y"

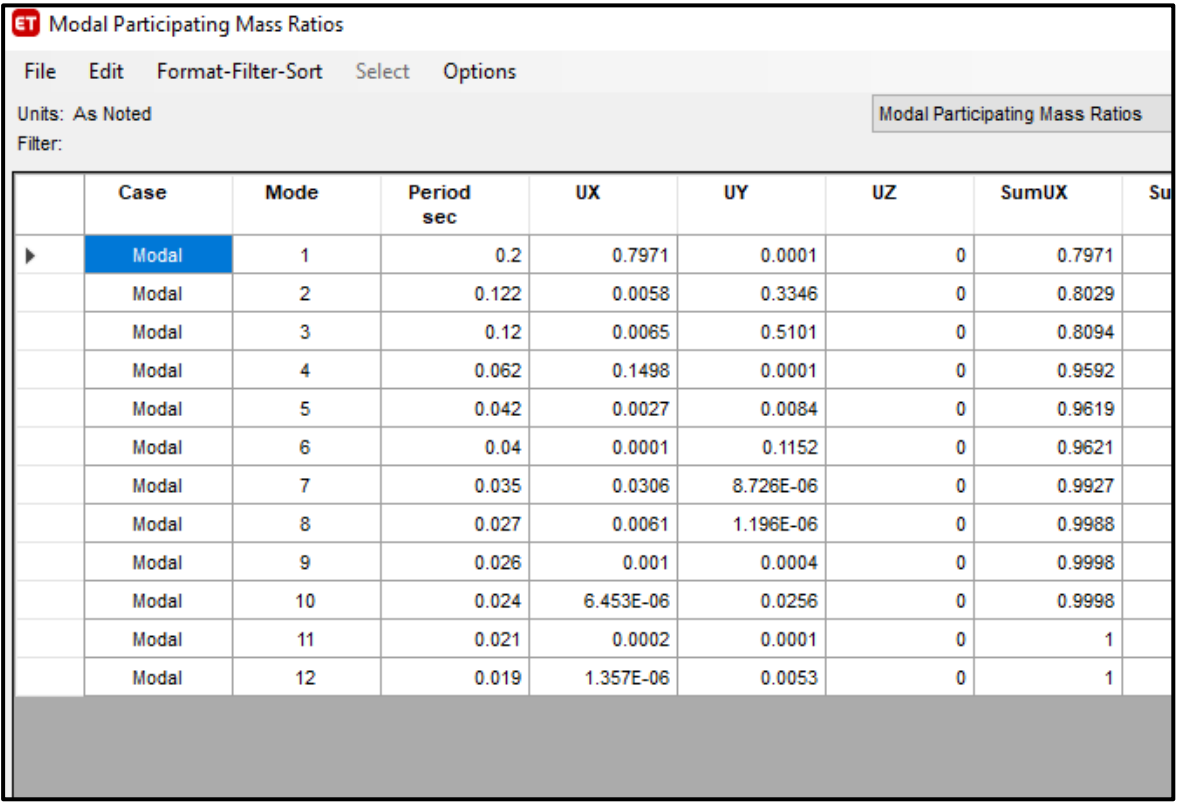

**Fuente:** Elaboración propia.

De la figura 49 podemos ver los periodos en la dirección de 0.2 en X, y en la dirección Y de 0.122

# **Factor de amplificación sísmica "c".**

De acuerdo a las características de sitio, se define el factor de amplificación sísmica (C) por las siguientes expresiones:

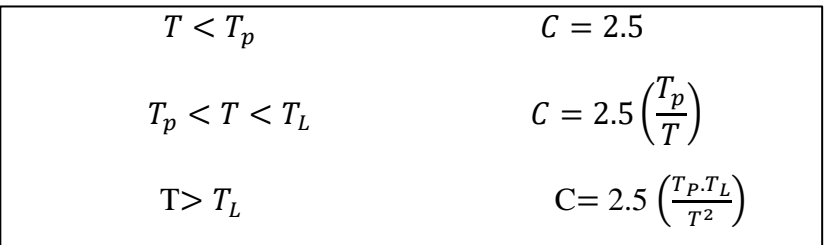

Este coeficiente se interpreta como el factor de amplificación de la aceleración

estructural respecto de la aceleración en el suelo.

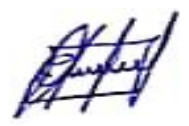

Para un suelo intermedio S2, tenemos:

Para un S2 tenemos un S=1.2, Tp=0.60 y TL= 2

También tenemos que el periodo en X es 0.2 s y en Y es 0.122. Con estos datos calcularemos el factor de amplificación sísmica para cada dirección.

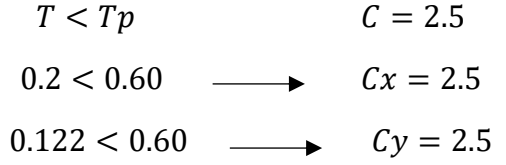

La estructura es aporticada y se construirá en Jaén en un suelo de tipo intermedio.

 $Z = Z$ ona 2  $\longrightarrow Z = 0.25$ 

U = 1, Edifico multifamiliar, categoría C

 $Cx = 2.5$ 

 $Cy = 2.5$ 

**Verificamos el "c/r":**

$$
\frac{Cx}{R} \ge 0.11
$$
 
$$
\frac{Cy}{R} \ge 0.11
$$

$$
\frac{2.5}{6} \ge 0.11
$$
 
$$
\frac{2.5}{6} \ge 0.11
$$

 $0.42 \ge 0.11$  Cumple  $0.42 \ge 0.11$  Cumple

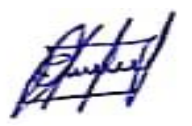

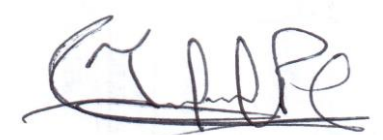

### ❖ **Fuerza Cortante en la Base**

Lo obtenemos del modelo estructural.

Vestática  $x = 47.95$  t

Vestática y =  $48.77$  t

### ❖ **Verificación de la relación entre la cortante estática y dinámica.**

De los cálculos anteriores tenemos que la cortante estática y dinámica en X y Y

son:

Vestática  $x = 47.95$  t Vestática y =  $48.77$  t Vdinámica  $x = 35.43$  t Vdinámica y =  $55.12$  t

Según la norma E030 – 2018, estipula que la cortante dinámica debe ser de al menos el 80 % de la cortante estática para estructuras regulares, y del 90 % del estático para estructuras irregulares.

 $V_{DINÁMICA\_X} = 35.43 t > 80\% V_{ESTÁTICA\_X} = 38.36 t$  No cumple

 $V_{DINÁMICA, Y} = 55.12 t > 80\%V_{ESTÁTICA, Y} = 39.02 t$  Cumple

Una de las fuerzas dinámicas no es mayor al 80% de la cortante estática, por lo tanto, se requiere aplicar el factor de escala a la cortante dinámica.

A continuación, calculamos el factor de escala para la cortante en "X", cabe recalcar que la cortante dinámica en "Y" no se escalará debido a que cumple con lo estipulado en el reglamento.

$$
\mathscr{H}^{\downarrow}
$$

Factor de escala para cortante dinámica en "X",  $FE = \frac{38.36}{35.43}$  $\frac{36.36}{35.43}$  = 1.0827, este factor de escala servirá para el diseño, así que las cortantes y momentos serán para el diseño. Cabe mencionar que nosotros solo queremos saber el comportamiento estructural mas no el diseño.

## **3.4.5.1.2. Análisis de datos**

### ❖ **Fuerzas internas en los muros - Cortantes y Momentos**

Para obtener las fuerzas internas se corre al programa, para ello repetimos los mismos pasos aplicados en modelo anterior.

Para observar las deformaciones y debido al sismo corremos el programa, podemos ir al menú

Display/Show tables/ Analysis Results - Pier Forces. (Figura 50)

### **FIGURA 50**

Fuerzas internas en los muros

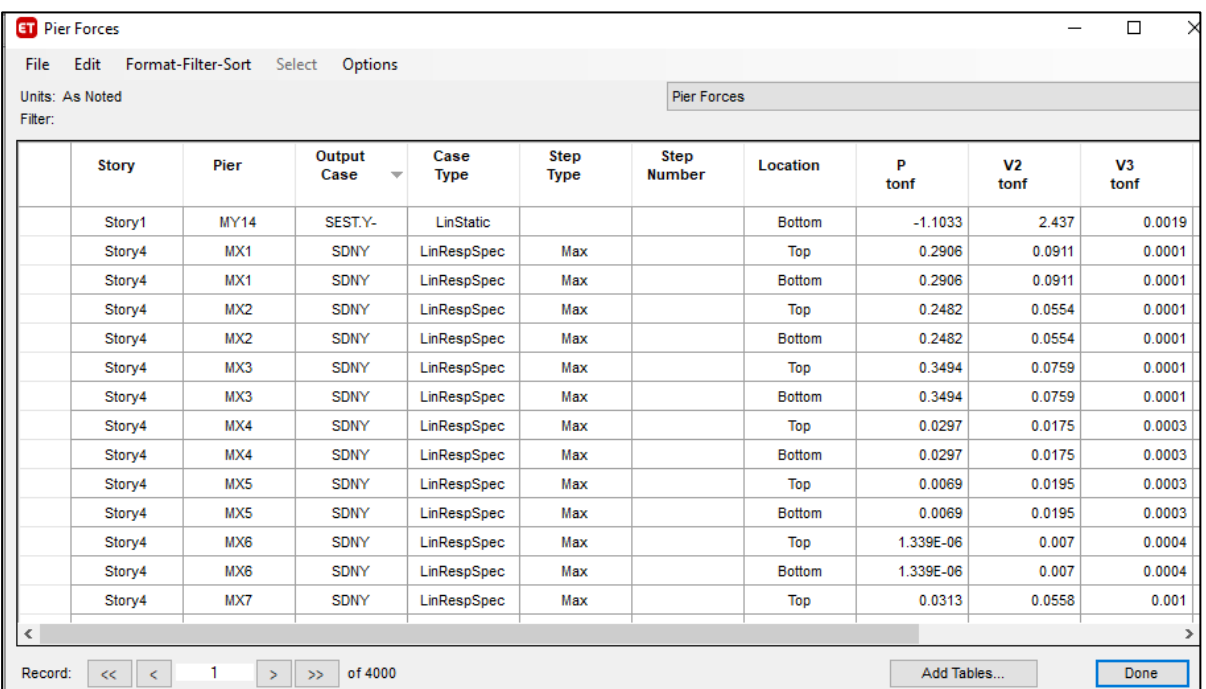

**Fuente:** Elaboración propia.

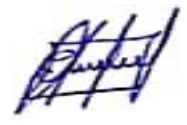

Luego exportamos a una tabla Excel, tal como se muestra a continuación.

### **TABLA 8**

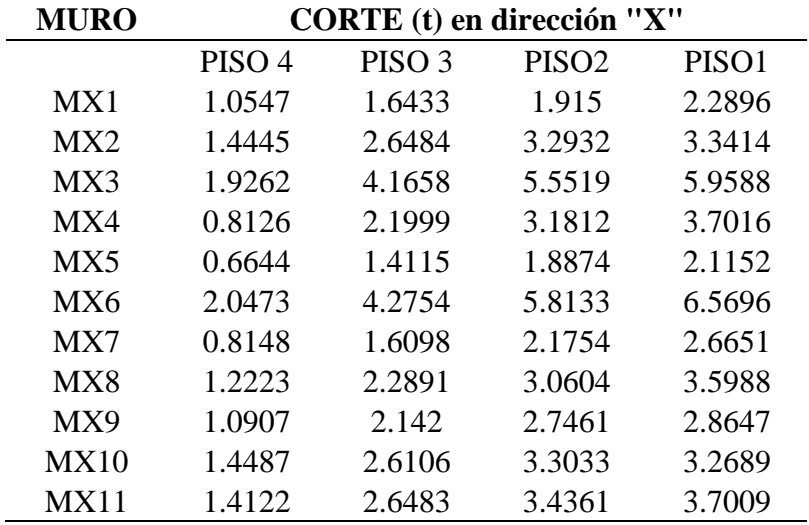

Fuerza cortante en dirección "X"

**Fuente:** Elaboración propia

# **TABLA 9**

Momento en dirección "X"

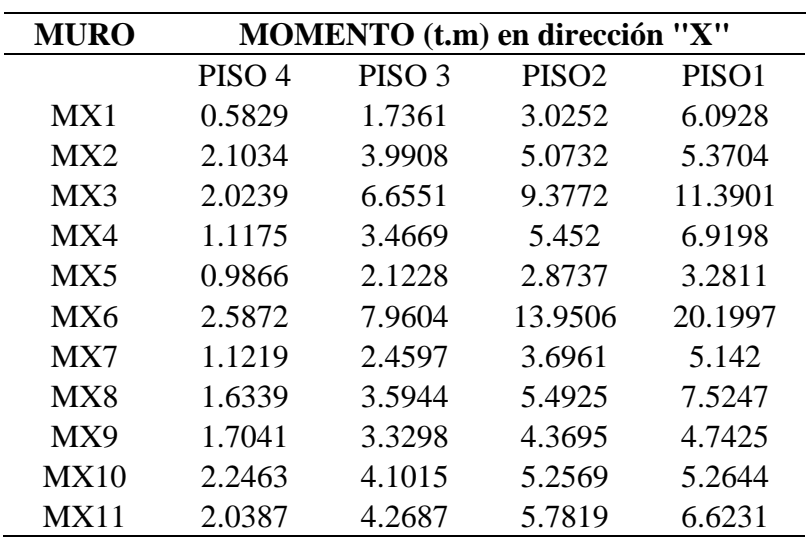

**Fuente:** Elaboración propia

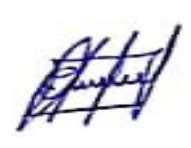

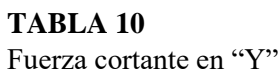

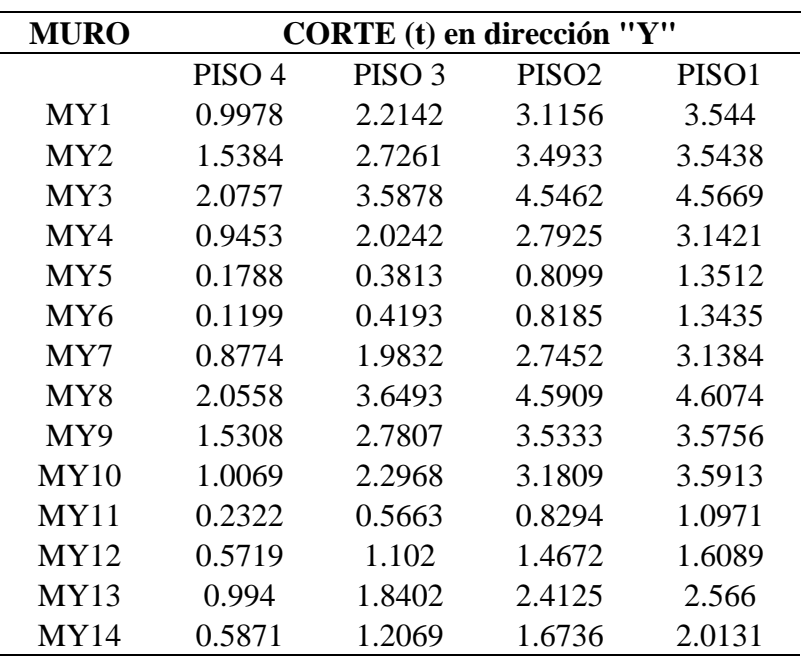

**Fuente:** Elaboración propia

### **TABLA 11**

Momento en dirección "Y"

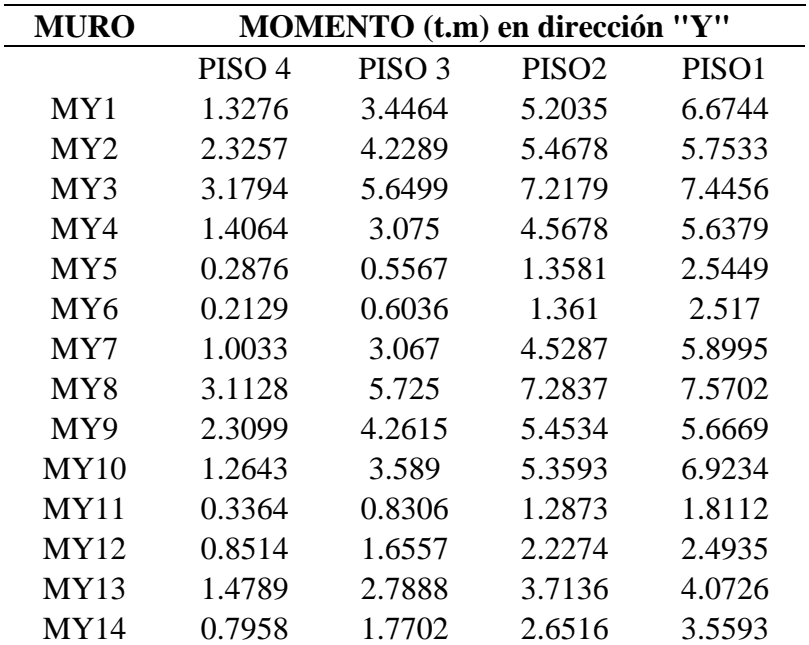

**Fuente:** Elaboración propia

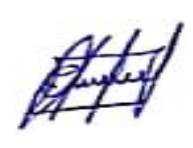

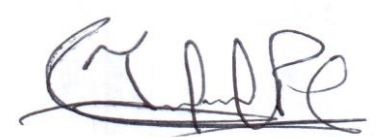

### **IV. RESULTADOS**

# **4.1. RESULTADO DEL MODELO EN SISTEMA APORTICADO**

### **4.1.1. Verificación de la relación entre la cortante estática y dinámica**

Según la norma E030 – 2018, estipula que la cortante dinámica debe ser de al menos el 80 % de la cortante estática para estructuras regulares, y del 90 % del estático para estructuras irregulares.

 $V_{DIN\'{A}MICA_X} = 20.591 t > 80\% V_{EST\'{A}TICA_X} = 19.69 t$  Cumple  $V_{DINÁMICA_Y}$  = 20.614  $t > 80\%V_{ESTÁTICA_Y}$  = 22.32  $t$  No cumple

# **4.1.2. Verificación del "c/r"**

$$
\frac{C}{R} \ge 0.11
$$
\n
$$
\frac{Cx}{R} \ge 0.11
$$
\n
$$
\frac{Cy}{R} \ge 0.11
$$
\n
$$
\frac{1.58}{8} \ge 0.11
$$
\n
$$
\frac{1.72}{8} \ge 0.11
$$
\n
$$
0.19 \ge 0.11
$$
\nComplete

\n
$$
0.22 \ge 0.11
$$
\nComplete

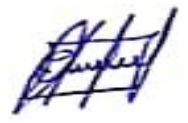

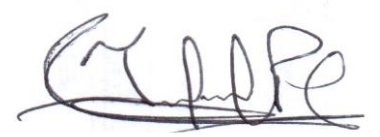

### **4.1.3. Desplazamientos**

El análisis sísmico se realizó de acuerdo a la norma E.030 - 2018, obteniendo desplazamientos mayores a los permitidos. La norma solo permite a valores menores a 0.007, sin embargo, los desplazamientos obtenidos fueron mayores. Ver tabla 13.

#### **TABLA 12**

Derivas del sistema aporticado

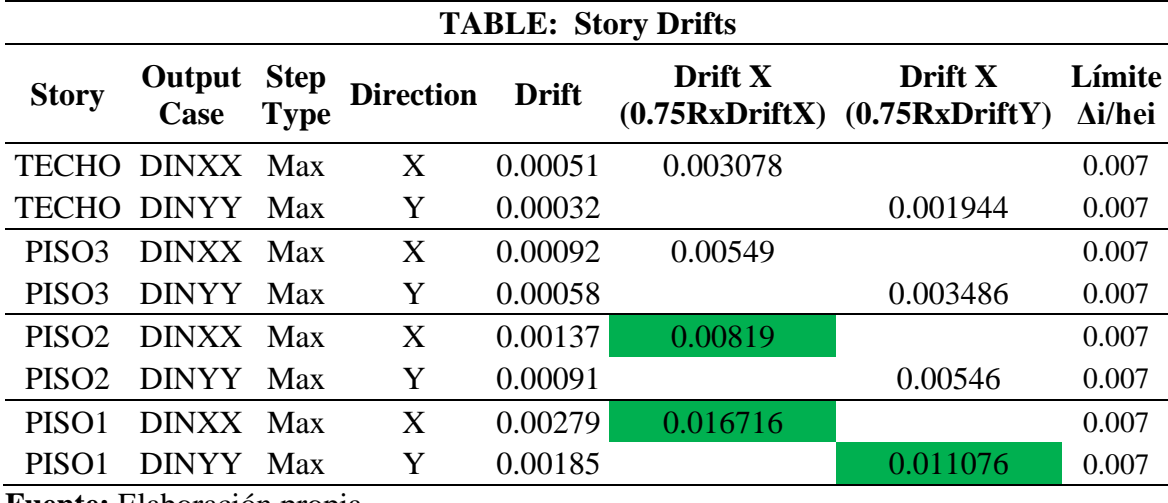

**Fuente:** Elaboración propia.

Observamos que no se están cumpliendo las distorsiones indicadas en la tabla N°11 de la norma

E.030-2018 para material predominante de Concreto Armado.

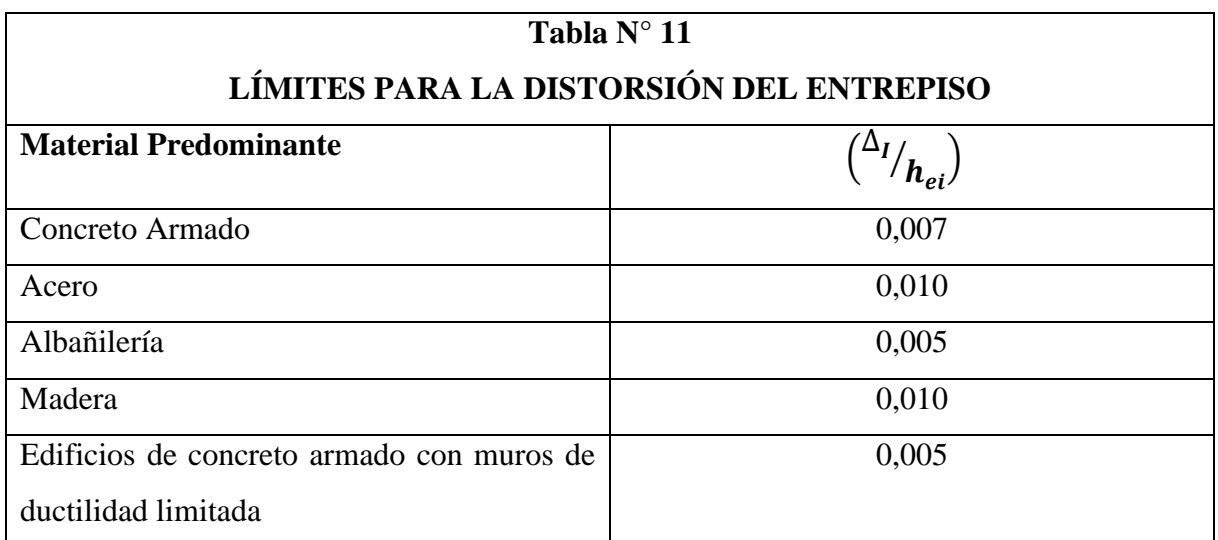

Nota: Los límites de la distorsión (deriva) para estructuras de uso industrial son establecidos por el proyectista, pero en ningún caso exceden el doble de los valores de esta Tabla.

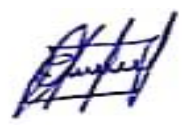

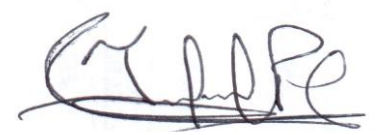

# **4.1.4. Cortantes y momentos máximos**

La cortante máxima positiva es de 4.728 t y el momento máximo es de 3.343 t.m, cortante

negativa es de 5.026 t y momento negativo de 5.239 t.m. Ver figura 51.

### **FIGURA 51**

Diagrama de momentos en viga 30 x 50 – Eje "A" entre eje 3 y 4.

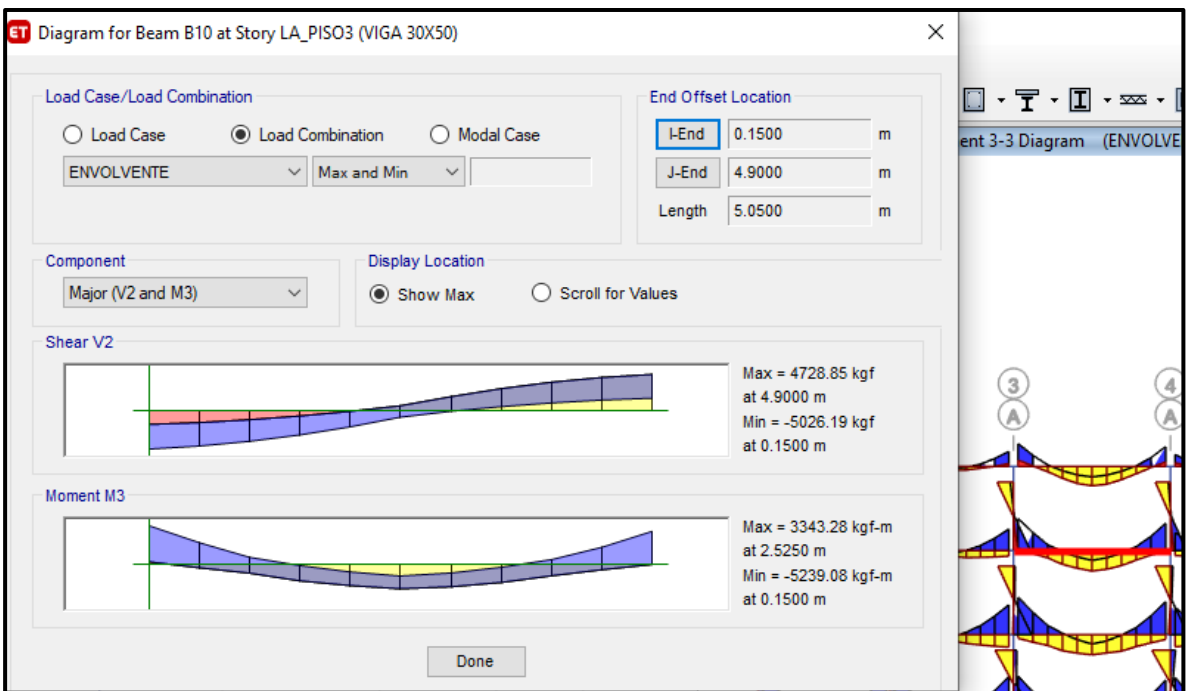

**Fuente:** Elaboración propia.

### **4.1.5. Periodo**

En la figura 52 se muestran los periodos y formas de modo de la estructura, observamos que en el modo 1 el periodo es de 0.948 s en la dirección X y en el modo 2 es de 0.871 s en la dirección Y.

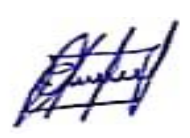

Periodos de la estructura.

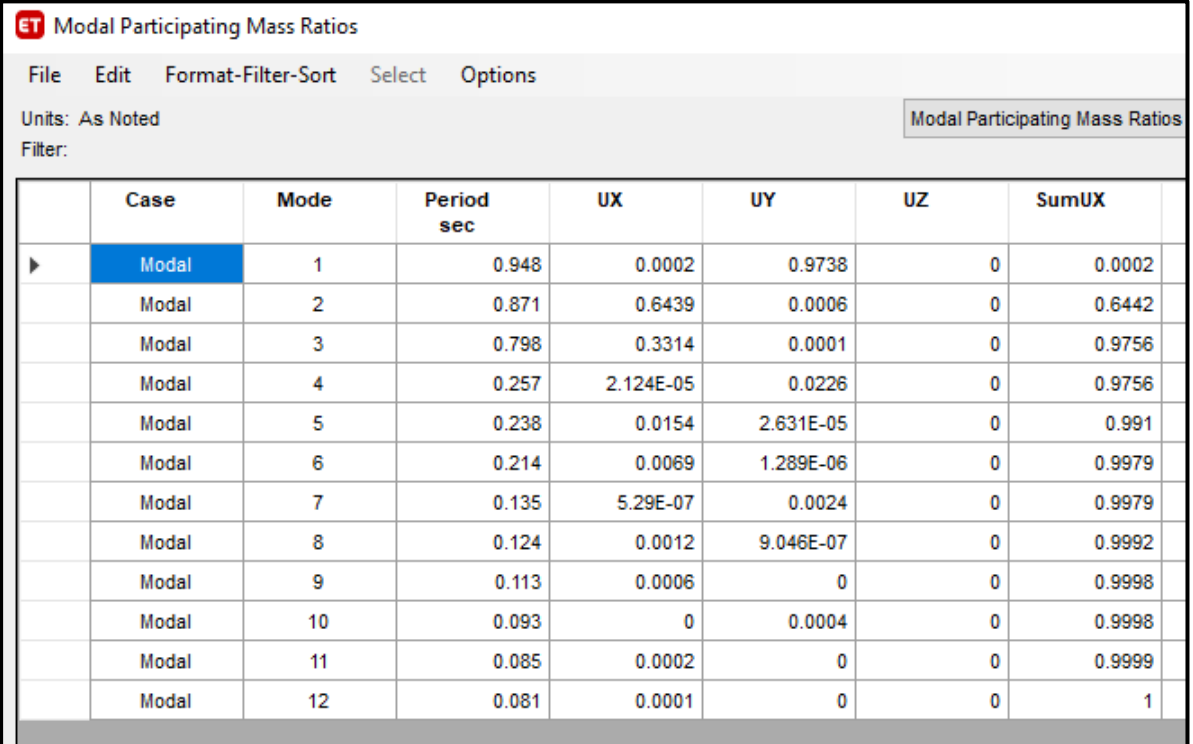

**Fuente:** Elaboración propia.

# **4.2.RESULTADO DEL MODELO COMBINADO; SISTEMA APORTICADO Y SISTEMA DE ALBAÑILERÍA CONFINADA**

### **4.2.1. Verificación de la relación entre la cortante estática y dinámica.**

Según la norma E030 – 2018, estipula que la cortante dinámica debe ser de al menos el 80 % de la cortante estática para estructuras regulares, y del 90 % del estático para estructuras irregulares.

 $V_{DINÁMICA\_X} = 41.689 t > 80\% V_{ESTÁTICA\_X} = 41.49 t$  Cumple

 $V_{DINÁMICA Y} = 39.209 t > 80\%V_{ESTÁTICA Y} = 41.49 t$  No cumple

$$
\mathscr{H}^{\hspace{-0.1em}+1}
$$

# **4.2.2. Verificación del "c/r"**

$$
\frac{Cx}{R} \ge 0.11
$$
 
$$
\frac{Cy}{R} \ge 0.11
$$

$$
\frac{2.5}{8} \ge 0.11
$$
 
$$
\frac{2.5}{8} \ge 0.11
$$

 $0.31 \ge 0.11$  Cumple  $0.31 \ge 0.11$  Cumple

### **4.2.3. Desplazamientos**

El análisis sísmico se realizó de acuerdo a la norma E.030 2018, obteniendo

desplazamientos máximos de 0.005, ver tabla 15. Con estos datos está cumpliendo con

lo estipulado en la norma E 030 del reglamento nacional de edificaciones tabla 11.

### **TABLA 13**

Derivas de la combinación; sistema aporticado y albañilería confinada.

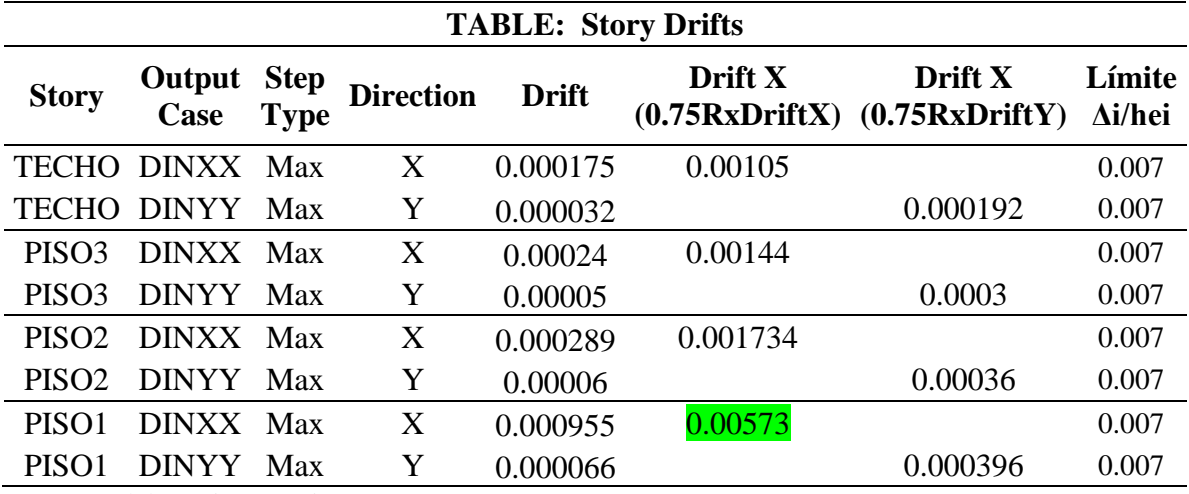

**Fuente:** Elaboración propia.

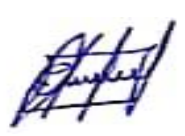

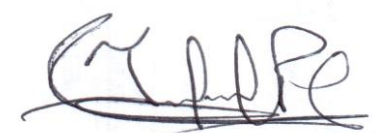

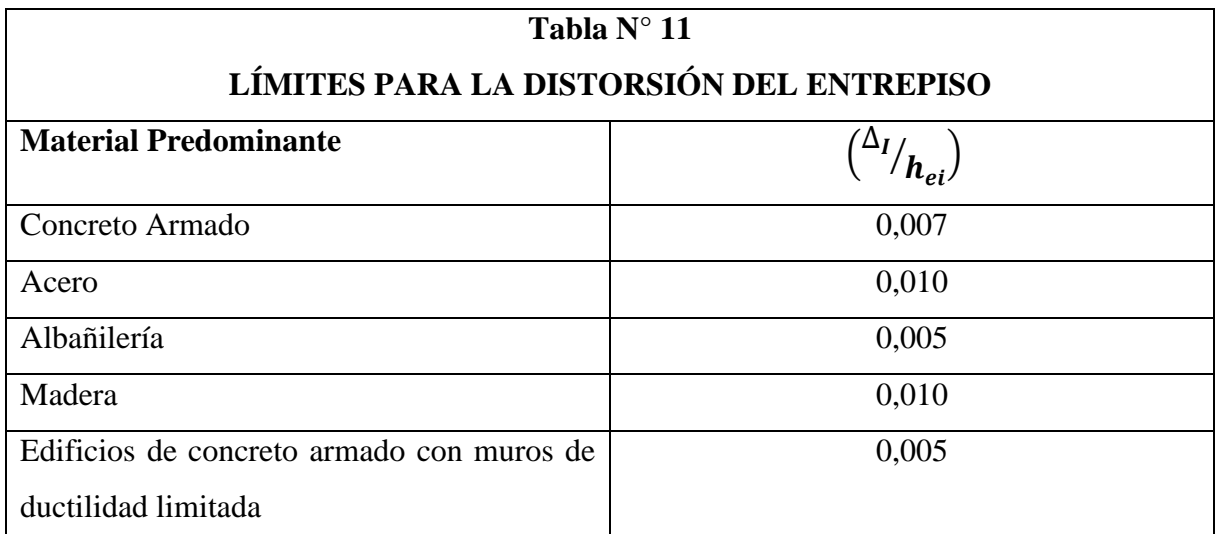

Nota: Los límites de la distorsión (deriva) para estructuras de uso industrial son establecidos por el proyectista, pero en ningún caso exceden el doble de los valores de esta Tabla.

# **4.2.4. Cortantes y momentos**

Las cortantes y momentos máximos las podemos ver en la figura 53; valores de 2.9 t, -3.04 t y

0.63 t.m y 1.01 t.m

### **FIGURA 53**

Diagrama de Fuerza Cortante y Momento Flector.

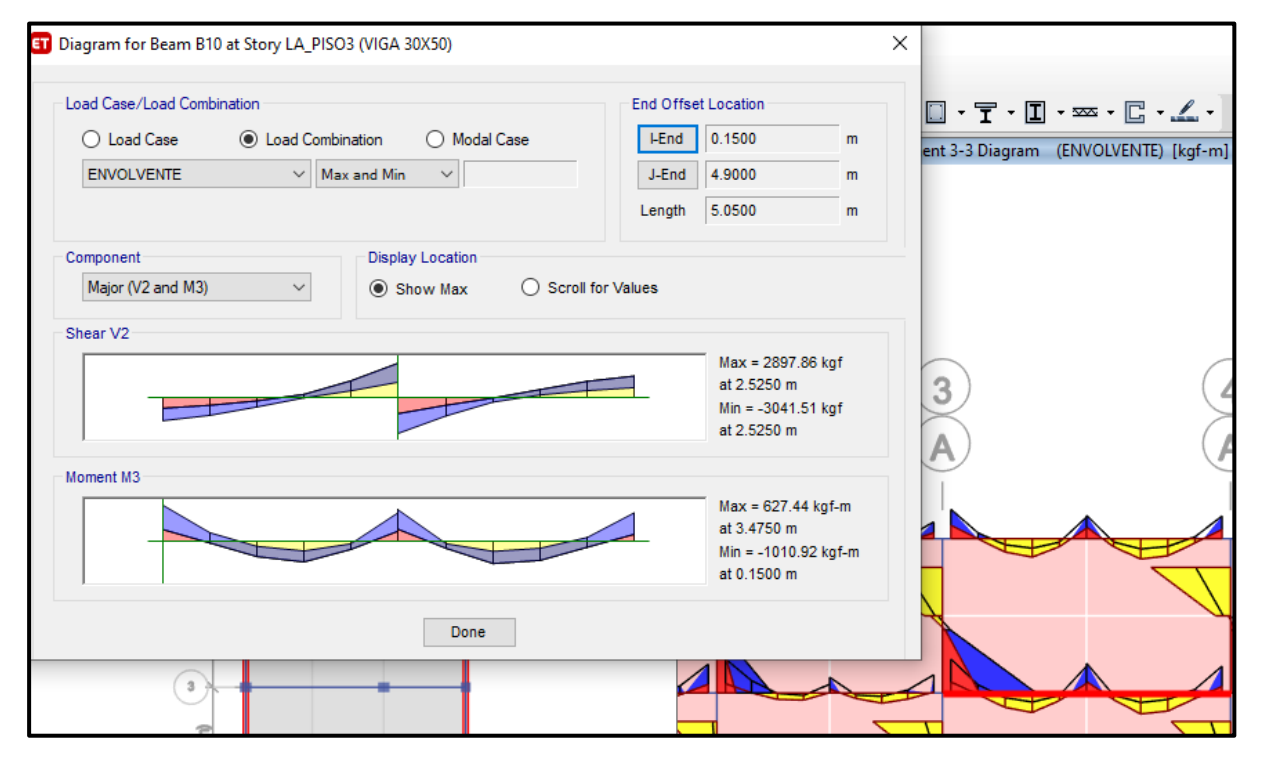

**Fuente:** Elaboración propia.

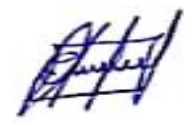

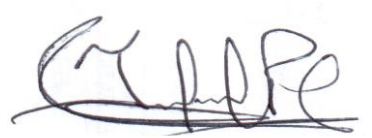

### **4.2.5. Periodo**

En la figura 54 se muestran los periodos y formas de modo de la estructura, observamos que en el modo 1 el periodo es de 0.385 s en la dirección X y en el modo 2 es de 0.168 s en la dirección Y.

# **FIGURA 54**

Periodos en el eje X e Y

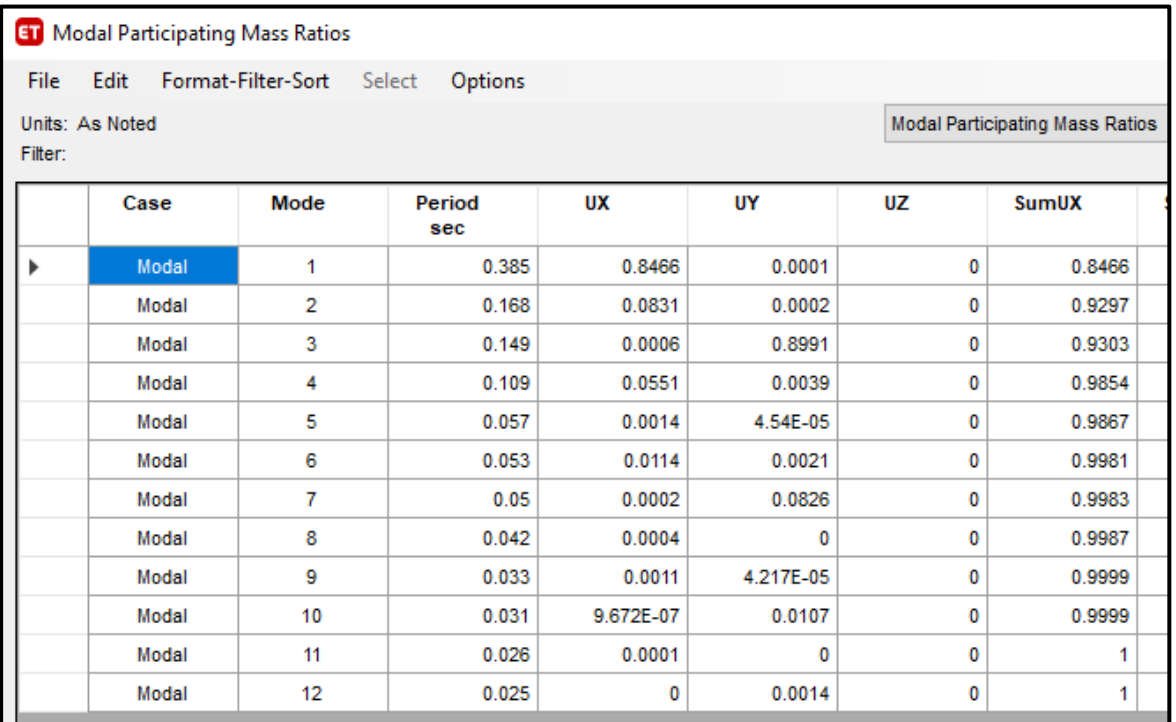

**Fuente:** Elaboración propia.

# **4.3.RESULTADO DEL MODELO EN SISTEMA DE ALBAÑILERÍA CONFINADA**

### **4.3.1. Verificación de la relación entre la cortante estática y dinámica.**

Según la norma E030 – 2018, estipula que la cortante dinámica debe ser de al menos el 80

% de la cortante estática para estructuras regulares, y del 90 % del estático para estructuras

irregulares.

 $V_{DINÁMICA X} = 35.43 t > 80\% V_{ESTÁTICA X} = 38.36 t$  No cumple  $V_{DIN\'{A}MICA_Y} = 55.12 t > 80\%V_{EST\'{A}TICA_Y} = 39.02 t$  Cumple

### **4.3.2. Verificación del "c/r"**

$$
\frac{Cx}{R} \ge 0.11
$$
  

$$
\frac{2.5}{6} \ge 0.11
$$
  

$$
\frac{2.5}{6} \ge 0.11
$$
  

$$
\frac{2.5}{6} \ge 0.11
$$

### $0.42 \ge 0.11$  Cumple  $0.42 \ge 0.11$  Cumple

### **4.3.3. Desplazamientos**

El análisis sísmico se realizó de acuerdo a la Norma E.030 2018 y Norma 0.70, del Reglamento Nacional de edificaciones, obteniendo desplazamientos máximos de 0.0008, ver tabla 17, lo cual son menores a 0.005 que nos menciona la tabla N° 11 de la norma E 030 del reglamento nacional de edificaciones.

### **TABLA 14**

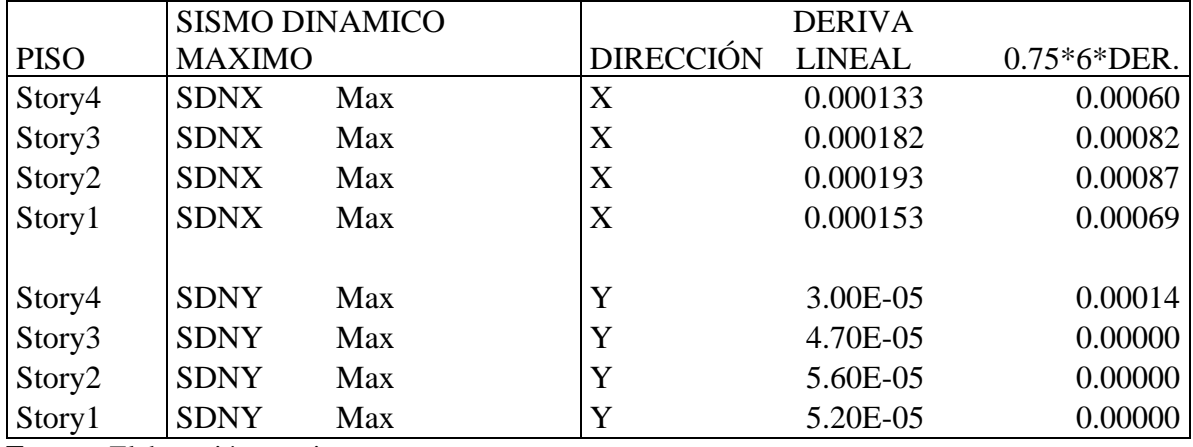

Derivas del sistema de albañilería confinada

**Fuente:** Elaboración propia.

Se cumple con las distorsiones indicadas en la norma E.030-2018 tabla N°11.

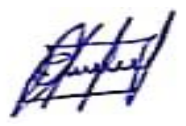
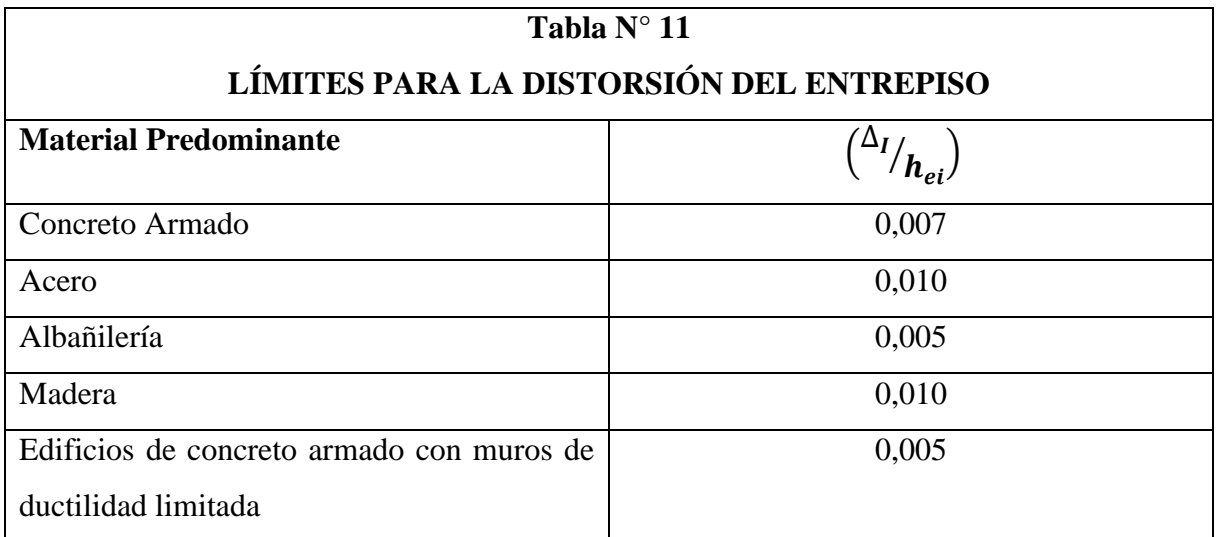

Nota: Los límites de la distorsión (deriva) para estructuras de uso industrial son establecidos por el proyectista, pero en ningún caso exceden el doble de los valores de esta Tabla.

# **4.3.4. Cortantes y momentos**

#### **TABLA 15**

Fuerza cortante en dirección "X"

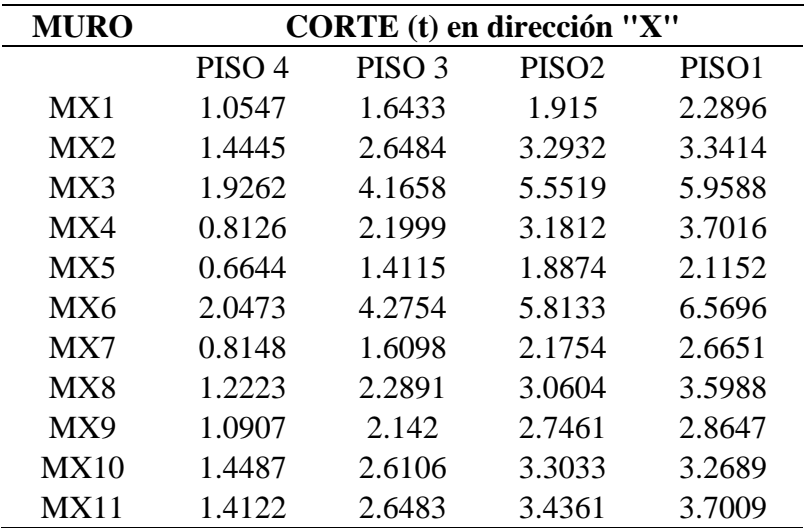

**Fuente:** Elaboración propia

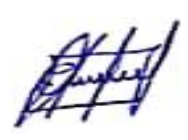

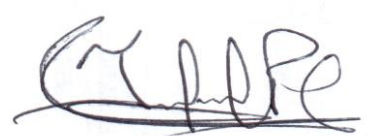

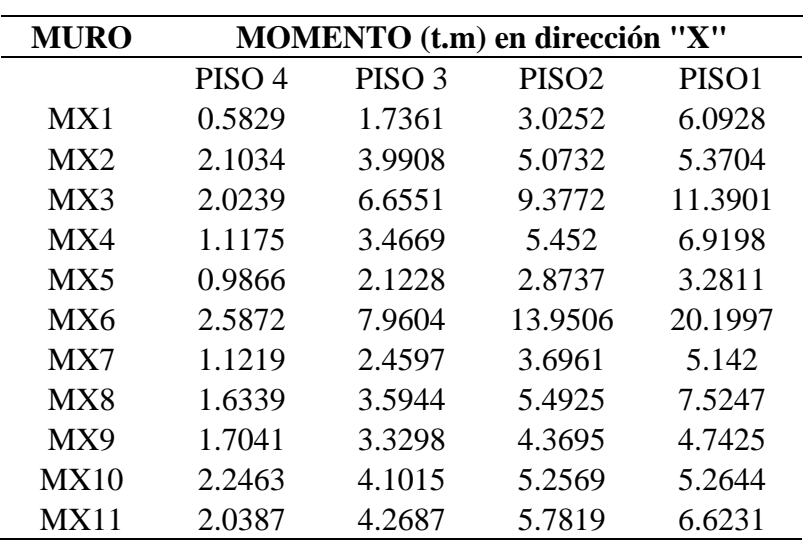

**TABLA 16** Momento en dirección "X"

**Fuente:** Elaboración propia

# **TABLA 17**

Fuerza cortante en "Y"

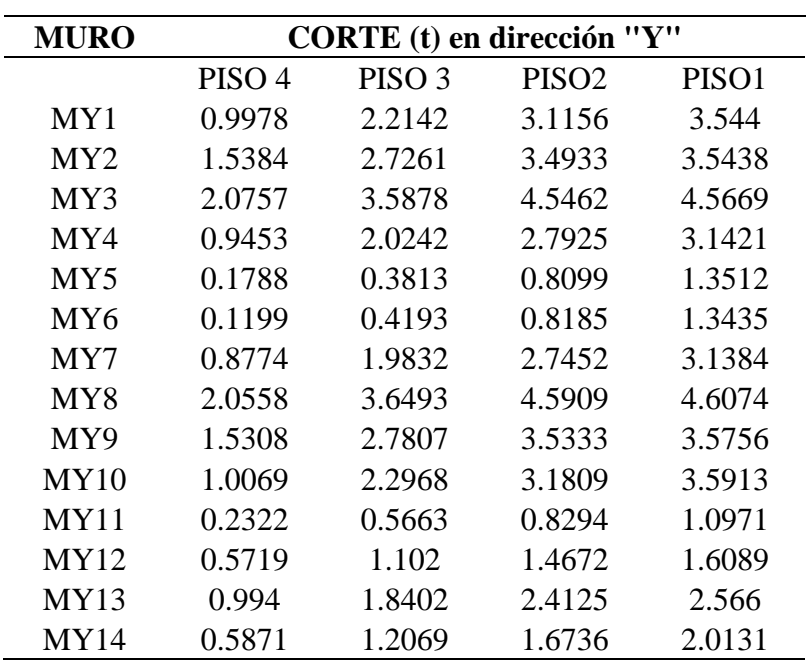

**Fuente:** Elaboración propia

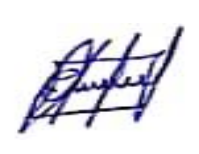

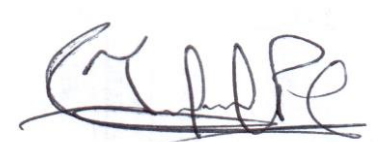

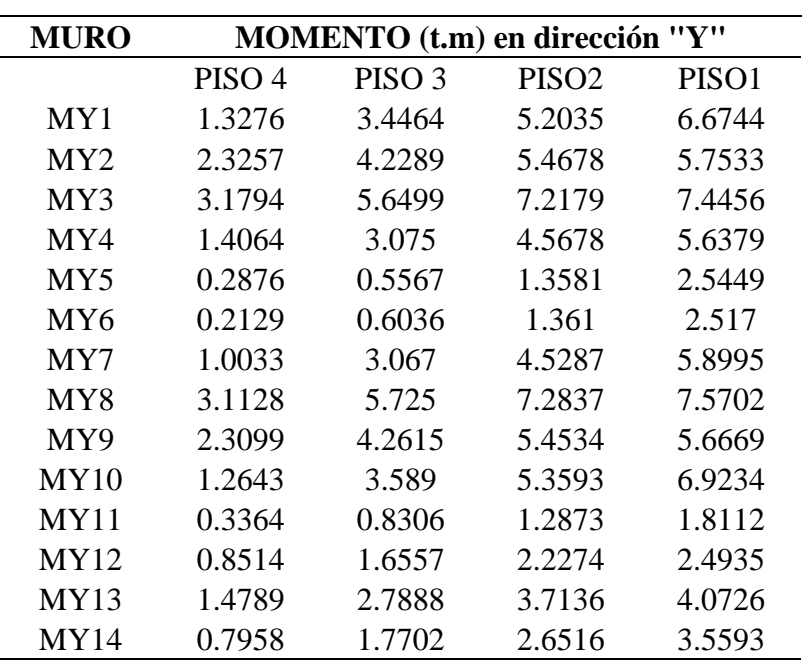

**TABLA 18** Momento en dirección "Y"

**Fuente:** Elaboración propia

A continuación, podemos apreciar los momentos y cortantes máximos.

### **TABLA 19**

Fuerza cortante máxima en dirección "X"

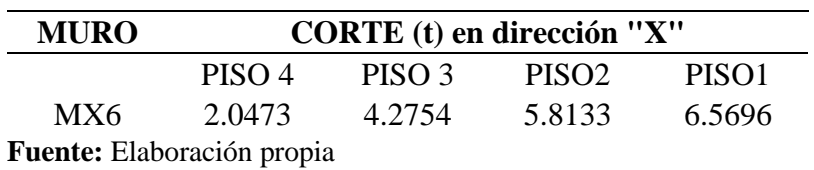

#### **TABLA 20**

Momento máximo en dirección "X"

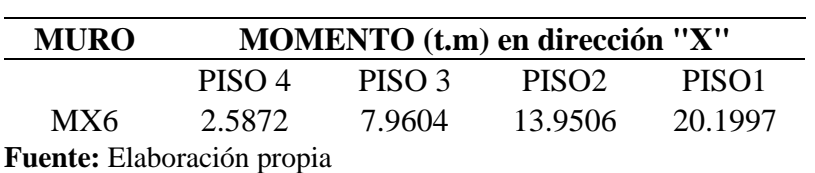

### **TABLA 21**

Fuerza cortante máxima en "Y"

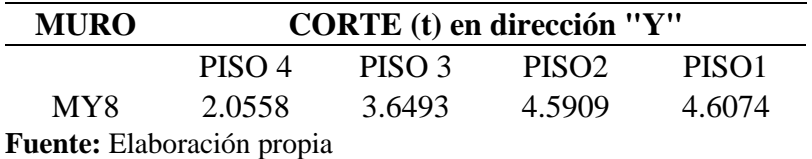

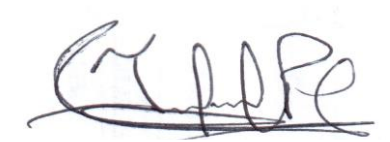

#### **TABLA 22**

Momento máximo en dirección "Y"

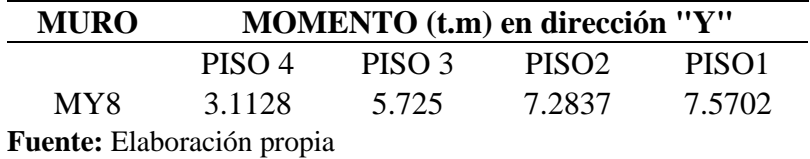

### **4.3.5. Periodo**

En la figura 55 se muestran los periodos y formas de modo de la estructura, observamos que en el modo 1 el periodo es de 0.2 s en la dirección X, y en el modo 2 es de 0.122 s en la dirección Y.

#### **FIGURA 55**

Periodos en "X" E "Y"

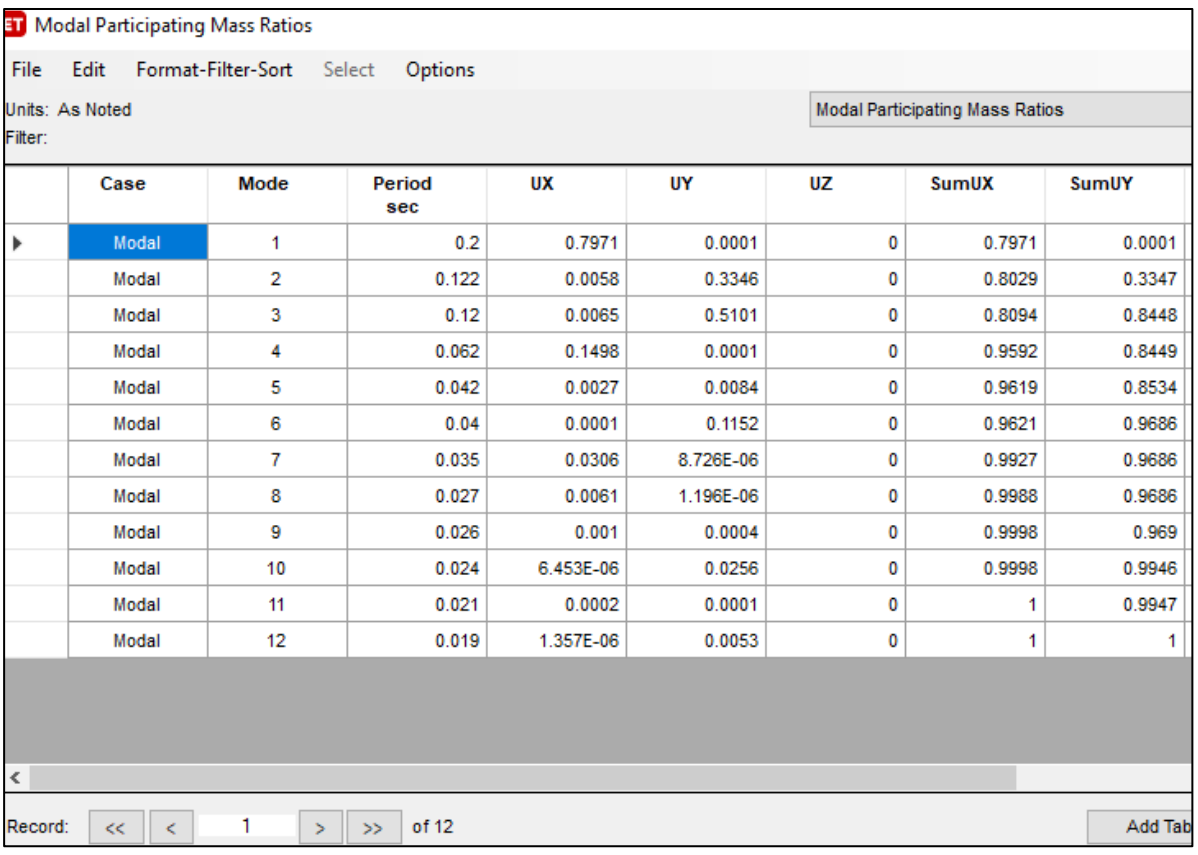

**Fuente:** Elaboración propia.

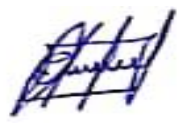

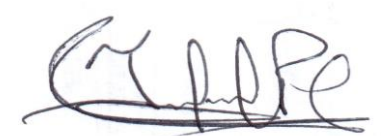

### **V. DISCUSIÓN**

### **5.1. DE LOS ANÁLISIS A CADA SISTEMA ESTRUCTURAL**

### **5.1.1. Aporticado**

En el sistema aporticado los resultados no cumplen con la normativa, sin embargo, en el modelo combinado y sistema de albañilería confinada, si lo cumplen, esto se debería a que las dimensiones de las vigas y columnas son iguales en los 3 modelos analizados. y en el sistema de albañilería confinada las dimensiones de las vigas y columnas hacen que tengan un mejor comportamiento.

#### **5.1.2. Combinación de los sistemas de albañilería confinada y sistema aporticado**

En esta combinación, tiene el apoyo de los muros, haciendo que; los momentos, cortantes y desplazamientos sean menores a comparación del sistema aporticado, garantizando un mejor comportamiento estructural.

#### **5.1.3. Albañilería confinada**

A comparación de los modelos anteriores analizados este proporciona un mejor comportamiento estructural, esto se debe que las dimensiones de vigas y columnas son igual a los otros modelos. En este sistema sus muros son confinados, haciendo que esta estructura sea segura y resistente a comparación de los modelos; aporticado y combinado.

### **5.2. DISCUSIÓN RESPECTO A LOS ANTECEDENTES**

➢ Barrueto (2019), afirma "que si bien es cierto que el sistema estructural de concreto armado tiene menor periodo y se encuentra más lejos de los límites exigidos por la

Norma sismorresistente E.030, el sistema estructural de albañilería confinada no se encuentra tan alejado de su contrincante, hasta incluso tiene derivas mucho menores a la máxima permitida".

De acuerdo al análisis realizado, en el sistema aporticado tiene mayor periodo con respecto al combinado y al de albañilería confinada, por lo que no coincide con esta investigación, además, los valores están por encima de lo permitido por la norma y con respecto a las derivas el sistema de albañilería confinada es menores, por lo que coincide con esta investigación.

➢ Merodio y Vázquez (2018), menciona "que es más conveniente diseñar una edificación de cinco niveles en la ciudad de Piura con el sistema MDL, debido a que posee menores distorsiones y desplazamientos laterales, así como una mayor relación de sobre resistencia y un ahorro en costo directo de aproximadamente el 30% respecto al sistema de albañilería confinada".

Siendo la albañilería confinada la que presenta menores desplazamientos pues haciéndole un análisis de MDL este obtiene losresultados aún menorestal como lo afirma Merodio y Vásquez, lo que nos hace concluir que los desplazamientos laterales en los sistemas los encontraríamos de menor a mayor según la siguiente relación; muros de ductilidad limitada, luego le sigue la albañilería confinada, combinación de "albañilería confinada con el sistema aporticado" y como último el sistema aporticado.

➢ Alarcón (2016), indica "que según el análisis del comportamiento estructural los muros de albañilería confinada compuesto por ladrillos de arcilla fabricados en el anexo de Palian y distrito de Quilcas, poseen un mal comportamiento estructural en edificaciones de 5 pisos, ante sismo moderado presenta fallas de corte por agrietamiento en los 4 pisos, por lo que es deficiente el comportamiento estructural".

Con respecto a esta investigación podemos aclarar que, las edificaciones dependen mucho de los materiales, tal como en este distrito de Quilcas que los ladrillos producidos en este mismo lugar para edificaciones de 5 pisos presentan un mal comportamiento, sin embargo, en la vivienda analizada se ha realizado el modelo con ladrillo de fábrica y para edificio de 4 pisos se ha comportado bien. Con esto también podemos afirmar que hasta 4 niveles el sistema de albañilería confinada se comporta de lo mejor.

➢ Barros y Peñafiel (2015), afirma "que el sistema aporticado con muros de corte junto con el sistema de paredes portantes son las mejores opciones para ejecutar un proyecto, ya que demostraron tener un mejor comportamiento sísmico y además son económicamente factibles para edificios de 10 pisos".

De esta investigación podemos ver que el sistema de paredes portantes es uno de los mejores para edificios de 10 pisos, además podemos concluir que el sistema de albañilería confinada no solo se comporta bien en un edificio de 4 pisos, sino que también tiene un buen comportamiento sísmico en edificaciones de 10 pisos.

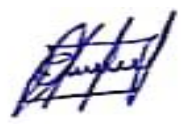

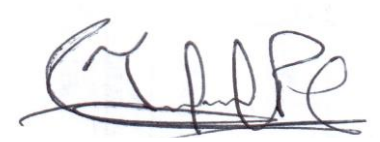

### **VI. CONCLUSIONES Y RECOMENDACIONES**

### **6.1. CONCLUSIONES**

- $\checkmark$  Los materiales que componen a la vivienda son; muros de ladrillo, vigas y columnas de concreto armado, por lo que dicha vivienda está construida con una combinación del sistema aporticada y albañilería confinada. En un sistema de albañilería confinada el muro si cumple función estructural, ya que este funciona como soportador de carga de las vigas confinadas.
- ✓ Los desplazamientos del sistema aporticado y con la combinación de albañilería; son mayores al sistema de albañilería confinada; por ende, el comportamiento estructural del sistema de albañilería confinada para un edificio de 4 niveles es mucho mejor.
- $\checkmark$  Las derivas del análisis combinado "sistema de albañilería confinada y aporticado" son menores que las del sistema aporticado, por lo que podemos afirmar que esta combinación de sistemas que se viene construyendo, tiene un mejor comportamiento estructural que un sistema aporticado.

### **TABLA 23**

*Comparación de resultados de cada modelo estructural*

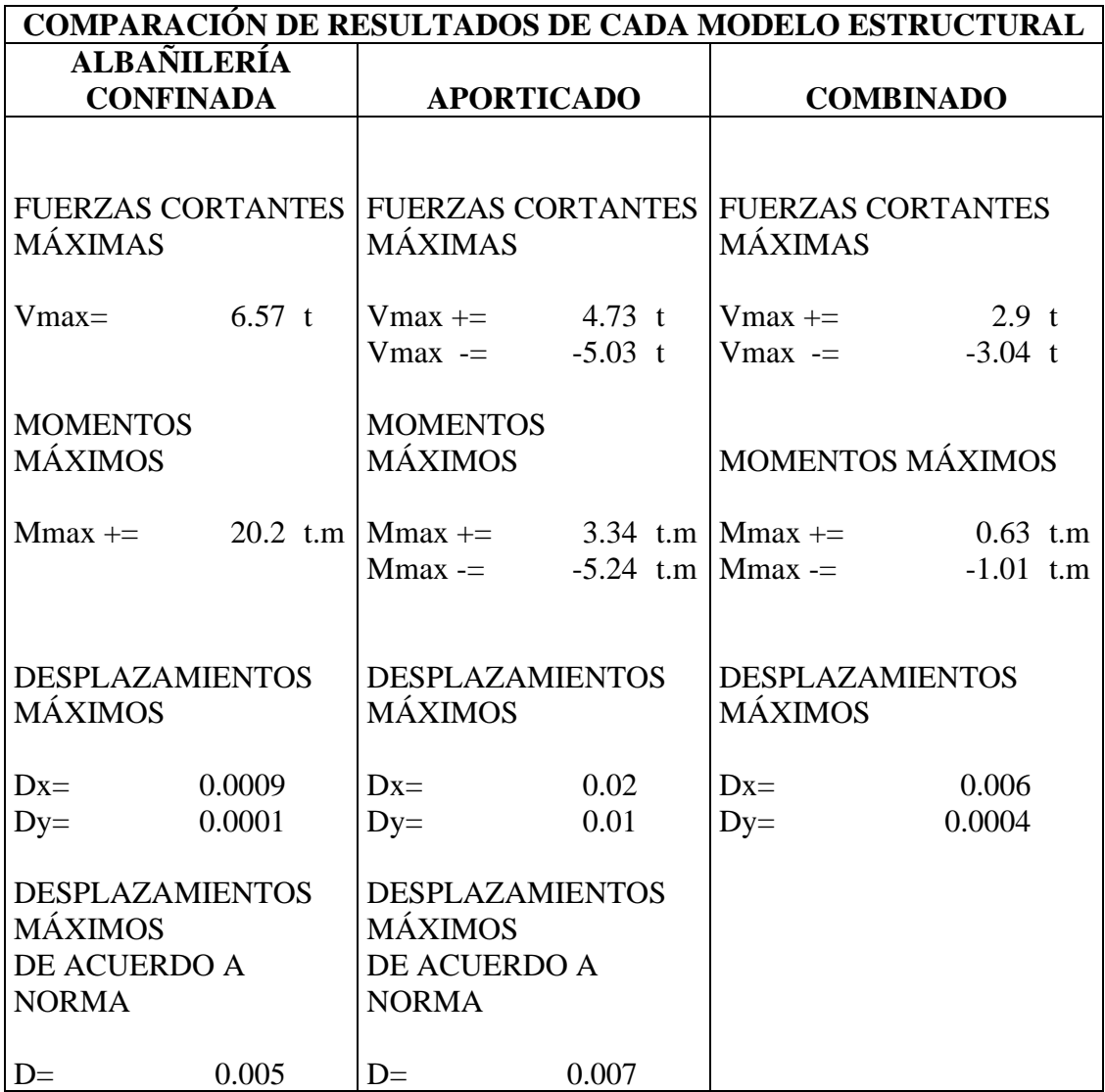

- ✓ Las fuerzas cortantes en el análisis combinado "sistema de albañilería confinada y aporticado" son menores a los sistemas de; albañilería confinada y aporticado.
- ✓ Los momentos en el análisis combinado "sistema de albañilería confinada y aporticado" son menores a los sistemas de; albañilería confinada y aporticado.

#### **6.2.RECOMENDACIONES**

- $\checkmark$  Para edificios de 4 niveles es preferible construir con el sistema de albañilería confinada, y también haciendo el uso combinado (albañilería confinada y sistema aporticado), por lo que estos presentan un mejor comportamiento estructural, que un sistema aporticado y además cumplen con la normativa.
- $\checkmark$  Es preferible construir edificaciones de albañilería confinada, siempre y cuando estas tengan un pre dimensionamiento del tipo aporticado.
- $\checkmark$  A comparación de los sistemas de: albañilería confinada y combinado, el primero resulta con menores; cortantes, momentos y desplazamientos, sin embargo, los 2 cumplen con la normativa. A pesar de lo mencionado recomiendo construir con el sistema combinado, ya que, en este no se necesita tener la continuidad de muros, sino que simplemente se arriostra los que requiera la edificación, permitiendo diseñar la edificación con mayor visión arquitectónica.
- $\checkmark$  Las dimensiones ideales de columnas y vigas para edificios de 4 niveles para sistema combinado (albañilería confinada y aporticado) y albañilería confinada son de, 30 cm x 30 cm, ya que, cumplen con la tabla 11 "límites para la distorsión de entrepiso" de la norma E030 del reglamento nacional de edificaciones.
- $\checkmark$  No utilizar; dimensiones de 30 cm x 30 cm en columnas y vigas de 30 cm x 50 cm en sistemas aporticados de 4 niveles, ya que, no cumplen con la tabla 11 "límites para la distorsión de entrepiso" de la norma E030 del reglamento nacional de edificaciones.

### **VII. REFERENCIAS BIBLIOGRAFICAS**

- Elkan, M. (2018). *SISTEMA CONSTRUCTIVO APORTICADO (versión PDF).* Obtenido de http://sistemaconstructivoaporticado.blogspot.com/2018/12/sistema-constructivoaporticado.html
- MIDEBIEN.COM. (2015). *El análisis modal se ha vuelto bastante popular para el estudio del comportamiento dinámico de estructuras*. Obtenido de midebien.com: https://midebien.com/que-es-y-para-que-sirve-el-analisis-modal/
- Muñoz, A. (1999). *Diseño Sismorresistente.* Fondo editorial PUCP.
- Muñoz, A., Zegarra, L., & Mendoza, M. (1999). *Requerimientos de rigidez en edificios aporticados de concreto armado según la norma peruana sismorresistente*. Obtenido de https://dev2.construccion.org/biblioteca/articulo/requerimientos-rigidez-edificiosaporticados-concreto-armado-segun-norma-peruana-sismorresistente-286
- NORMA E.070 ALBAÑILERÍA. (2006). *Ministerio de Vivienda, Construcción y Saneamiento.* El Peruano.
- Reglamento Nacional de Edificaciones. Norma E.030. (2018). *Diseño Sismorresistente.* Diario Oficial el Peruano.
- Reglamento Nacional de Edificaciones. Norma E.050. (2006). *Suelos y Cimentaciones.* Diario Oficial el Peruano.
- Reglamento Nacional de Edificaciones. Norma E.070. (2006). *Albañilería.* Diario oficial el Peruano.
- San Bartolome, A. (1994). *Construcciones de albañilería: comportamiento sísmico y diseño estructural.* Pontificia Universidad Catolica del Perú.
- WIKIPEDIA . (2019). *Análisis espectral*. Obtenido de Wikipedia : https://es.wikipedia.org/wiki/An%C3%A1lisis\_espectral

### **AGRADECIMIENTO**

Agradezco a mis padres y a los ingenieros; José Luis Piedra Tineo y Juan Carlos Calderón Terrones, que me brindaron su apoyo incondicional para poder terminar mi proyecto de investigación.

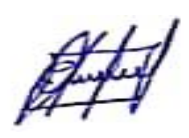

# **DEDICATORIA**

Dedico este trabajo principalmente a Dios, por brindarnos la dicha de la salud, bienestar físico y espiritual.

A mis padres; Teodoro Cruz Moreto, Luisa García Zurita quién me brindaron su apoyo incondicional.

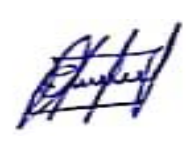

**ANEXOS**

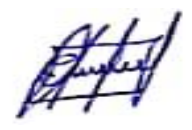

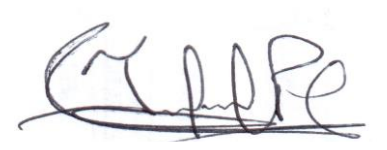

**ANEXO 1.**

**PANEL FOTOGRÁFICO**

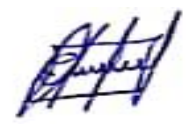

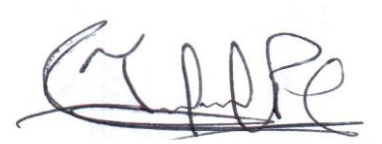

# **DIMENSIÓN DE LAS COLUMNAS Y VIGAS**

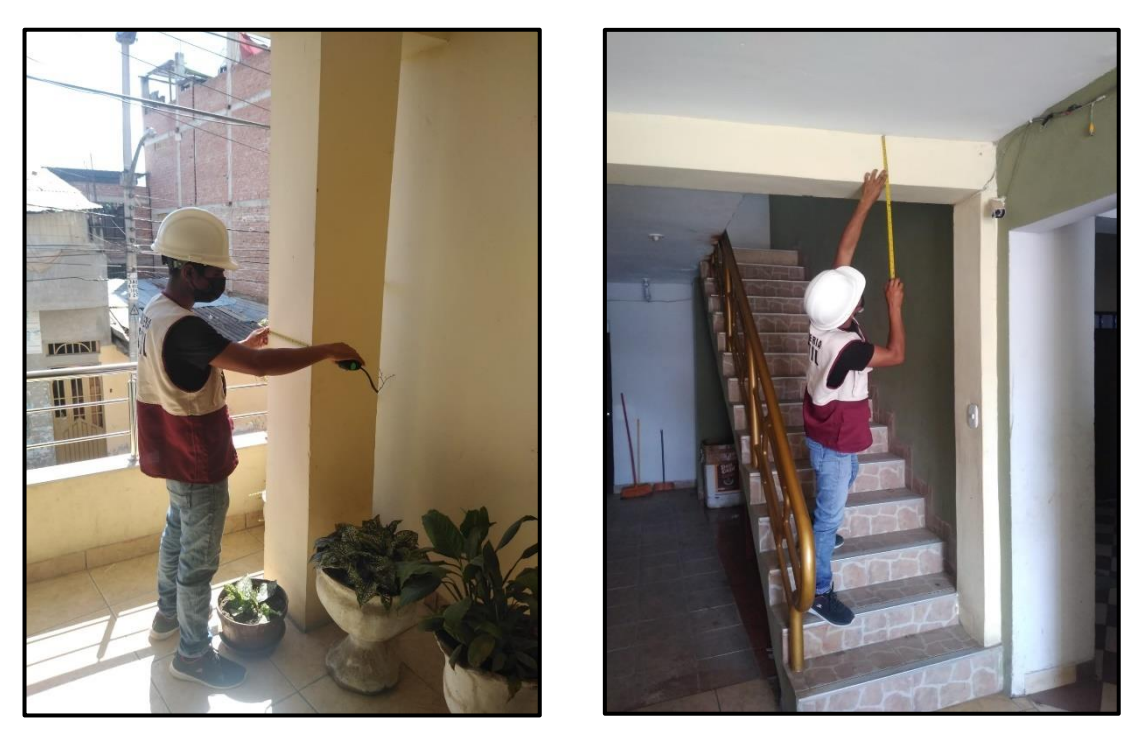

Nota: las columnas son de 30 x 30 cm y las vigas de 30 x 50 cm

# **DIMENSIONES DE PUERTAS Y VENTANAS**

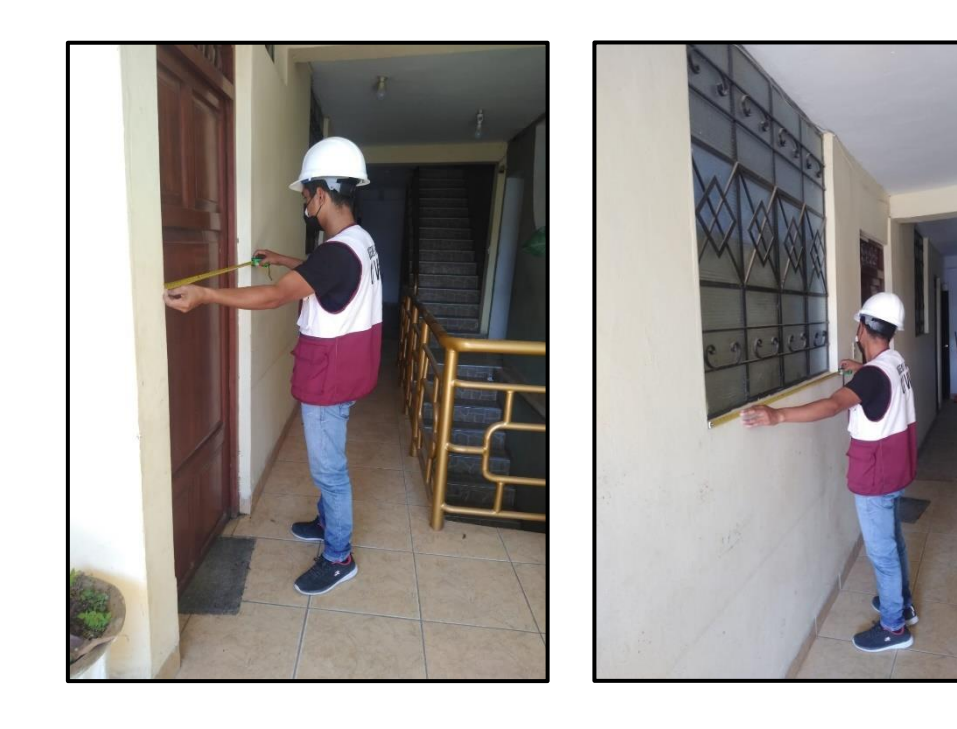

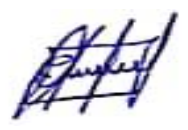

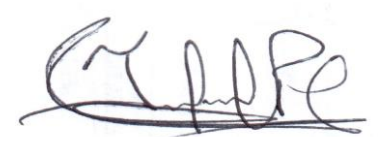

# **DIMENSIONES DE PASADIZOS**

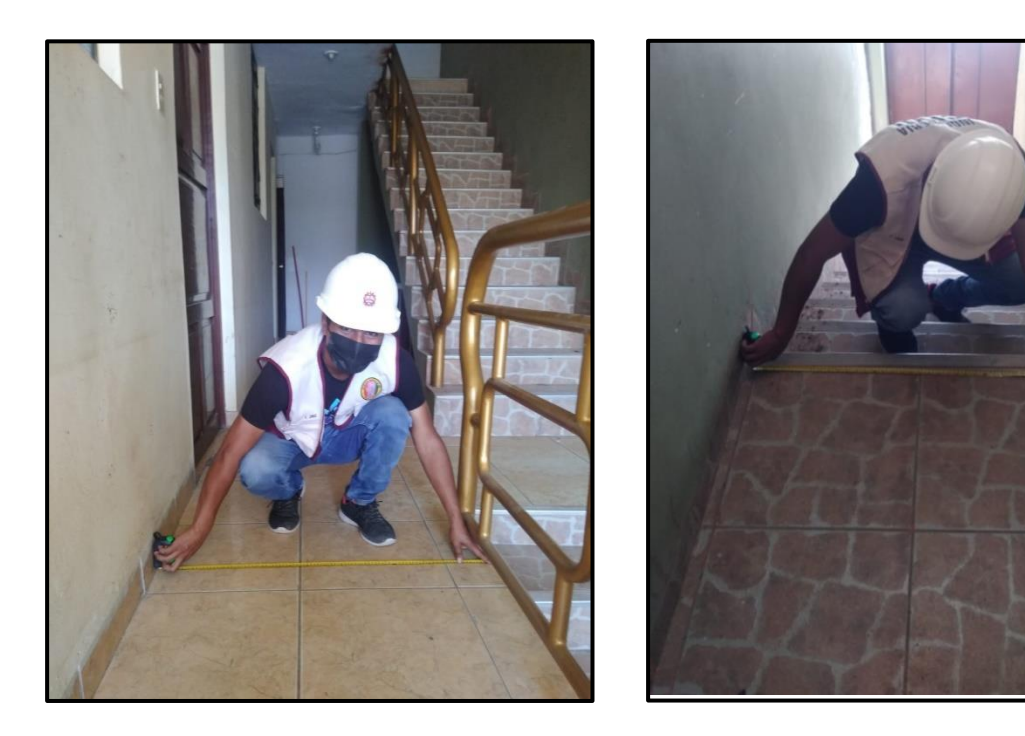

# **FACHADA DE VIVIENDA Y ALTURA DE ENTREPISO**

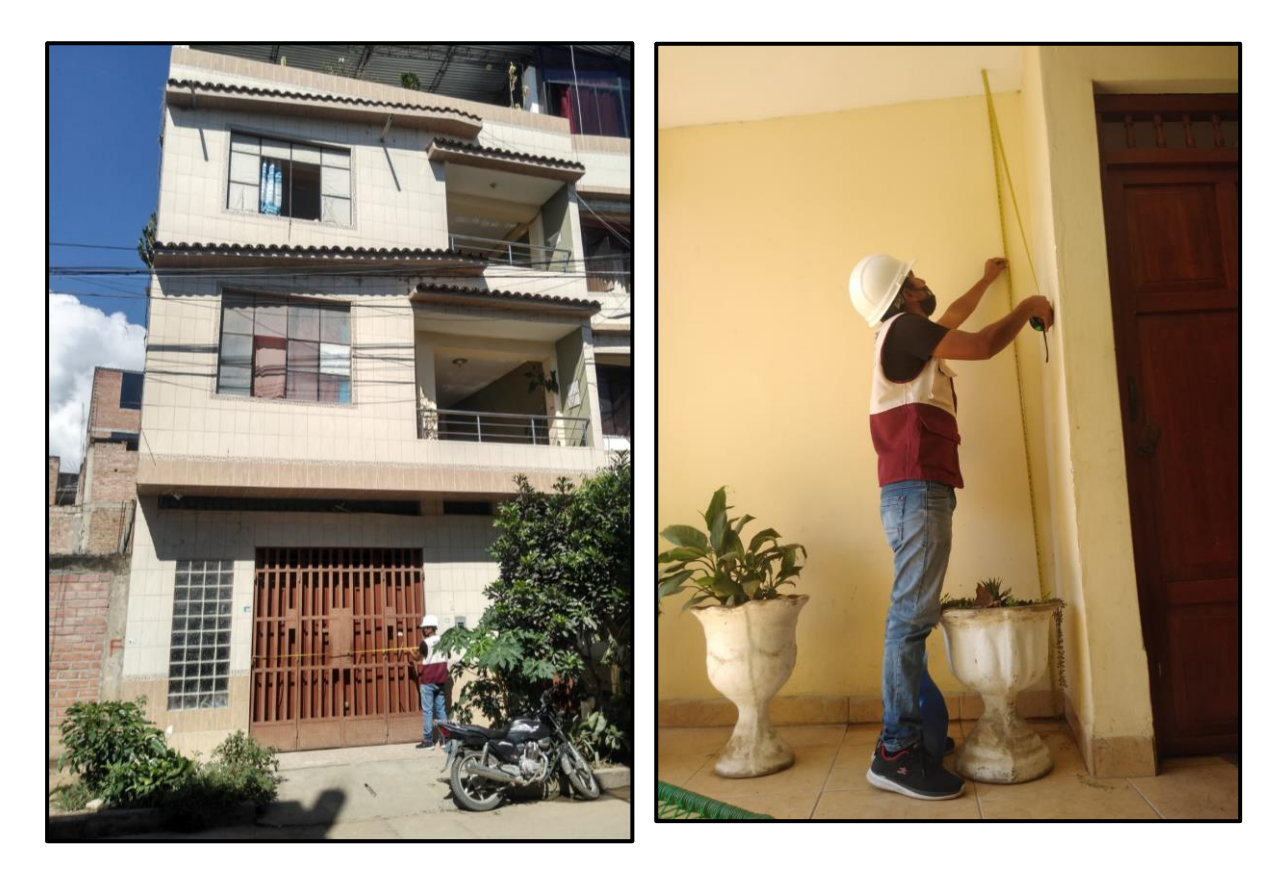

FFF

**ANEXO 2. PLANOS DE VIVIENDA**

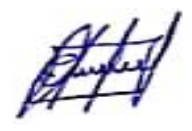

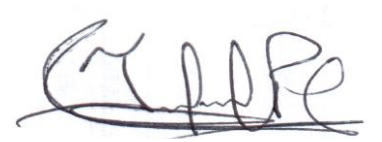

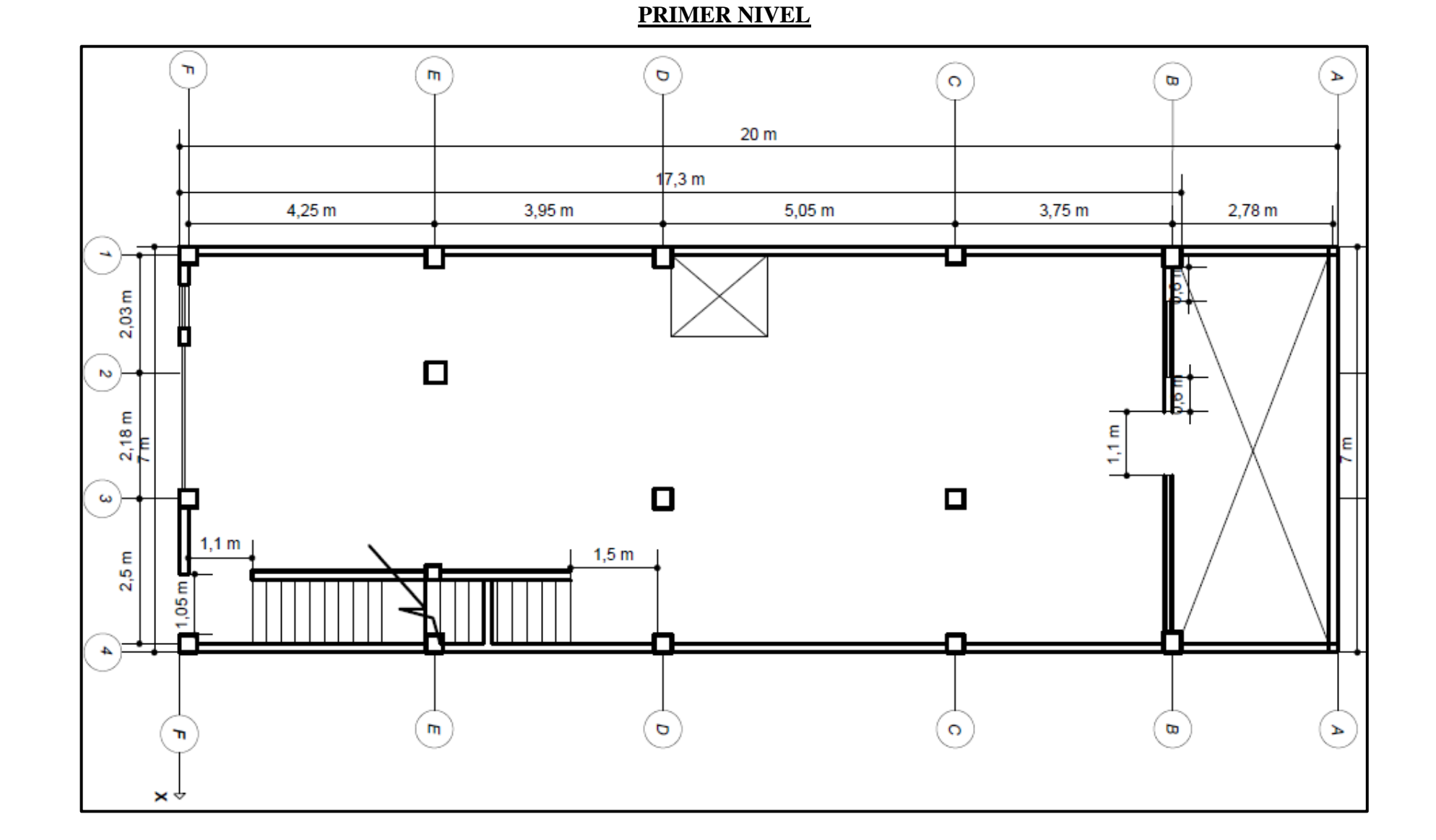

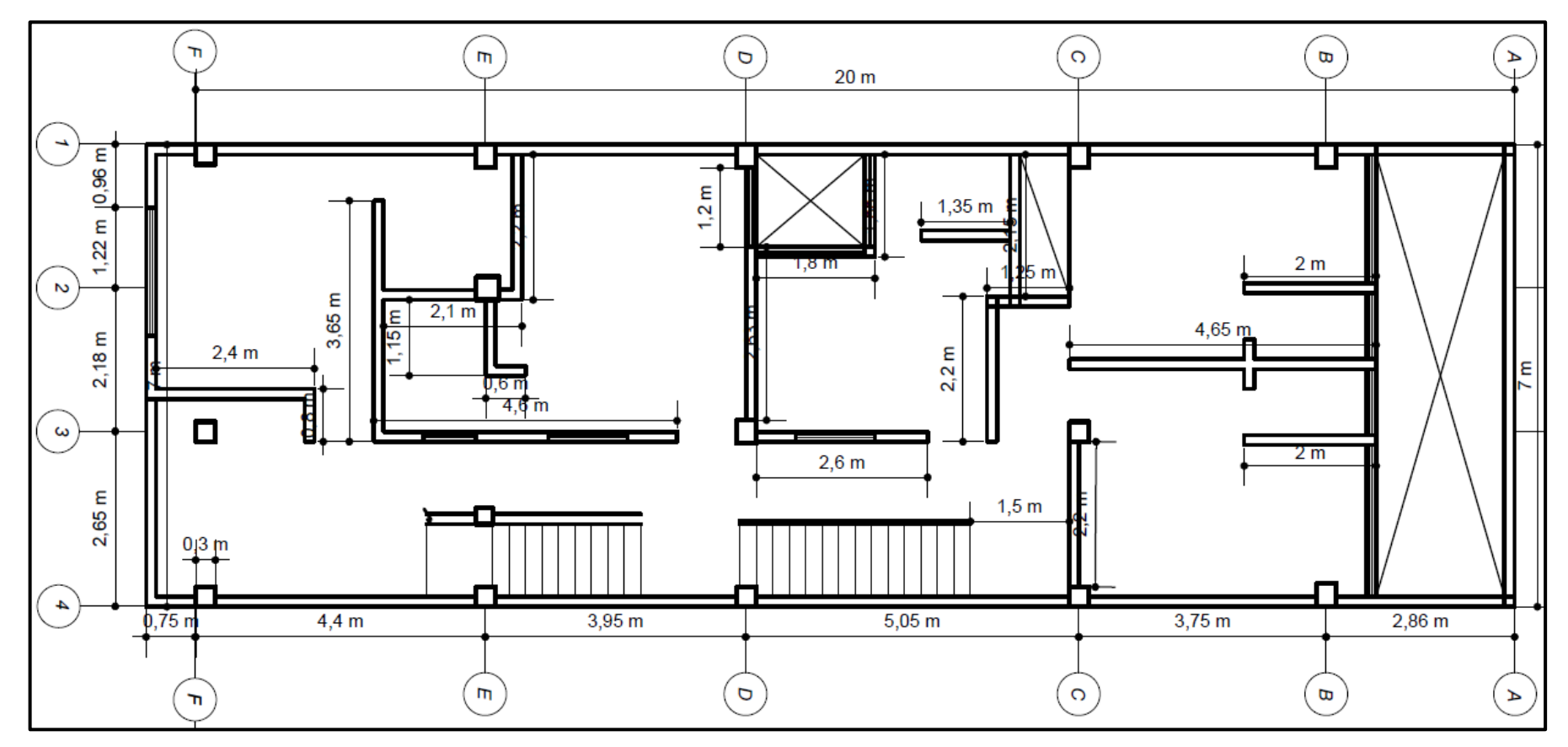

# **SEGUNDO Y TERCER NIVEL**

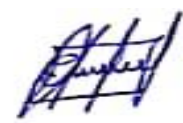

**CUARTO NIVEL**

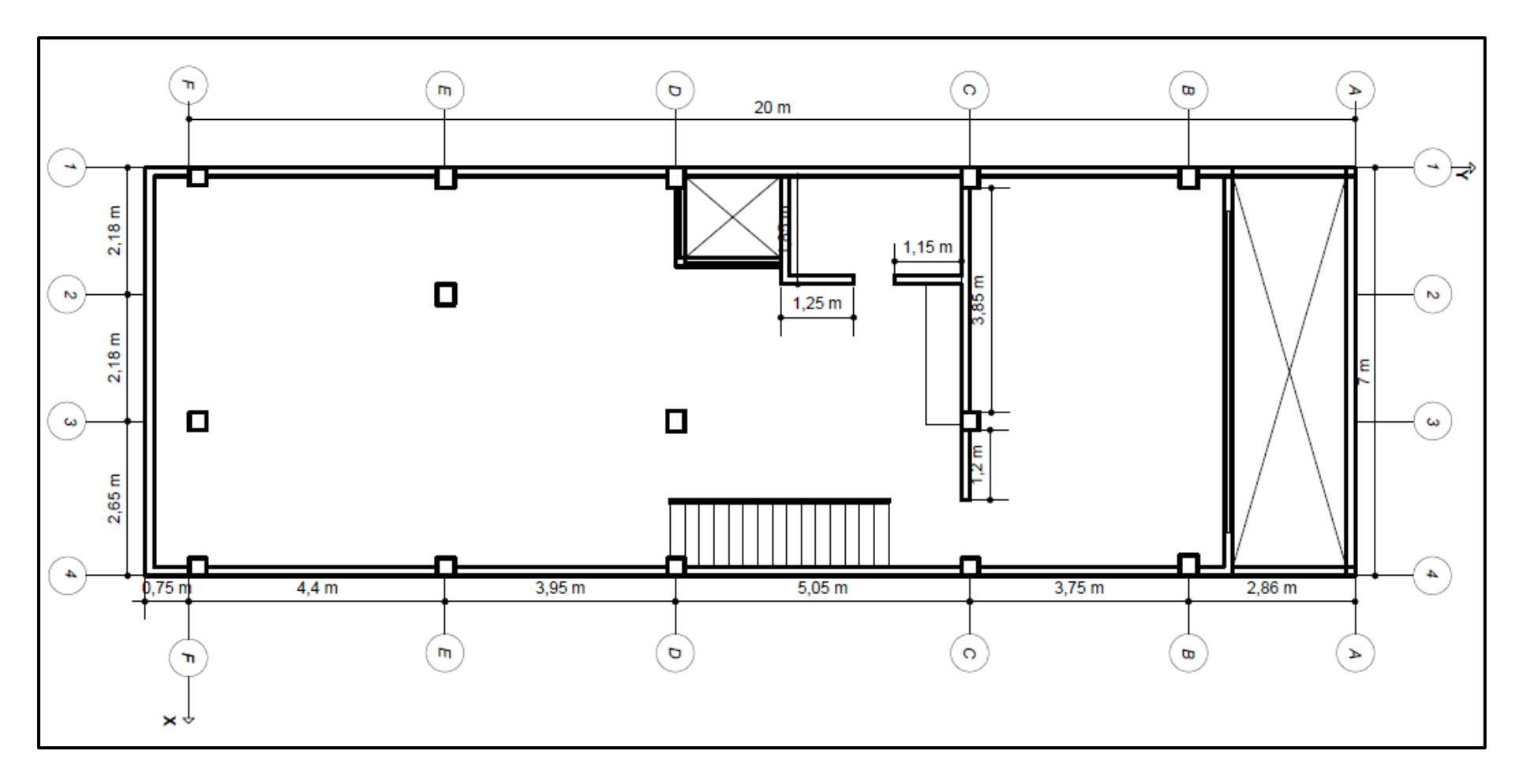

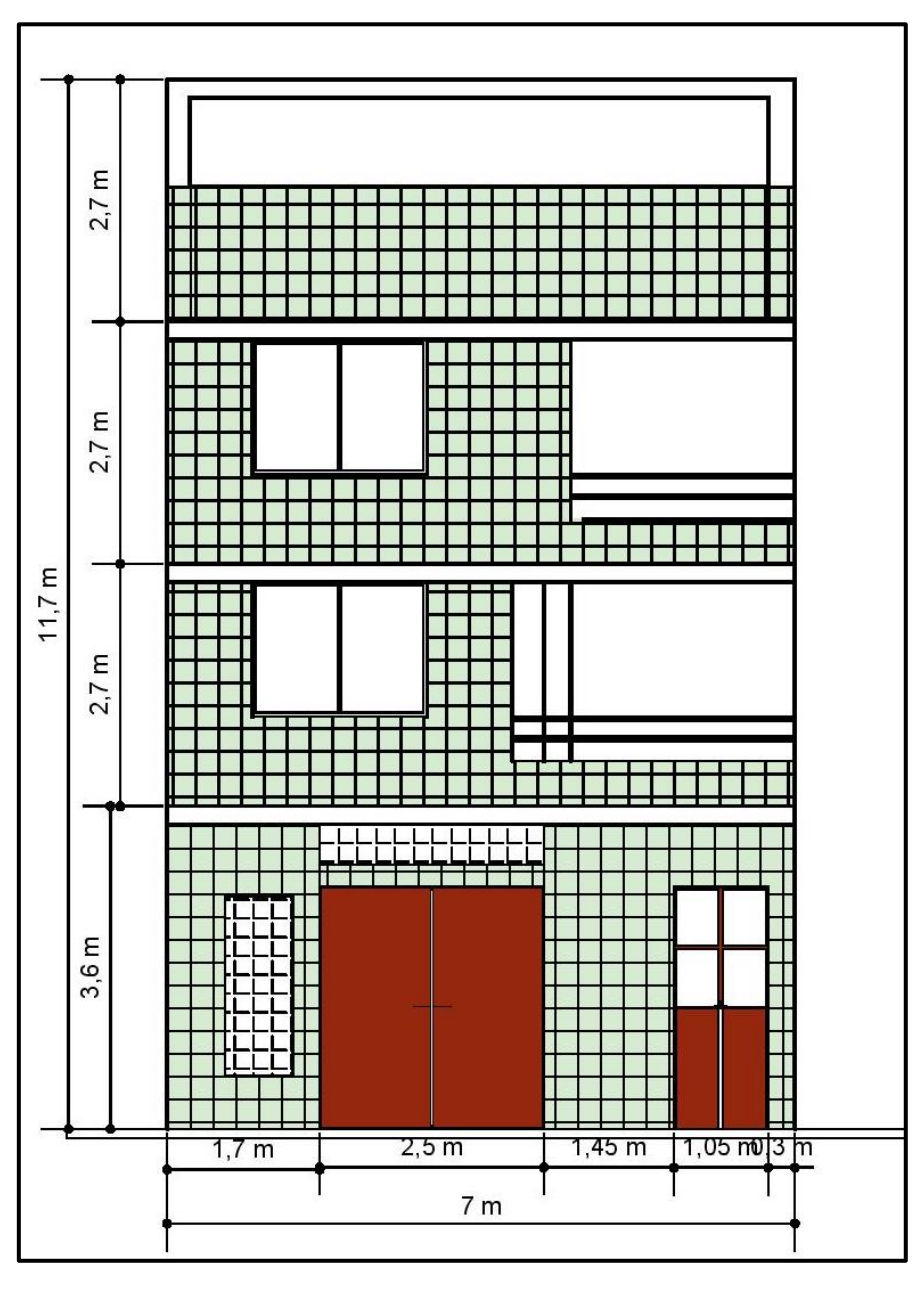

# **ELEVACIÓN PRINCIPAL**

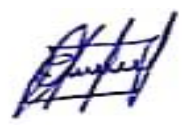

**ANEXO 3. MODELOS ESTRUCTURALES**

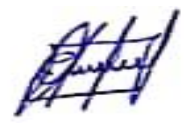

# **MODELO EN SISTEMA APORTICADO**

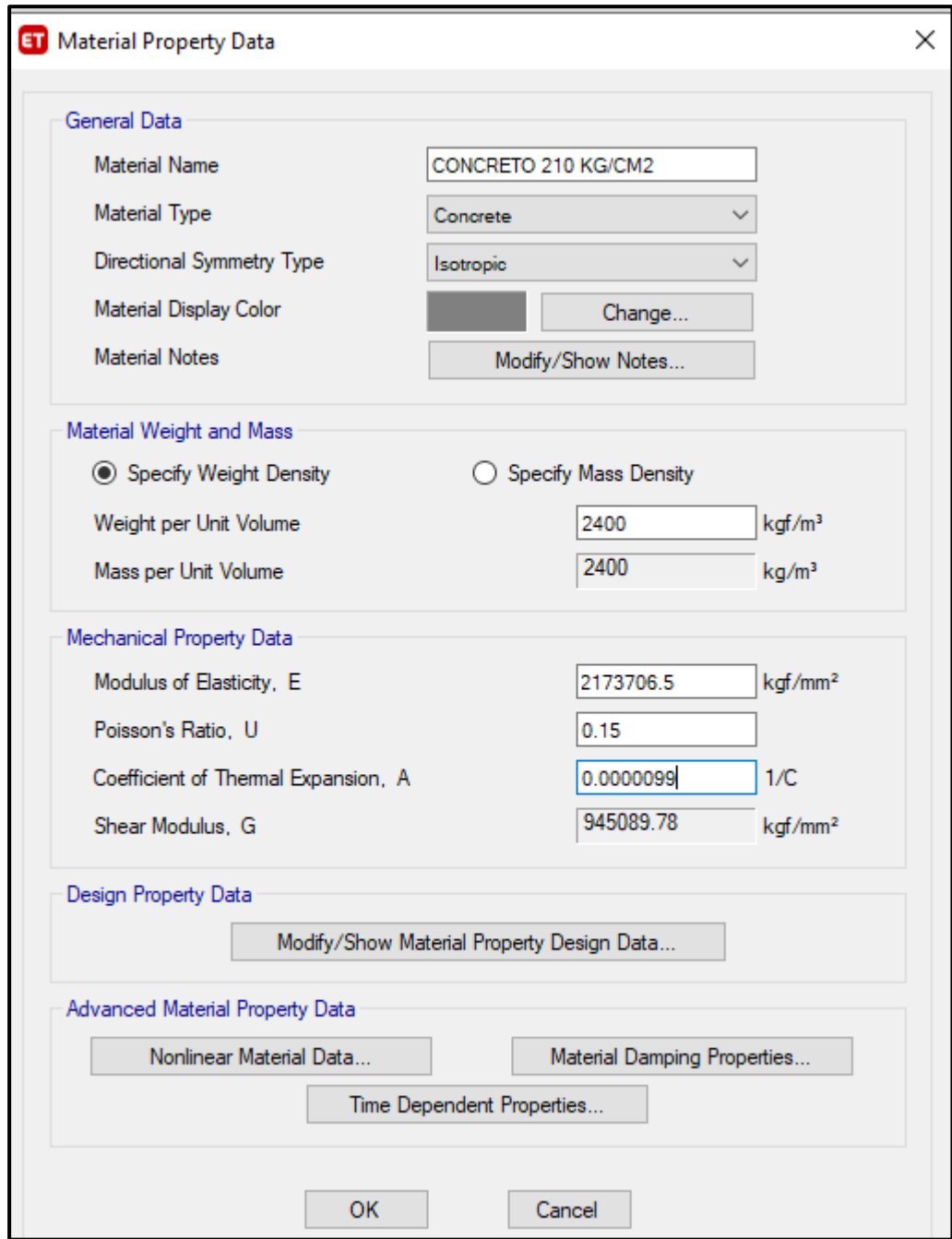

# **Asignación de materiales de los elementos estructurales**

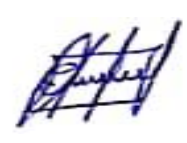

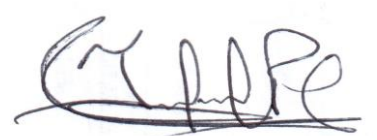

# **Concreto 210 kg/cm2**

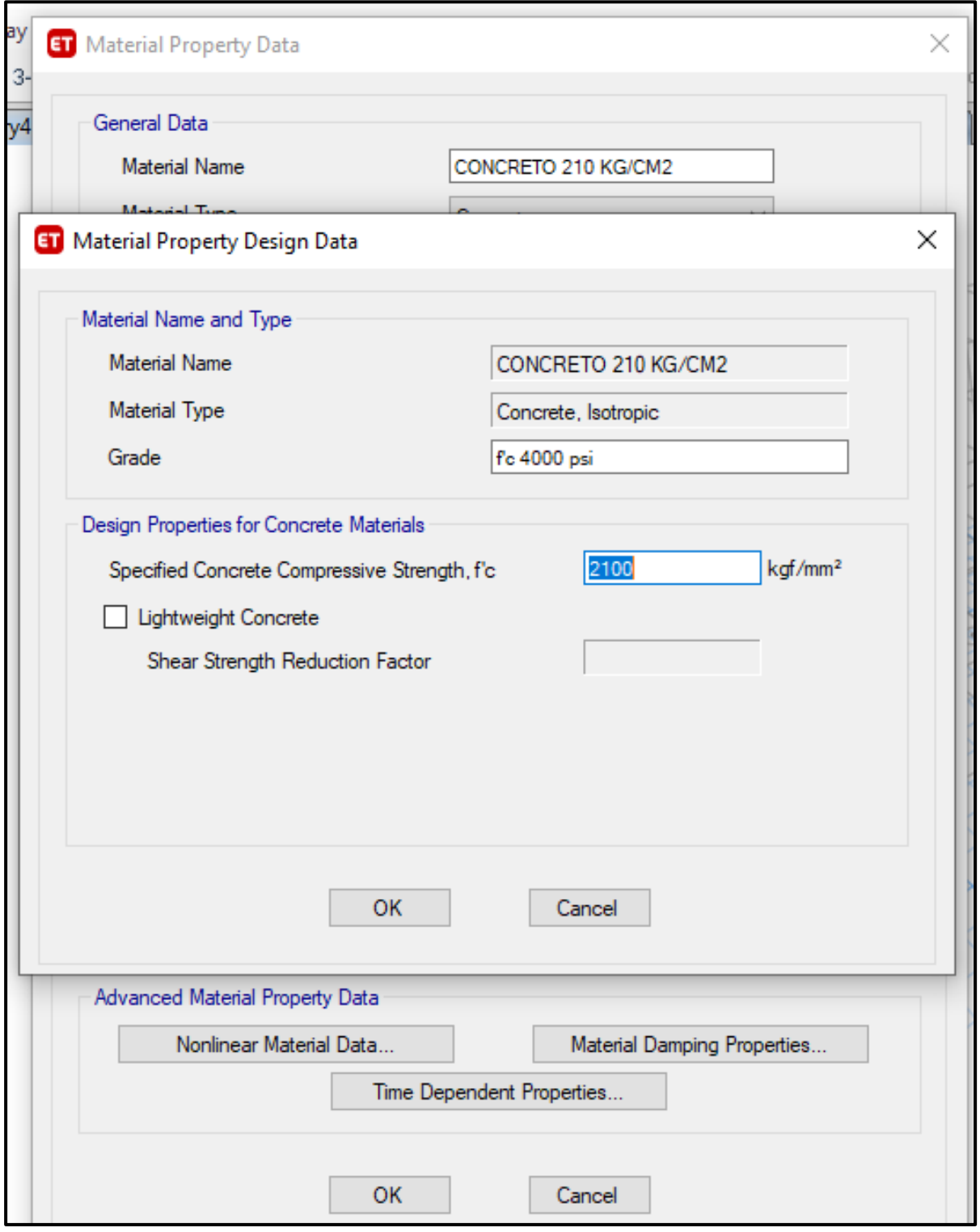

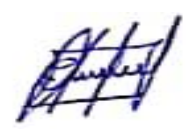

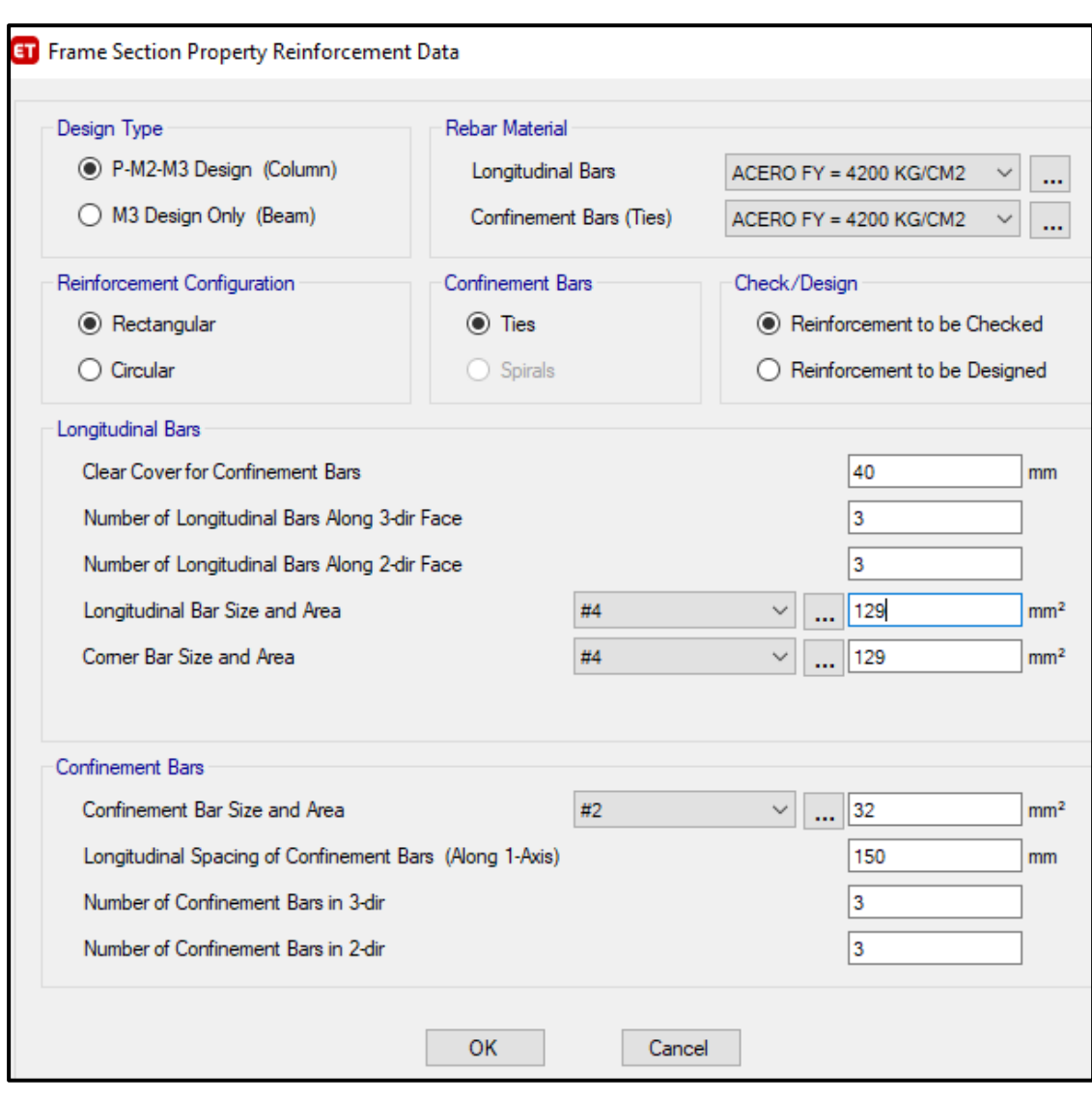

# **Reforzamiento de los elementos estructurales**

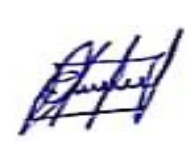

# **Modelo tridimensional de portico**

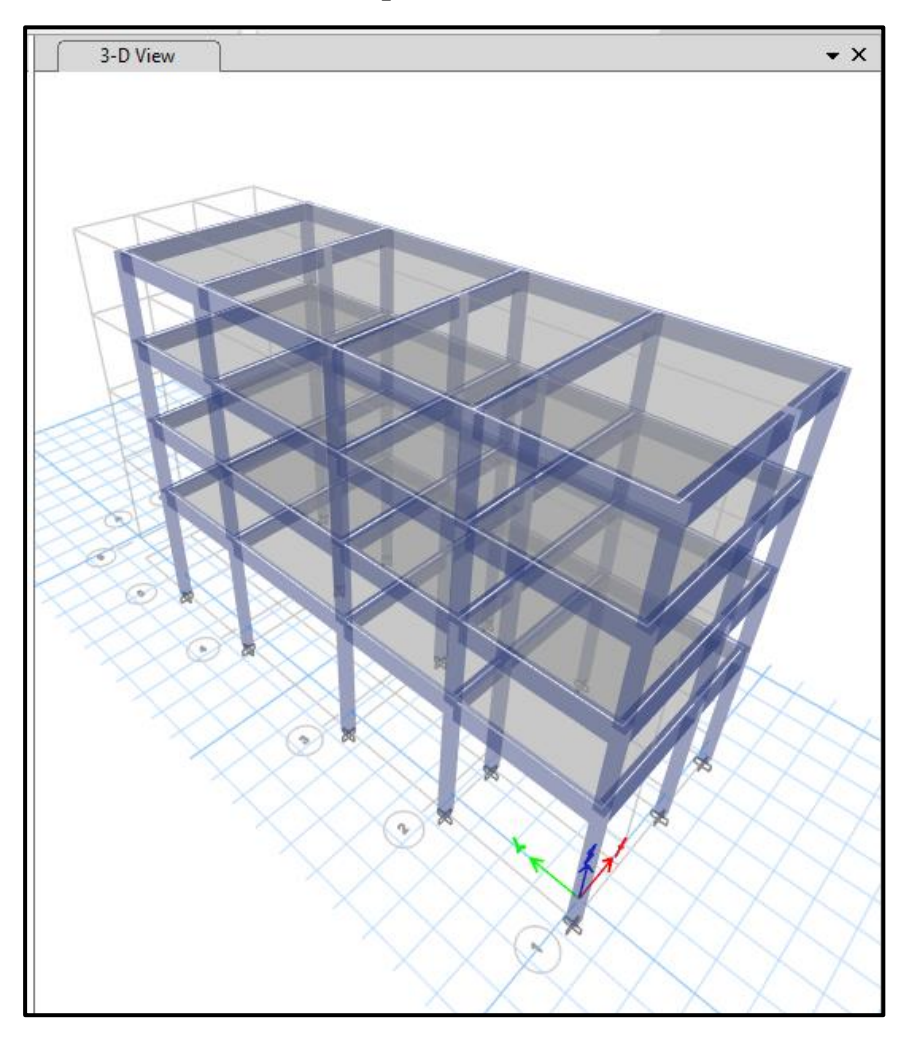

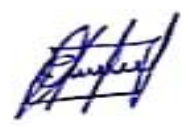

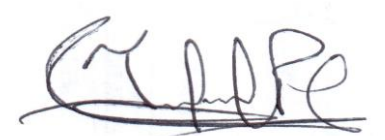

# **MODELO EN SISTEMA DE ALBAÑILERÍA CONFINADA**

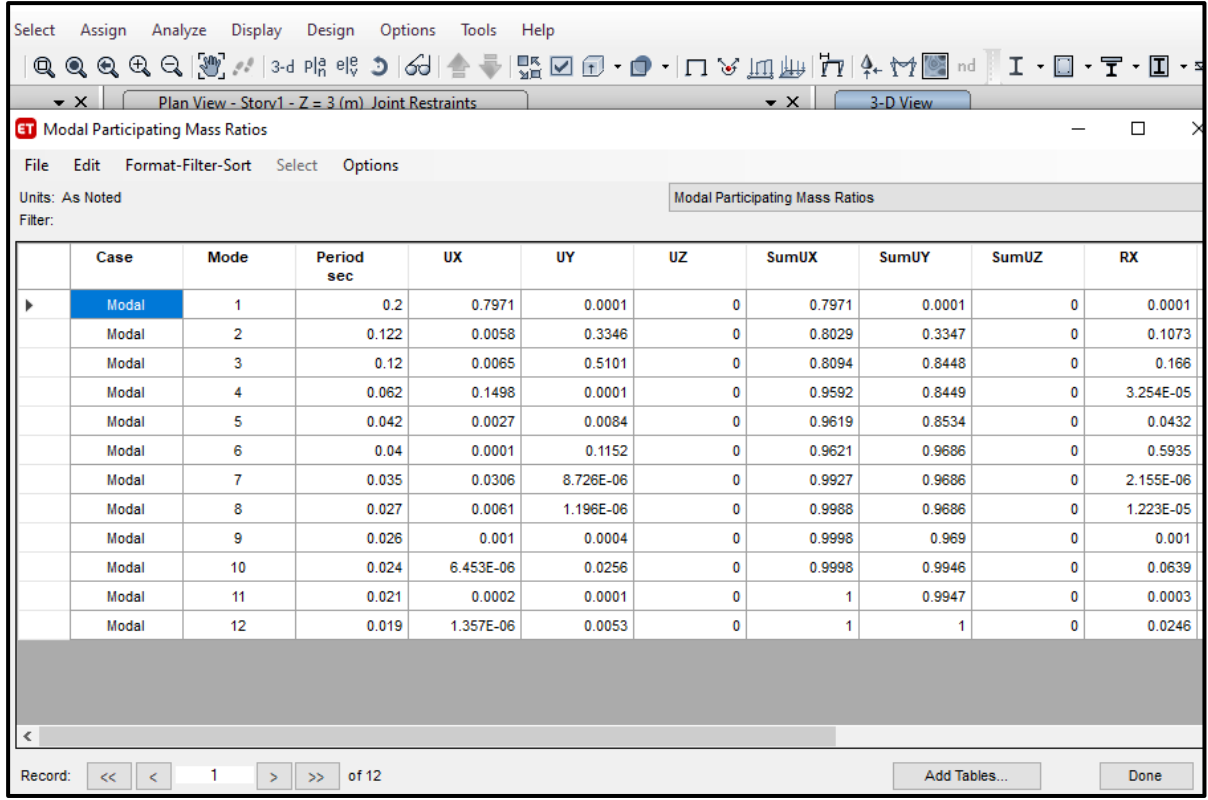

# **Modos de la estructura con sus respectivos periodos**

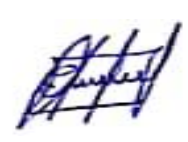

# **Cargas de la estructura**

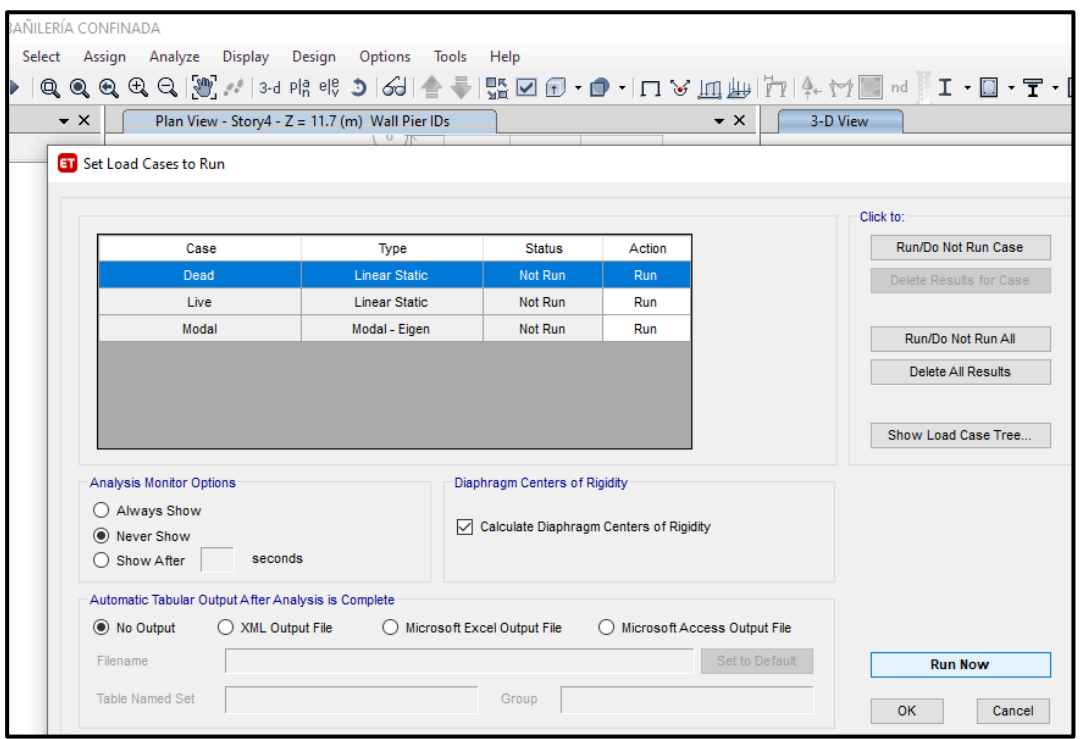

### **Espectro de respuestas**

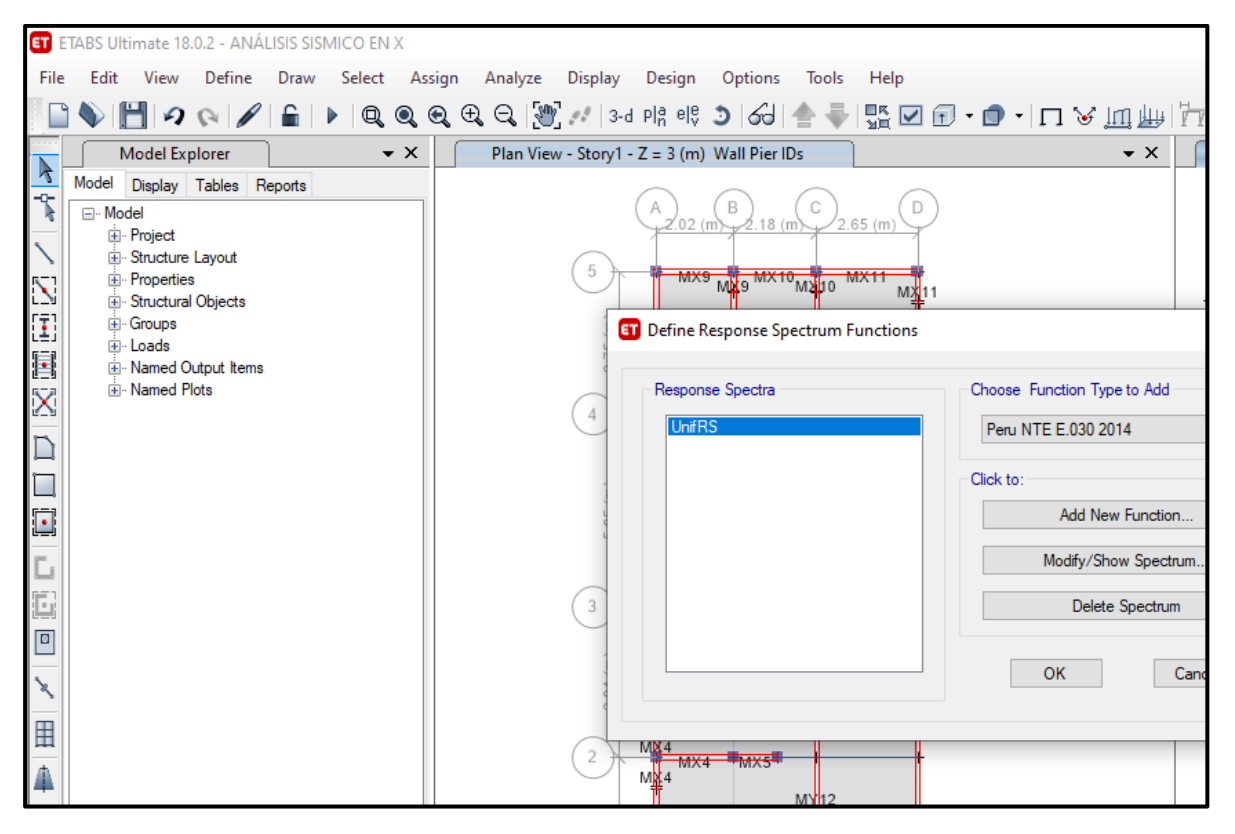

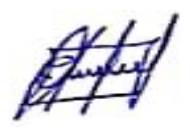

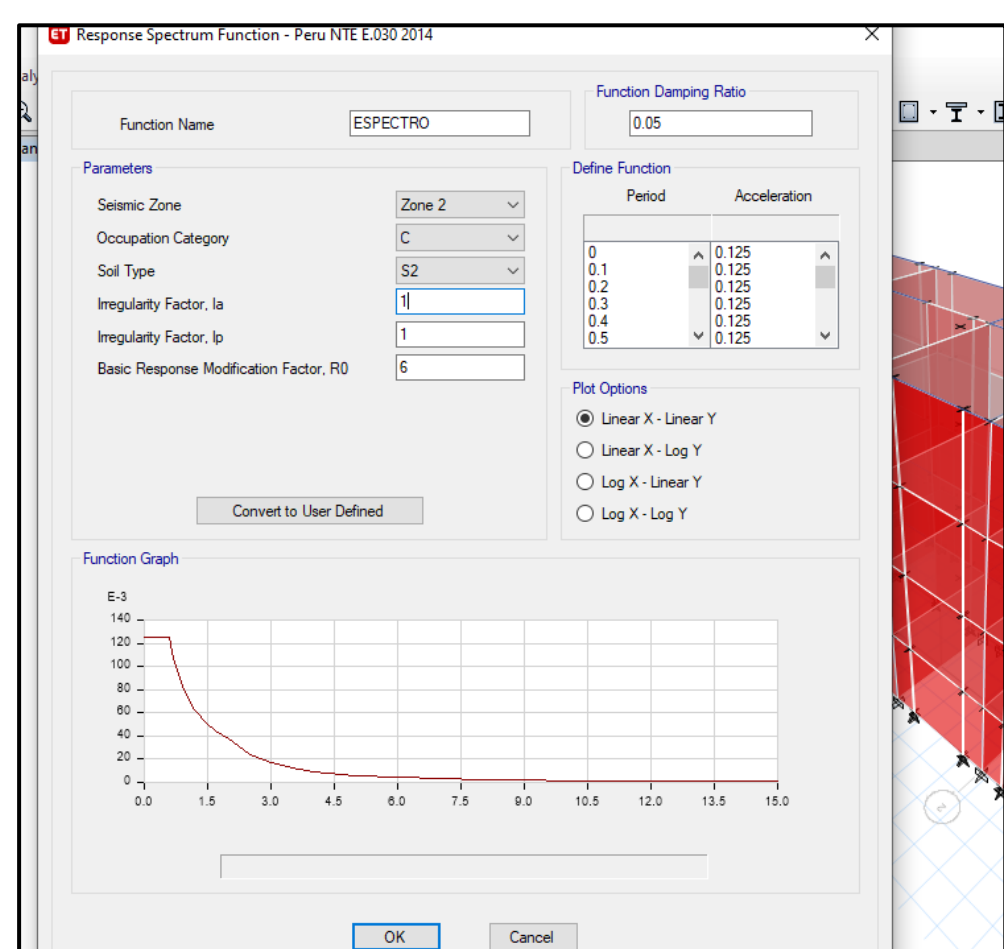

### **Espectro, para un sismo moderado**

#### **Asignación de los casos de cargas**

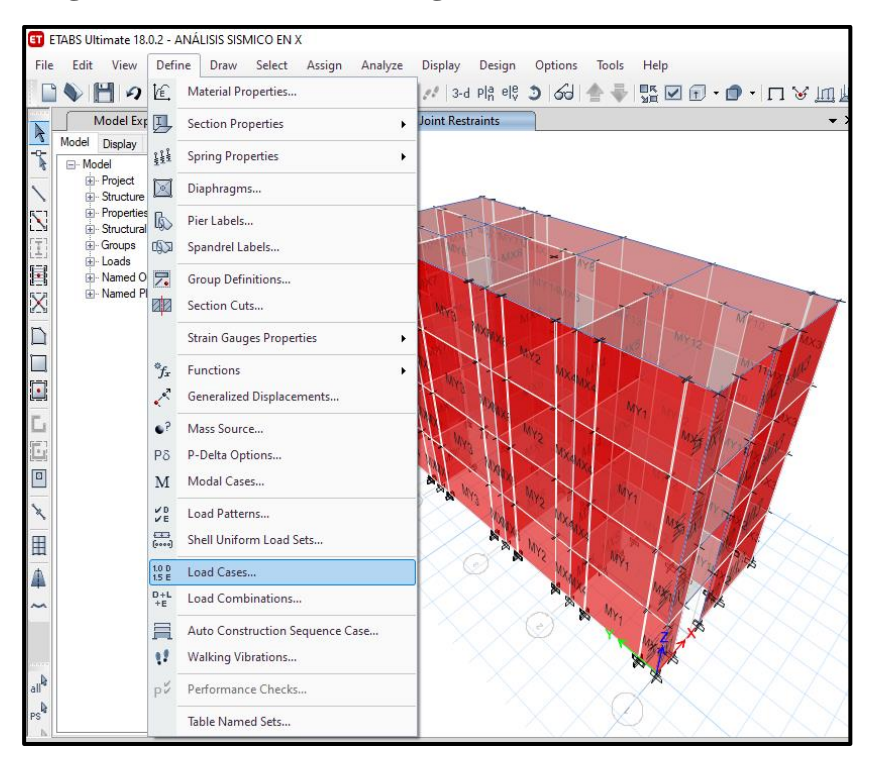

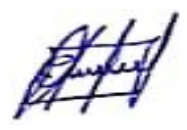

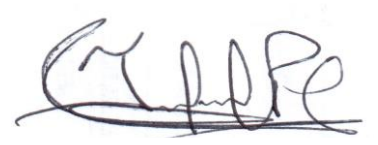

# **Casos de cargas**

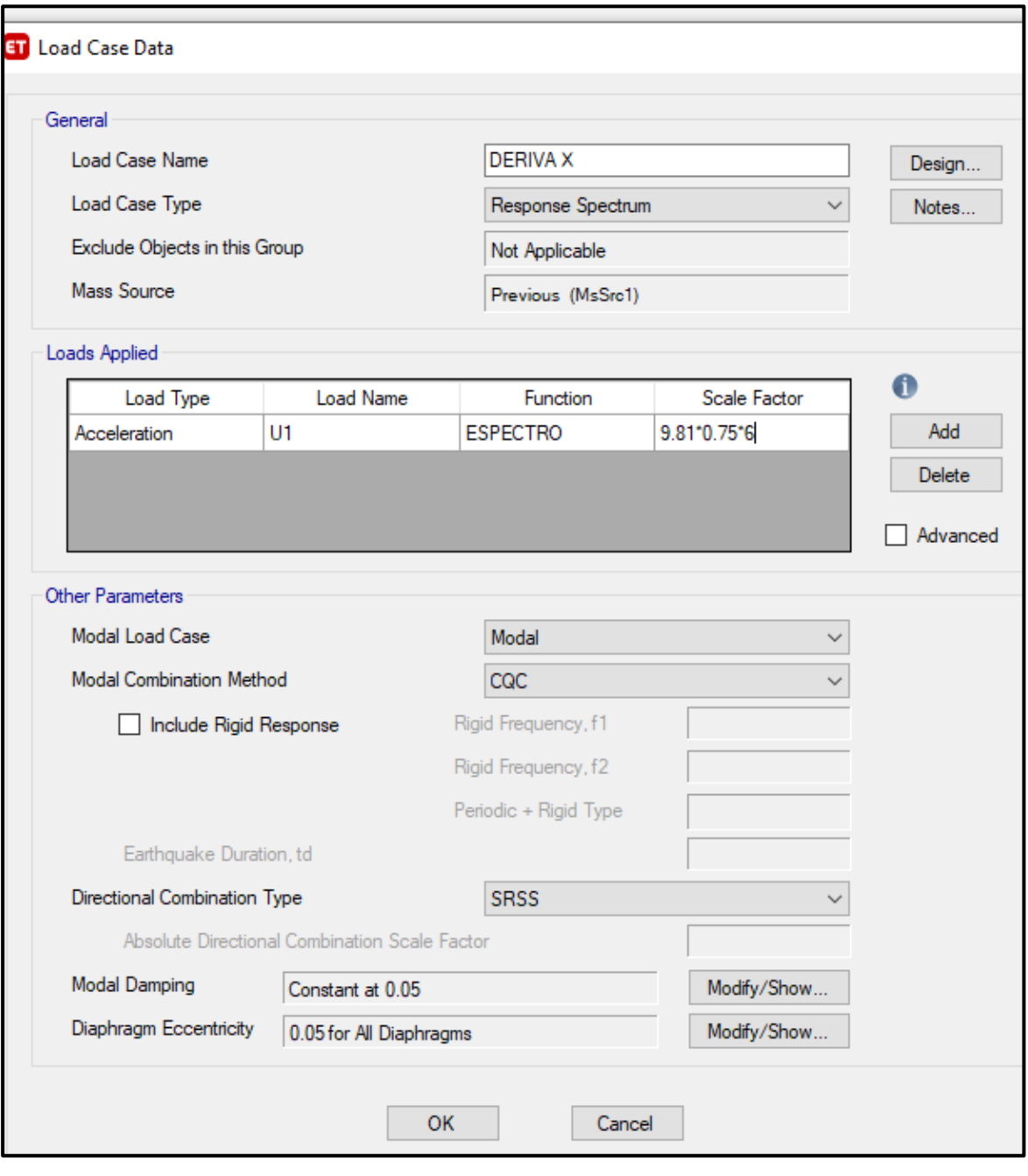

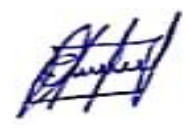

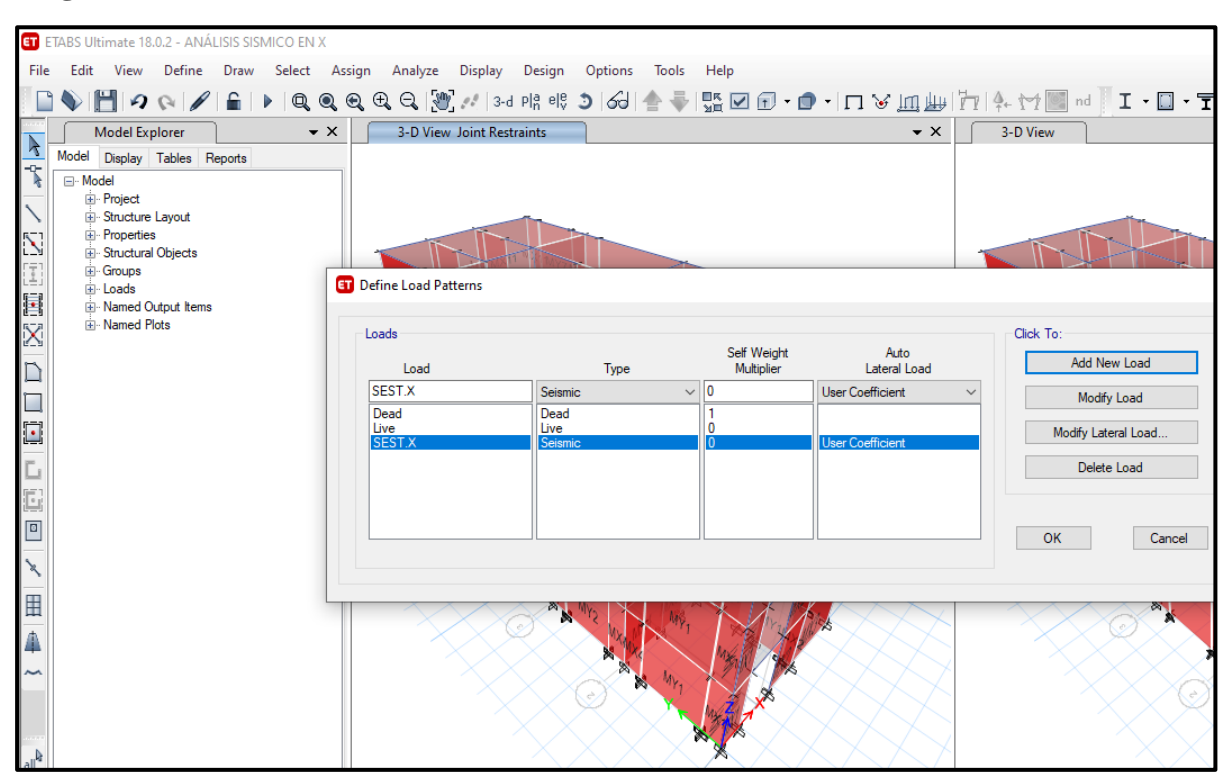

# **Asignación del sismo estático en X**

### **Patrón de carga sísmica**

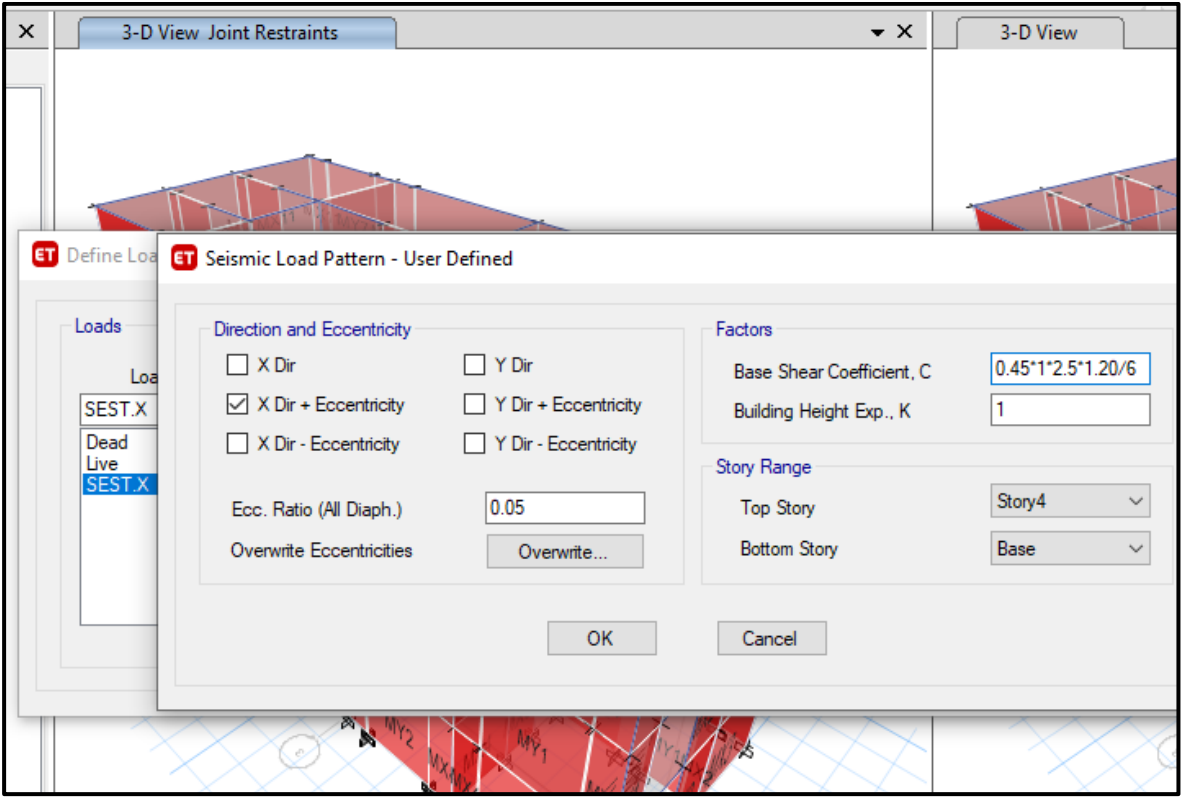

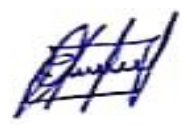

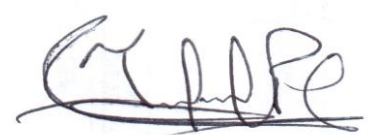

# **Casos de carga**

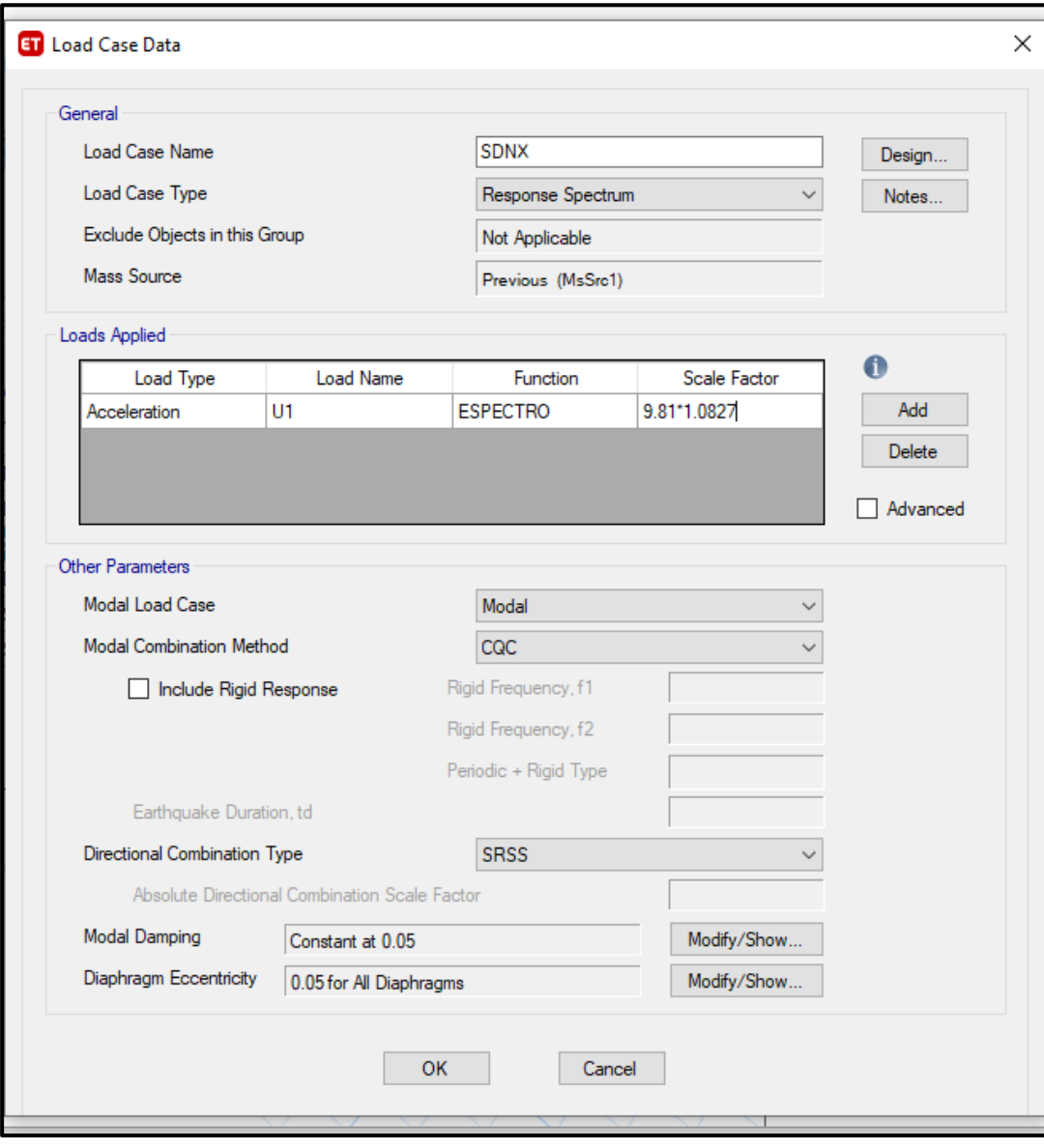

Þ

## **Fuerzas internas**

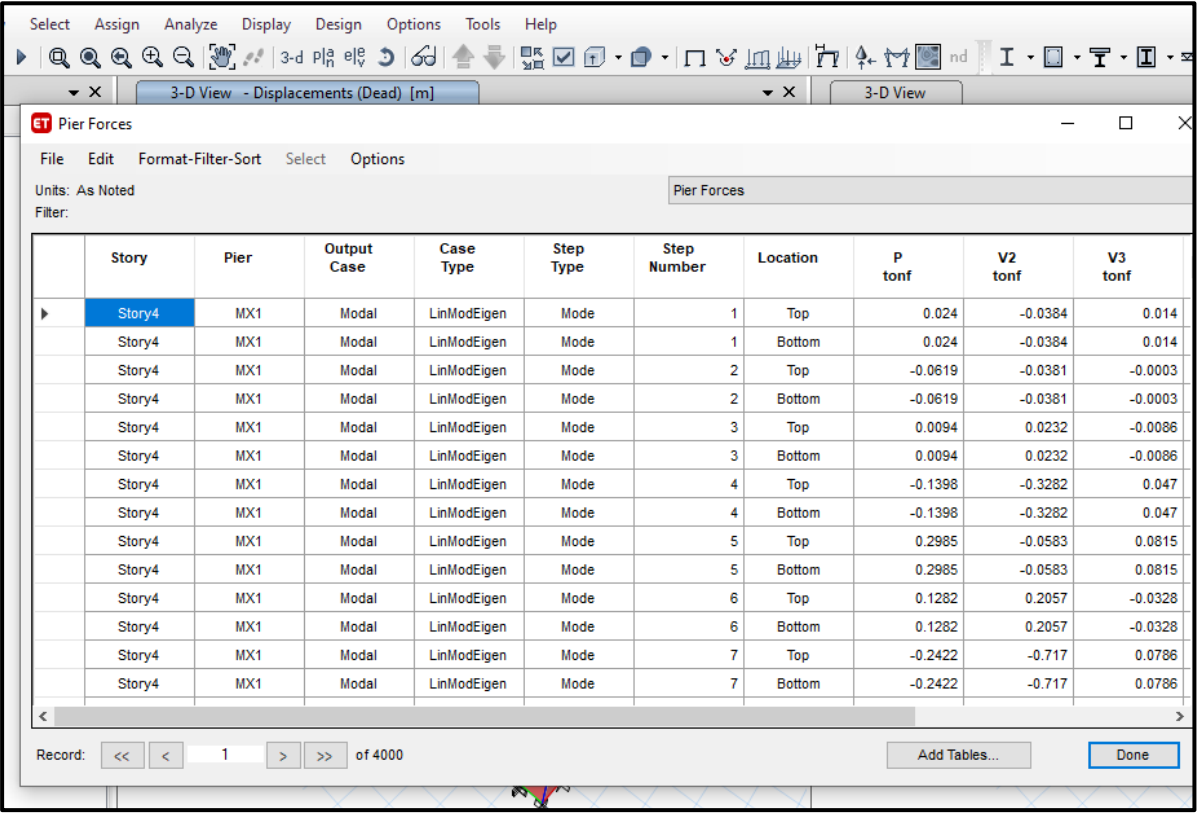

142

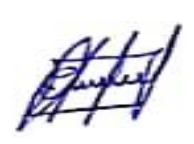

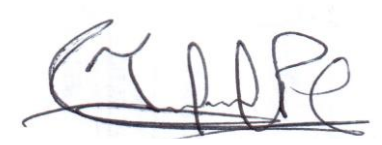

# **Asignación de los muros**

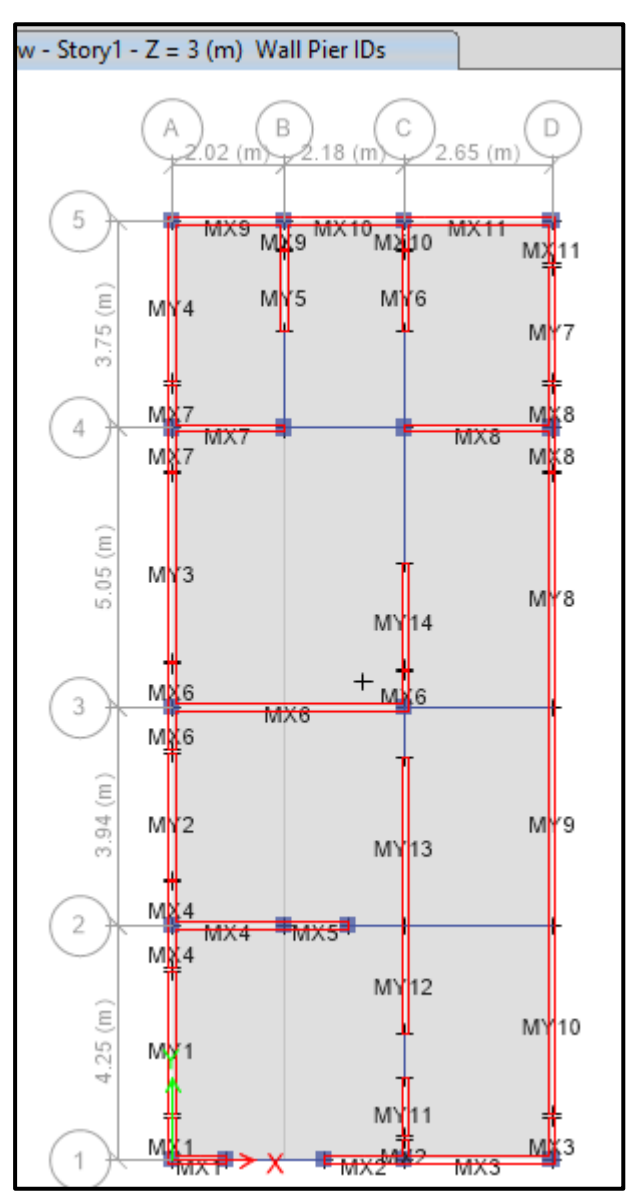

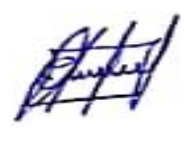

# **Vista tridimensional**

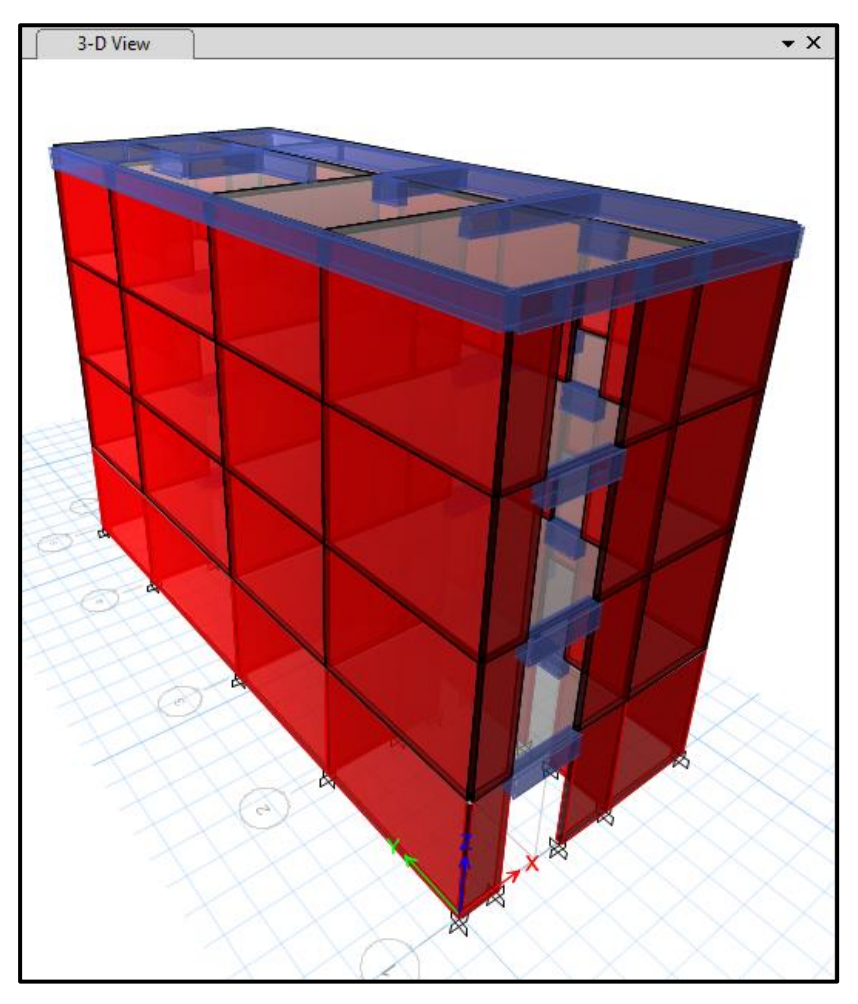

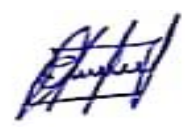

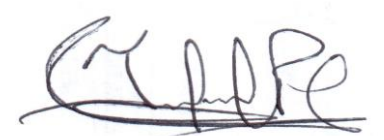
## **MODELO COMBINADO, "ALBAÑILERÍA CONFINADA Y SISTEMA APORTICADO"**

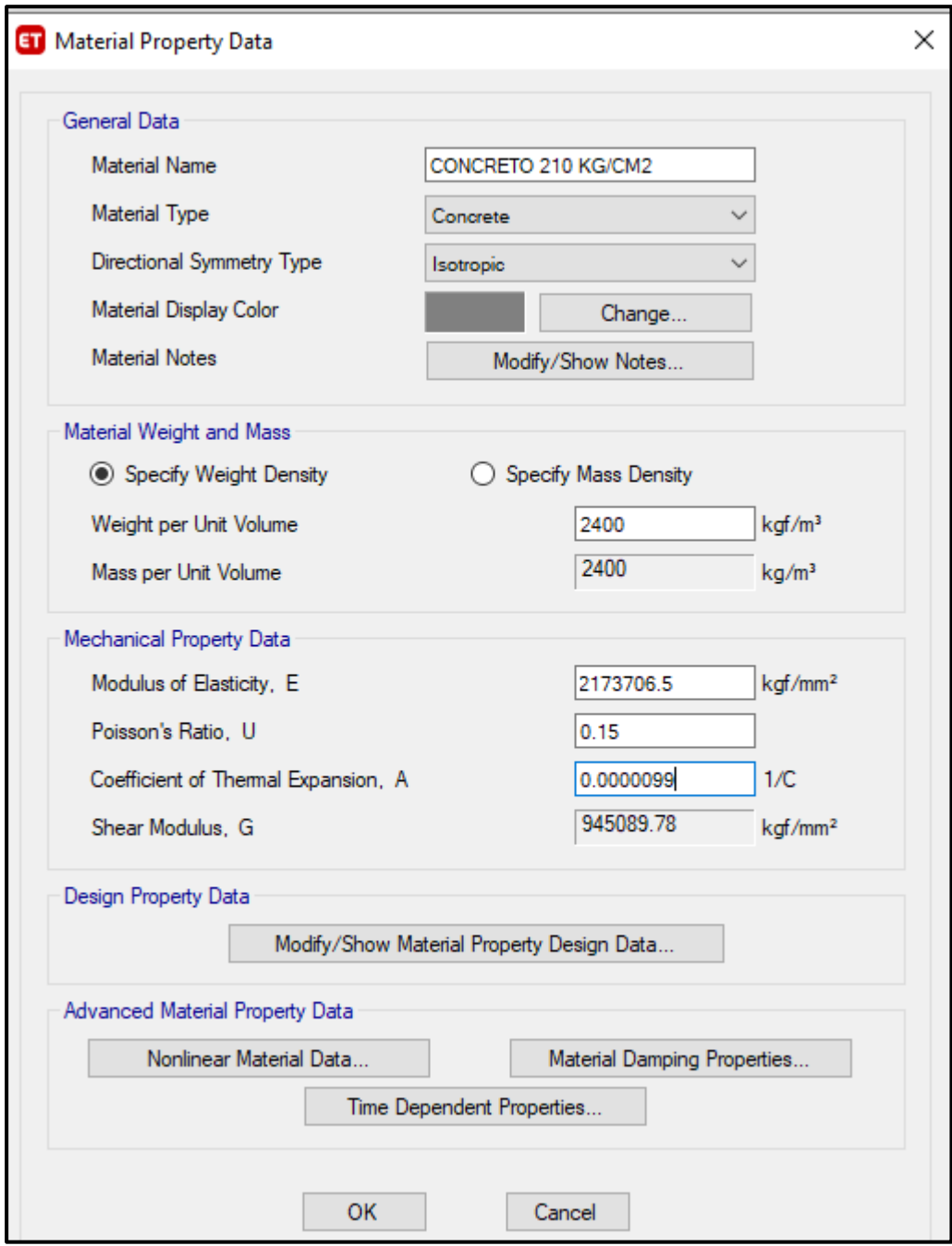

## **Asignación de materiales de los elementos estructurales**

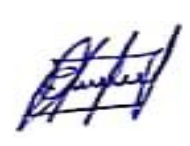

## **Modelo tridimensional**

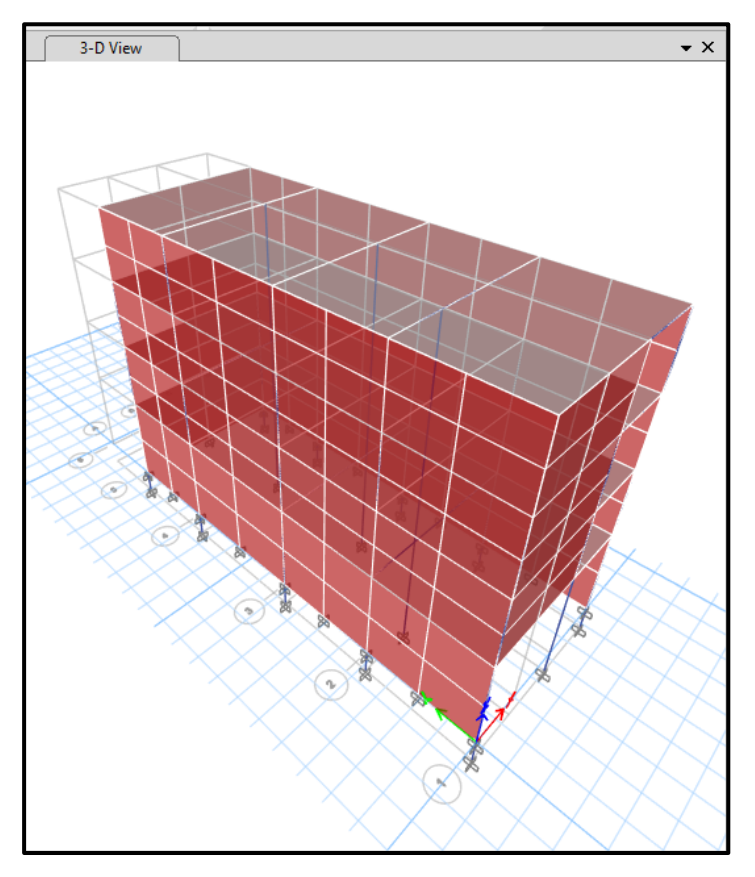

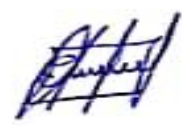